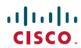

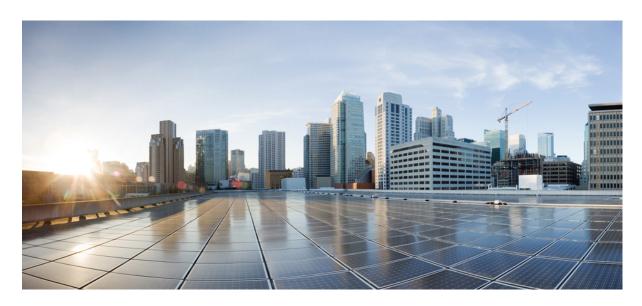

CPS Installation Guide for OpenStack, Release 23.2.0

**First Published: 2023-08-24** 

#### **Americas Headquarters**

Cisco Systems, Inc. 170 West Tasman Drive San Jose, CA 95134-1706 USA http://www.cisco.com Tel: 408 526-4000

800 553-NETS (6387) Fax: 408 527-0883 THE SPECIFICATIONS AND INFORMATION REGARDING THE PRODUCTS IN THIS MANUAL ARE SUBJECT TO CHANGE WITHOUT NOTICE. ALL STATEMENTS, INFORMATION, AND RECOMMENDATIONS IN THIS MANUAL ARE BELIEVED TO BE ACCURATE BUT ARE PRESENTED WITHOUT WARRANTY OF ANY KIND, EXPRESS OR IMPLIED. USERS MUST TAKE FULL RESPONSIBILITY FOR THEIR APPLICATION OF ANY PRODUCTS.

THE SOFTWARE LICENSE AND LIMITED WARRANTY FOR THE ACCOMPANYING PRODUCT ARE SET FORTH IN THE INFORMATION PACKET THAT SHIPPED WITH THE PRODUCT AND ARE INCORPORATED HEREIN BY THIS REFERENCE. IF YOU ARE UNABLE TO LOCATE THE SOFTWARE LICENSE OR LIMITED WARRANTY, CONTACT YOUR CISCO REPRESENTATIVE FOR A COPY.

The Cisco implementation of TCP header compression is an adaptation of a program developed by the University of California, Berkeley (UCB) as part of UCB's public domain version of the UNIX operating system. All rights reserved. Copyright © 1981, Regents of the University of California.

NOTWITHSTANDING ANY OTHER WARRANTY HEREIN, ALL DOCUMENT FILES AND SOFTWARE OF THESE SUPPLIERS ARE PROVIDED "AS IS" WITH ALL FAULTS. CISCO AND THE ABOVE-NAMED SUPPLIERS DISCLAIM ALL WARRANTIES, EXPRESSED OR IMPLIED, INCLUDING, WITHOUT LIMITATION, THOSE OF MERCHANTABILITY, FITNESS FOR A PARTICULAR PURPOSE AND NONINFRINGEMENT OR ARISING FROM A COURSE OF DEALING, USAGE, OR TRADE PRACTICE.

IN NO EVENT SHALL CISCO OR ITS SUPPLIERS BE LIABLE FOR ANY INDIRECT, SPECIAL, CONSEQUENTIAL, OR INCIDENTAL DAMAGES, INCLUDING, WITHOUT LIMITATION, LOST PROFITS OR LOSS OR DAMAGE TO DATA ARISING OUT OF THE USE OR INABILITY TO USE THIS MANUAL, EVEN IF CISCO OR ITS SUPPLIERS HAVE BEEN ADVISED OF THE POSSIBILITY OF SUCH DAMAGES.

Any Internet Protocol (IP) addresses and phone numbers used in this document are not intended to be actual addresses and phone numbers. Any examples, command display output, network topology diagrams, and other figures included in the document are shown for illustrative purposes only. Any use of actual IP addresses or phone numbers in illustrative content is unintentional and coincidental.

All printed copies and duplicate soft copies of this document are considered uncontrolled. See the current online version for the latest version.

Cisco has more than 200 offices worldwide. Addresses and phone numbers are listed on the Cisco website at www.cisco.com/go/offices.

Cisco and the Cisco logo are trademarks or registered trademarks of Cisco and/or its affiliates in the U.S. and other countries. To view a list of Cisco trademarks, go to this URL: <a href="https://www.cisco.com/c/en/us/about/legal/trademarks.html">https://www.cisco.com/c/en/us/about/legal/trademarks.html</a>. Third-party trademarks mentioned are the property of their respective owners. The use of the word partner does not imply a partnership relationship between Cisco and any other company. (1721R)

© 2023 Cisco Systems, Inc. All rights reserved.

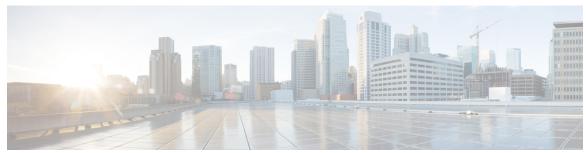

#### CONTENTS

#### PREFACE

#### Preface vii

About This Guide vii

Audience vii

Additional Support viii

Conventions (all documentation) viii

Communications, Services, and Additional Information ix

Important Notes x

#### CHAPTER 1

#### **Preinstallation Tasks 1**

Overview 1

Virtual Machine Requirements 2

Orchestration Requirements 5

Install OpenStack 6

CPU Pinning 7

Prerequisites 7

Install numactl 7

Identify the Physical CPUs to Use for Pinning 7

Prevent Hypervisor from Using CPUs Set Aside for Pinning 8

Configure Host Aggregates and Update Flavors 8

Configure OpenStack Users and Networks 9

Define Availability Zones 10

Download the ISO Image 11

Download the Base Image 12

Import Images to Glance 12

Create Cinder Volumes 12

Verify or Update Default Quotas 13

Create Flavors

```
Set up Access and Security
                                                     14
CHAPTER 2
                     Installation 17
                          Installation Overview 17
                          Create CPS VMs using Nova Boot Commands 17
                            Sample Cloud Config Files 20
                          Create CPS VMs using Heat 23
                            Sample Heat Environment File 23
                            Sample Heat Template File 24
                            Create Heat Stack 40
                          Deploy CPS 41
                          Validate CPS Deployment 43
                            Troubleshooting 43
                          SR-IOV Support 44
                            Consistent Network Device Naming 46
                            Host System Configuration 47
                            Network Interface Configuration 50
                            Create CPS VMs using Nova Boot Commands with SR-IOV and Bonding 53
                              QNS Configuration for Internal Bonding 55
                              Sample SR-IOV Cloud Config Files 55
                          Enable Custom Puppet to Configure Deployment 61
                          HTTPS Support for Orchestration API 64
                            Adding Certificates to Keystore and Truststore 67
                            Configuration Parameters for HTTPS 67
                          Installing Platform Scripts for MongoDB Health Monitoring - OpenStack 70
CHAPTER 3
                    Orchestration API 73
                          Installation APIs 73
                            Input and Output Formats
                            /api/system/status/cluman 74
                            /api/system/config/ 74
                            Encrypt Administration Traffic Parameters 77
```

Configuration Parameters - HA System **78** 

```
Redis Authentication for Upgrading/Migrating Systems 95
    DSCP Configuration 95
    Critical File Monitoring Configuration 98
    Service Log on tmpfs 101
    Performance Mode 103
    HAProxy Connection Balancing 104
    MongoDB Authentication Process 105
    Enable Zulu 106
    MongoDB Replication Health Monitoring 106
  Sample YAML Configuration File - HA Setup 107
  /api/system/config/status 116
  /api/system/status/cps 117
  /api/system 118
Upgrade APIs 120
  Upgrade API Prerequisites 120
  /api/system/upgrade 121
System Configuration APIs 124
  /api/system/mongo/config 124
 /api/system/config/hosts 128
    Configuration Parameters - Hosts 132
  /api/system/config/replica-sets 132
    Configuration Parameters - Replica-set 138
  /api/system/config/replica-sets/action/sync-mongo 140
 /api/system/config/config 141
 /api/system/config/additional-hosts 143
    Configuration Parameters - Additional Hosts 145
  Secondary Key Ring Configuration 145
  Active-Active Geo HA Support 147
```

CHAPTER 4 Post Installation Process 149

Change SSH Keys 149

Contents

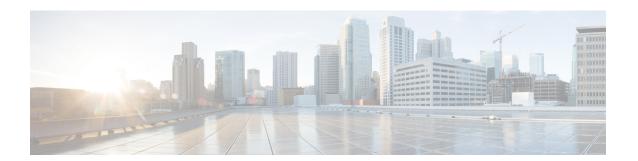

### **Preface**

- About This Guide, on page vii
- Audience, on page vii
- Additional Support, on page viii
- Conventions (all documentation), on page viii
- Communications, Services, and Additional Information, on page ix
- Important Notes, on page x

### **About This Guide**

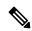

Note

The documentation set for this product strives to use bias-free language. For purposes of this documentation set, bias-free is defined as language that does not imply discrimination based on age, disability, gender, racial identity, ethnic identity, sexual orientation, socioeconomic status, and intersectionality. While any existing biased terms are being substituted, exceptions may be present in the documentation due to language that is hardcoded in the user interfaces of the product software, language used based on RFP documentation, or language that is used by a referenced third-party product.

This document is a part of the Cisco Policy Suite documentation set.

For information about available documentation, see the CPS Documentation Map for this release at Cisco.com.

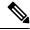

Note

The PATS/ATS, ANDSF, and MOG products have reached end of life and are not supported in this release. Any references to these products (specific or implied), their components or functions in this document are coincidental and are not supported. Full details on the end of life for these products are available at: https://www.cisco.com/c/en/us/products/wireless/policy-suite-mobile/eos-eol-notice-listing.html.

### **Audience**

This guide is best used by these readers:

• Network administrators

- · Network engineers
- · Network operators
- System administrators

This document assumes a general understanding of network architecture, configuration, and operations.

# **Additional Support**

For further documentation and support:

- Contact your Cisco Systems, Inc. technical representative.
- Call the Cisco Systems, Inc. technical support number.
- Write to Cisco Systems, Inc. at support@cisco.com.
- Refer to support matrix at https://www.cisco.com/c/en/us/support/index.html and to other documents related to Cisco Policy Suite.

# **Conventions (all documentation)**

This document uses the following conventions.

| Conventions      | Indication                                                                                                    |
|------------------|----------------------------------------------------------------------------------------------------|
| <b>bold</b> font | Commands and keywords and user-entered text appear in <b>bold</b> font.                                                     |
| italic font      | Document titles, new or emphasized terms, and arguments for which you supply values are in <i>italic</i> font.              |
| []               | Elements in square brackets are optional.                                                                                   |
| {x   y   z }     | Required alternative keywords are grouped in braces and separated by vertical bars.                                         |
| [ x   y   z ]    | Optional alternative keywords are grouped in brackets and separated by vertical bars.                                       |
| string           | A nonquoted set of characters. Do not use quotation marks around the string or the string will include the quotation marks. |
| courier font     | Terminal sessions and information the system displays appear in courier font.                                               |
| <>               | Nonprinting characters such as passwords are in angle brackets.                                                             |

| Conventions | Indication                                                                                                |
|-------------|----------------------------------------------------------------------------------------------------|
| []          | Default responses to system prompts are in square brackets.                                               |
| !,#         | An exclamation point (!) or a pound sign (#) at the beginning of a line of code indicates a comment line. |

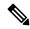

Note

Means reader take note. Notes contain helpful suggestions or references to material not covered in the manual.

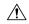

Caution

Means reader be careful. In this situation, you might perform an action that could result in equipment damage or loss of data.

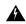

Warning

#### IMPORTANT SAFETY INSTRUCTIONS.

Means danger. You are in a situation that could cause bodily injury. Before you work on any equipment, be aware of the hazards involved with electrical circuitry and be familiar with standard practices for preventing accidents. Use the statement number provided at the end of each warning to locate its translation in the translated safety warnings that accompanied this device.

SAVE THESE INSTRUCTIONS

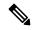

Note

Regulatory: Provided for additional information and to comply with regulatory and customer requirements.

## **Communications, Services, and Additional Information**

- To receive timely, relevant information from Cisco, sign up at Cisco Profile Manager.
- To get the business impact you're looking for with the technologies that matter, visit Cisco Services.
- To submit a service request, visit Cisco Support.
- To discover and browse secure, validated enterprise-class apps, products, solutions and services, visit Cisco Marketplace.
- To obtain general networking, training, and certification titles, visit Cisco Press.
- To find warranty information for a specific product or product family, access Cisco Warranty Finder.

#### **Cisco Bug Search Tool**

Cisco Bug Search Tool (BST) is a web-based tool that acts as a gateway to the Cisco bug tracking system that maintains a comprehensive list of defects and vulnerabilities in Cisco products and software. BST provides you with detailed defect information about your products and software.

# **Important Notes**

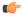

**Important** 

Any feature or GUI functionality that is not documented may not be supported in this release or may be customer specific, and must not be used without consulting your Cisco Account representative.

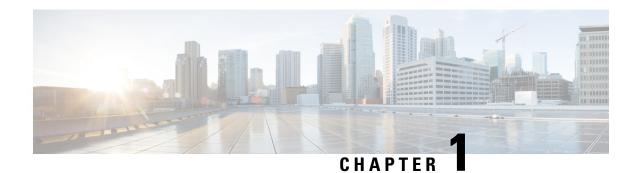

## **Preinstallation Tasks**

- Overview, on page 1
- Install OpenStack, on page 6
- CPU Pinning, on page 7
- Configure OpenStack Users and Networks, on page 9
- Define Availability Zones, on page 10
- Download the ISO Image, on page 11
- Download the Base Image, on page 12
- Import Images to Glance, on page 12
- Create Cinder Volumes, on page 12
- Verify or Update Default Quotas, on page 13
- Create Flavors, on page 14
- Set up Access and Security, on page 14

### **Overview**

Cisco Policy Suite offers a carrier-grade, high capacity, high performance, virtualized software solution, capable of running on VMware, OpenStack/KVM hypervisors or cloud infrastructures. To meet the stringent performance, capacity, and availability demands, the Cisco software requires that all allocated hardware system resources be 100% available when needed, and not oversubscribed or shared across separate VM's.

The following steps outline the basic process for a new installation of CPS:

#### Chapter 1:

- 1. Review virtual machine requirements
- 2. Orchestration Requirements
- 3. Install OpenStack
- **4.** CPU Pinning
- 5. Configure OpenStack Users and Networks
- **6.** Define Availability Zones
- 7. Download the required CPS images
- **8.** Import images to Glance

- **9.** Create Cinder Volumes
- 10. Verify or updated Default Quotas
- **11.** Create Flavors
- 12. Set up Access and Security

#### Chapter 2:

- 1. Create CPS VMs using Nova Boot Commands
- 2. Create CPS VMs using Heat
- 3. Deploy CPS
- 4. Validate CPS Deployment
- 5. SR-IOV Support
- **6.** Enable Custom Puppet to Configure Deployment
- 7. HTTPS Support for Orchestration API

#### Chapter 3:

- 1. Installation APIs
- 2. Upgrade APIs
  - a. Unmount ISO
  - b. Mount ISO
  - c. Upgrade CPS
  - **d.** Upgrade Status
- 3. System Configuration APIs

### **Virtual Machine Requirements**

For customers operating a cloud infrastructure, the infrastructure must be configured to guarantee CPU, memory, network, and I/O availability for each CPS VMs. Oversubscription of system resources will reduce the performance and capacity of the platform, and may compromise availability and response times. CPU core requirements are listed as pCPUs (physical cores) not vCPUs (hyper-threaded virtual cores).

In addition, the CPS carrier-grade platform requires:

- RAM reservation is enabled for all memory allocated to the CPS VM.
- CPU Hyperthreading must be ENABLED. To prevent over-subscription of CPU cores, CPU pinning should be ENABLED.
- CPU benchmark of at least 13,000 rating per chip and 1,365 rating per thread.
- The total number of VM CPU cores allocated should be 2 less than the total number of CPU cores per blade.

• Monitor the CPU STEAL statistic. This statistic should not cross 2% for more than 1 minute.

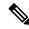

Note

A high CPU STEAL value indicates the application is waiting for CPU, and is usually the result of CPU over allocation or no CPU pinning. CPS performance cannot be guaranteed in an environment with high CPU STEAL.

• CPU must be a high performance Intel x86 64-bit chipset.

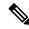

Note

BIOS settings should be set to high-performance values, rather than energy saving, hibernating, or speed stepping (contact hardware vendor for specific values).

- For deployments which cannot scale by adding more VMs, Cisco will support the allocation of additional CPUs above the recommendation to a single VM, but does not guarantee a linear performance increase.
- Cisco will not support performance SLAs for CPS implementations with less than the recommended CPU allocation.
- Cisco will not support performance SLAs for CPS implementations with CPU over-allocation (assigning more vCPU than are available on the blade, or sharing CPUs).
- Scaling and higher performance can be achieved by adding more VMs, not by adding more system resources to VMs.
- RAM latency should be lower than 15 nanosecond.
- RAM should be error-correcting ECC memory.
- Disk storage performance should be less than 2 millisecond average latency.
- Disk storage performance needs to support greater than 5000 input/output operations per second (IOPS) per CPS VM.
- Disk storage must provide redundancy and speed, such as RAID 0+1.
- Cisco does not validate its CPS solution on external storage (SAN storage, shared block storage, shared file systems).
- Hardware and hardware design must be configured for better than 99.999% availability.
- For HA deployments, Cisco requires the customer designs to comply with the Cisco CPS HA design guidelines.
  - At least two of each CPS VM type must be deployed: Policy Server (qns), Policy Director (lb), OAM (perfelient), Session Manager (sessionmgr).
  - Each CPS VM type must not share common HW zone with the same CPS VM type.
- The number of CPU cores, memory, NICs, and storage allocated per CPS VM must meet or exceed the requirements.

The following table provides information related to vCPU requirements based on:

• Hyper-threading: Enabled (Default)

• CPU Pinning: Enabled

• CPU Reservation: Yes (if allowed by hypervisor)

• Memory Reservation: Yes (if allowed)

• Hard Disk (in GB): 100

Table 1: HA Virtual Machine Requirements - Chassis Architecture

| Physical Cores /<br>Blade | VM Type                     | Memory (in GB) | Hard Disk (in<br>GB) | vCPU | Configuration                                |
|---------------------------|-----------------------------|----------------|----------------------|------|----------------------------------------------|
| Blade with 16<br>CPUs     | Policy Server<br>VMs (QNS)  | 16             | 100                  | 12   | Threading = 200<br>Mongo per host            |
| Blade with 16<br>CPUs     | Session Manager<br>VMs      | 128            | 100                  | 6    | = 10<br>Criss-cross                          |
| Blade with 16<br>CPUs     | Control Center<br>(OAM) VMs | 16             | 100                  | 6    | Mongo for<br>Session Cache =<br>2 on each VM |
| Blade with 16<br>CPUs     | Policy Director<br>VMs (LB) | 32             | 100                  | 12   |                                              |
| Blade with 24<br>CPUs     | Policy Server<br>VMs (QNS)  | 16             | 100                  | 10   | Threading = 100  Mongo per host              |
| Blade with 24<br>CPUs     | Session Manager<br>VMs      | 80             | 100                  | 8    | = 10<br>Criss-cross                          |
| Blade with 24<br>CPUs     | Control Center<br>(OAM) VMs | 16             | 100                  | 12   | Mongo for<br>Session Cache =<br>2 on each VM |
| Blade with 24<br>CPUs     | Policy Director<br>VMs (LB) | 32             | 100                  | 12   | Hyper-threading<br>= Default<br>(Enable)     |

Table 2: HA Virtual Machine Requirements - Cloud Architecture

| Physical Cores /<br>Blade | VM Type                     | Memory (in GB) | Hard Disk (in<br>GB) | vCPU | Configuration                                                                          |
|---------------------------|-----------------------------|----------------|----------------------|------|----------------------------------------------------------------------------------------|
| Blade with 16<br>CPUs     | Policy Server<br>VMs (QNS)  | 16             | 100                  | 12+  | Threading = 200 Mongo per host = 10 Criss-cross Mongo for Session Cache = 2 on each VM |
| Blade with 16<br>CPUs     | Session Manager<br>VMs      | 128            | 100                  | 6+   |                                                                                        |
| Blade with 16<br>CPUs     | Control Center<br>(OAM) VMs | 16             | 100                  | 6+   |                                                                                        |
| Blade with 16<br>CPUs     | Policy Director<br>VMs (LB) | 32             | 100                  | 8+   |                                                                                        |

| Physical Cores /<br>Blade | VM Type                     | Memory (in GB) | Hard Disk (in<br>GB) | vCPU | Configuration                                |
|---------------------------|-----------------------------|----------------|----------------------|------|----------------------------------------------|
| Blade with 24<br>CPUs     | Policy Server<br>VMs (QNS)  | 16             | 100                  | 10+  | Threading = 100 Mongo per host               |
| Blade with 24<br>CPUs     | Session Manager<br>VMs      | 80             | 100                  | 8+   | = 10<br>Criss-cross                          |
| Blade with 24<br>CPUs     | Control Center<br>(OAM) VMs | 16             | 100                  | 12+  | Mongo for<br>Session Cache =<br>2 on each VM |
| Blade with 24<br>CPUs     | Policy Director<br>VMs (LB) | 32             | 100                  | 12+  |                                              |

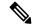

Note

For large scale deployments having Policy Server (qns) VMs more than 35, Session Manager (sessionmgr) VMs more than 20, Policy Director (lb) VMs more than 2, recommended RAM for OAM (perfelient) VMs is 64GB.

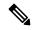

Note

For large scale deployments having Policy Server (qns) VMs more than 32, Session Manager (sessionmgr) VMs more than 16, Policy Director (lb) VMs more than 2, recommended vCPU for OAM (perfelient) VMs is 12+.

### **Orchestration Requirements**

The following orchestration capabilities are required to administer a CPS deployment in OpenStack:

- Ability to independently create/delete/re-create the Cluster Manager VM.
- Ability to snapshot Cluster Manager VM and restore the Cluster Manager VM from snapshot.
- Ability to attach and detach the ISO cinder volume to/from the Cluster Manager VM.
- CPS recommends that the CPS software ISO be mapped to a cinder volume. In deployments where this recommendation is used, prior to installation or upgrade or migration, the ISO cinder volume must be attached to the Cluster Manager so that the ISO can be mounted inside the Cluster Manager. The sample HEAT template provided in this document demonstrates how to automate mounting the ISO inside Cluster Manager. In deployments where this recommendation is not used, the CPS software ISO must be made available inside Cluster Manager VM and mounted using the method implemented by the customer.
- The Config drive must be used to pass in files such as userdata and the Config drive must be mounted to CPS VM in the 'iso9660' format.
- Any cinder volume required by the product code must be attached first to the VM and any customer
  environment specific cinder volumes should be attached after. One exception is the ISO cinder volume
  attached to Cluster Manager VM. In cases where ISO cinder volume is attached in a different order, the
  API to mount the ISO needs to be supplied with the right device name in the API payload.
- eth0 needs to be on the 'internal' network for inter-VM communication.
- On all CPS VMs, the Cluster Manager IP needs to be injected in /etc/hosts to ensure connectivity between each host and the Cluster Manager.

• CPS VM's role needs to be injected in /etc/broadhop/.profile, for example:

NODE TYPE=pcrfclient01

- For upgrades/migration and rollbacks, the orchestrator must have the ability to independently create/delete/re-create half/all of the following CPS VMs:
  - Policy Server (qns)
  - Policy Director (lb and iomanager)
  - · OAM (perfelient)
  - Session Manager (sessionmgr)

During a rollback, half of SM VMs must be deleted during Rollback procedure. As a result, the replica sets must be configured such that not all members of the replica set are in one half or the other. Replica set members must be distributed across the two upgrade sets so that the replica set is not entirely deleted. Refer to the *CPS Migration and Upgrade Guide* for more details.

- For scaling, the orchestrator must have the ability to independently create/delete/re-create half/all of the following CPS VMs in each scaling unit:
  - Policy Server (qns)
  - Session Manager (sessionmgr)

# **Install OpenStack**

CPS is supported on the following OpenStack versions:

- OpenStack Liberty
- Newton
- Queens

CPS can also be installed on Cisco distributed platforms: Ultra B1.0 or Mercury 2.2.8

For more information about installing OpenStack and Cisco distributed platforms, refer to:

- OpenStack Liberty: http://docs.openstack.org/liberty/
- OpenStack Newton: https://docs.openstack.org/newton/
- OpenStack Queens: https://docs.openstack.org/queens/
- Ultra B1.0: https://www.cisco.com/c/en/us/solutions/service-provider/virtualized-packet-core/index.html
- Mercury 2.2.8:

https://www.cisco.com/c/en/us/support/cloud-systems-management/nfv-infrastructure/tsd-products-support-series-home.html

Before you install OpenStack, you must perform some prerequisite tasks. The following sections describe these prerequisite tasks.

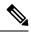

Note

The example commands in the following sections are related to OpenStack Liberty. For commands related to other supported platforms, refer to the corresponding OpenStack documentation.

# **CPU Pinning**

CPU pinning is supported and recommended in OpenStack deployments where hyperthreading is enabled. This enables CPS VMs to be pinned to dedicated physical CPU cores.

Refer to the following link for general instructions to enable CPU pinning for guest VMs: http://redhatstackblog.redhat.com/2015/05/cpu-pinning-and-numa-topology-awareness-in-openstack-compute/

### **Prerequisites**

Make sure you have installed the following:

 OpenStack Liberty (OSP 7.2) or OpenStack Newton or OpenStack Queens or Ultra B1.0 or Mercury 2.2.8

#### **Install numactl**

The numactl package provides a command to examine the NUMA layout of the blades. Install this package on compute nodes to help determine which CPUs to set aside for pinning.

Run the following command to install numactl:

```
yum install numactl
```

### **Identify the Physical CPUs to Use for Pinning**

**Step 1** Run the following command on the compute nodes where you want to set aside physical CPUs for pinning.

```
numactl --hardware
[root@os6-compute-1 ~]# numactl --hardware
available: 2 nodes (0-1)
node 0 cpus: 0 1 2 3 8 9 10 11
node 0 size: 98245 MB
node 0 free: 87252 MB
node 1 cpus: 4 5 6 7 12 13 14 15
node 1 size: 98304 MB
node 1 free: 95850 MB
node distances:
node 0 1
0: 10 20
1: 20 10
```

**Step 2** Determine the pool of CPUs you want to set aside for pinning.

At least 2 CPUs should be set aside for the Hypervisor in each node if it is a compute only blade. If the blade is operating as both a control and compute node, set aside more CPUs for OpenStack services.

Select the remaining CPUs for pinning.

In the above example, the following CPUs could be selected for pinning: 2, 3, 6, 7, 8-11, 12-15.

### **Prevent Hypervisor from Using CPUs Set Aside for Pinning**

To configure the hypervisor so that it will not use the CPUs identified for CPU Pinning:

- **Step 1** Open the KVM console for the Compute node.
- **Step 2** Execute the following command to update the kernal boot parameters:

```
grubby --update-kernel=ALL --args="isolcpus=2,3,6,7,8,9,10,11,12,13,14,15"
```

Step 3 Edit the /etc/nova/nova.conf file on that blade and set the vcpu\_pin\_set value to a list or range of physical CPU cores to reserve for virtual machine processes. For example:

```
vcpu pin set=2,3,6,7,8,9,10,11,12,13,14,15
```

- **Step 4** Reset the blade.
- **Step 5** After Linux has finished the boot process, enter the following command to verify the above Kernel boot options:

```
cat /proc/cmdline
```

The iso1cpus options you defined will be displayed, for example:

BOOT\_IMAGE=/vmlinuz-3.10.0-327.e17.x86\_64 root=/dev/mapper/cinder--volumes-slash ro rd.lvm.lv=rhel/swap crashkernel=auto rd.lvm.lv=cinder-volumes/slash rhgb quiet LANG=en\_US.UTF-8 isolcpus=2,3,6,7,8,9,10,11,12,13,14,15

### **Configure Host Aggregates and Update Flavors**

- **Step 1** Follow the instructions in the post (refer to Prerequisites, on page 7) to create host-aggregate, add compute hosts to the aggregate and set the CPU pinning metadata.
- **Step 2** Update Flavors which are NOT used for CPU pinning (non-CPS VM flavors) with the following command:

```
nova flavor-key <id> set "aggregate_instance_extra_specs:pinned"="false"
```

Step 3 Update Flavors which are CPS VM flavors (or a sub-set, if you are planning to bring up only certain VMs in CPS with CPU pinning) with the following command:

```
nova flavor-key <id> set hw:cpu_policy=dedicated
nova flavor-key <id> set aggregate instance extra specs:pinned=true
```

**Step 4** Launch a CPS VM with the performance enhanced Flavor. Note the host on which the instance is created and the instance name.

nova show <id>will show the host on which the VM is created in the field: OS-EXT-SRV-ATTR: host

nova show <id>will show the virsh Instance name in the field: OS-EXT-SRV-ATTR:instance name

Step 5 To verify that vCPUs were pinned to the reserved physical CPUs, log in to the Compute node on which the VM is created and run the following command:

```
virsh dumpxml <instance name>
```

The following section will show the physical CPUs in the field cpuset from the list of CPUs that were set aside earlier. For example:

# **Configure OpenStack Users and Networks**

You use keystone commands to create users. For more information about keystone commands, refer to the keystone command reference at: http://docs.openstack.org/cli-reference/index.html

Step 1 Create an OpenStack tenant with the name core (under which you can install the VMs) as shown in the following command:

```
source /root/keystonerc_admin
openstack project create --description "PCRF Admin" core
```

**Step 2** For the above tenant, create an OpenStack user with the name **core** as shown in the following command:

```
source /root/keystonerc_admin
openstack user create --password "Core123" --email "core@cisco.com" --project core core
```

The tenant must have access to the following three provider VLANs. In this guide, the names of the VLANs are:

- Internal Used for inter-VM communication of CPS VMs.
- Gx Used by CPS to access the PCRF
- Management Used to access the management functions of the CPS

**Note** Hosts in the CPS cluster can be configured to have IPv4 or IPv6 addresses. Currently, IPv6 is supported only for external interfaces. All alphabet characters used in virtual IPv6 addresses configured in csv files must be in small case letters.

You can specify any names.

**Step 3** Set up the VLANs as shown in the following table:

Table 3: VLANs

| Name       | Subnet                                                       | VLAN-ID                                    | Allocation Pool                                                             | Purpose                                                                                  |
|------------|--------------------------------------------------------------|--------------------------------------------|-----------------------------------------------------------------------------|------------------------------------------------------------------------------------------|
| Internal   | Specific to environment, for example:172.xx.xx.0/24          | Specific to environment, for example: 20xx | Specific to<br>environment, for<br>example:172.xx.xx.16<br>to 172.xx.xx.220 | The neutron network used by Cisco Policy Suite VMs for internal / private communication. |
| Management | Specific to<br>environment, for<br>example:<br>10.xx.xx.0/24 | Specific to environment, for example: 20xx | Specific to environment, for example: 10.xx.xx.100 to 10.xx.xx.120          | The neutron network used by Cisco Policy Suite VMs to connect on Management network.     |
| Gx         | Specific to environment, for example:192.xx.xx.0/24          | Specific to environment, for example: 20xx | Specific to environment, for example: 192.xx.xx.16 to 192.xx.xx.220         | The neutron network used by Cisco Policy Suite VMs to connect on Gx network.             |

The following example illustrates how to create networks and subnets:

```
source /root/keystonerc admin
# $1 network name
# $2 vlan id
# $3 gw ip
# $4 pool start
# $5 pool end
# $6 subnet x.x.x.x./y
# $OSTACKTENANT core
#### Networks
echo "openstack network create --share --project $OSTACKTENANT --provider-network-type "vlan"
--provider-physical-network "physnet1" --provider-segment $2 "$1""
openstack network create --share --project $OSTACKTENANT --provider-network-type "vlan"
--provider-physical-network "physnet1" --provider-segment $2 "$1"
echo "openstack subnet create --no-dhcp --project $OSTACKTENANT --gateway $3 --subnet-range $6
--network $1 --allocation-pool start=$4,end=$5 $2""
openstack subnet create --no-dhcp --project $OSTACKTENANT --gateway $3 --subnet-range $6 --network
$1 --allocation-pool start=$4,end=$5 $2"
```

All of these networks must be either shared or accessible by Cisco Policy Suite OpenStack network.

# **Define Availability Zones**

A core user must have administrator role to launch VMs on specific hosts in OpenStack. Add the administrator role to the core user in the core tenant as shown in the following command:

```
openstack role add --project core --user core admin
```

Note The administrator role for the core user is not required if you do not intend to launch the VM on a specific host and if you prefer to allow nova to select the host for the VM.

**Step 2** You must define at least one availability zone in OpenStack. Nova hypervisors list will show list of available hypervisors. For example:

Step 3 Create availability zones specific to your deployment. The following commands provide an example of how to create the availability zones:

```
nova aggregate-create osXX-compute-1 az-1

nova aggregate-add-host osXX-compute-1 osXX-compute-1.cisco.com

nova aggregate-create osXX-compute-2 az-2

nova aggregate-add-host osXX-compute-2 osXX-compute-2.cisco.com
```

Note

The above command creates two availability zones az-1 and az-2. You need to specify the zones az-1 or az-2 using Nova boot commands (see Create CPS VMs using Nova Boot Commands, on page 17), or in the Heat environment files (see Create CPS VMs using Heat, on page 23). You can also put more than one compute node in an availability zone. You could create az-1 with both blades, or in a 6-blade system, put three blades in each and then use az-1:osxx-compute-2.cisco.com to lock that VM onto that blade.

Availability zone for svn01 volume should be the same as that of pcrfclient01, svn02 volume as that of pcrfclient02, similarly for mongo01 and sessionmgr01, mongo02 and sessionmgr02. The same concept is applicable to cluman – the ISO volume and Cluster Manager (cluman) should be in same zone.

Step 4 Configure the compute nodes to create volumes on availability zones: Edit the /etc/cinder/cinder.conf file to add the storage availability zone parameter below the [DEFAULT] line. For example:

```
ssh root@os24-compute-1.cisco.com
[DEFAULT]
storage availability zone=az-1:os24-compute-1.cisco.com
```

After adding the storage availability zone lines in cinder.conf file, restart the cinder volume with following command:

```
systemctl restart openstack-cinder-volume
```

Repeat Step 4, on page 11 for other compute nodes.

# Download the ISO Image

Download the CPS ISO image file (CPS\_x.x.x.release.iso) for the release from software.cisco.com and load it on the OpenStack control node.

## **Download the Base Image**

CPS supports the QCOW2 image format for OpenStack installations. The QCOW2 base image is available to download as a separate file, and is not packaged inside the ISO.

Download the CPS QCOW2 base image file and extract it as shown in the following command:

```
tar -zxvf CPS x.x.x Base.qcow2.release.tar.gz
```

Locate the base image that is the root disk used by Cisco Policy Suite VM.

## **Import Images to Glance**

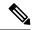

Note

The commands mentioned in this section are specific to OpenStack Liberty. For other OpenStack release specific commands, refer to https://releases.openstack.org/.

Import the Cisco Policy Suite base QCOW2 or VMDK image into the OpenStack glance repository.

To import the QCOW2 image, enter the following:

```
source /root/keystonerc_admin
glance image-create --name "<base vm name>" --visibility "<visibility>" --disk-format "qcow2"
--container "bare" --file <path of base qcow2>
```

To import the VMDK image, enter the following:

```
source /root/keystonerc_admin
glance image-create --name " <base vm name> " --visibility "<visibility>" --disk-format
"vmdk" --container "bare" --file <path of base vmdk>
```

Import the ISO image by running the following command:

```
source /root/keystonerc_admin
glance image-create --name "CPS_x.x.x.release.iso" --visibility "public" --disk-format "iso"
--container "bare" --file <path to iso file>
```

For more information on glance commands, refer to http://docs.openstack.org/cli-reference/glance.html.

### **Create Cinder Volumes**

Create a cinder volume to map the glance image to the volume. This ensures that the cinder volume (and also the ISO that you imported to glance) can be automatically attached to the Cluster Manager VM when it is launched.

In the core tenant, create and format the following cinder volumes to be attached to various VMs:

- svn01
- svn02

- mongo01
- mongo02
- CPS\_x.x.x.release.iso

It is recommended you work with Cisco AS to determine the size of each volume.

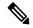

Note

For mongo01 and mongo02, the minimum recommended size is 60 GB.

The following commands illustrate how to create the cinder volumes:

```
source /root/keystonerc_user
cinder create --metadata fstype=ext4 fslabel=newfs dio=yes --display-name svn01
--availability-zone az-1:os24-compute-1.cisco.com 2
cinder create --metadata fstype=ext4 fslabel=newfs dio=yes --display-name svn02
--availability-zone az-2:os24-compute-2.cisco.com 2
cinder create --metadata fstype=ext4 fslabel=newfs dio=yes --display-name mongo01
--availability-zone az-1:os24-compute-1.cisco.com 60
cinder create --metadata fstype=ext4 fslabel=newfs dio=yes --display-name mongo02
--availability-zone az-2:os24-compute-2.cisco.com 60
cps_iso_id=$(glance image-list | grep $cps_iso_name | awk ' {print $2}')
cinder create --display-name $cps_iso_name --image-id $cps_iso_id --availability-zone
az-1:os24-compute-1.cisco.com 3
```

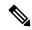

Note

- Replace \$cps iso name with the ISO filename. For example: CPS 11.0.0.release.iso
- If any host in the availability zone may be used, then only the zone needs to be specified. Currently, the recommendation only specifies zone:host

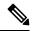

Note

The cinder volume as per configuration, mounts on /var/data. However, this is optional. Advantage of having cinder volume is that the data is persistent. If a VM crashes, the cinder still keeps the data intact and can be reused once VM is restored. On the other hand, the default partition (/) is configured as ephemeral volume. One can store data on / by creating necessary directories. However, if the VM crashes, the data is lost. You have a choice of not configuring cinder volume (60G) for /var/data.

## **Verify or Update Default Quotas**

OpenStack must have enough Default Quotas (that is, size of RAM, number of vCPUs, number of instances) to spin up all the VMs.

Update the Default Quotas in the following page of the OpenStack dashboard: **Admin > Defaults > Update Defaults**.

For example:

• instances: 20

• ram: 1024000

• cores: 100

### **Create Flavors**

OpenStack flavors define the virtual hardware templates defining sizes for RAM, disk, vCPUs, and so on.

To create the flavors for your CPS deployment, run the following commands, replacing the appropriate values for your CPS deployment.

The following are the example commands for cloud architecture with 24 core setup:

```
source /root/keystonerc_admin
nova flavor-create --ephemeral 0 pcrfclient01 auto 16384 100 8
nova flavor-create --ephemeral 0 pcrfclient02 auto 16384 100 8
nova flavor-create --ephemeral 0 cluman auto 8192 100 4
nova flavor-create --ephemeral 0 qps auto 10240 100 10
nova flavor-create --ephemeral 0 sm auto 16384 100 8
nova flavor-create --ephemeral 0 lb01 auto 8192 100 12
nova flavor-create --ephemeral 0 lb02 auto 8192 100 12
```

For OSP 16 deployment, use the following resource allocation:

Figure 1: Resource Allocation

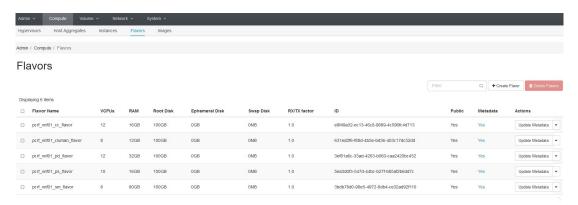

# **Set up Access and Security**

You must configure access to TCP and UDP ports.

You can configure the access of the ports from the OpenStack dashboard (**Project** > **Access & Security** > **default / Manage Rules**) or using the CLI.

The following example illustrates configuration of the ports using the CLI:

```
source /root/keystonerc_user openstack security group rule create default --protocol icmp --remote-ip 0.0.0.0/0 openstack security group rule create default --protocol tcp --dst-port 22:22 --remote-ip 0.0.0.0/0 openstack security group rule create default --protocol tcp --dst-port 53:53 --remote-ip 0.0.0.0/0 openstack security group rule create default --protocol udp --dst-port 53:53 --remote-ip 0.0.0.0/0 openstack security group rule create default --protocol udp --dst-port 53:53 --remote-ip 0.0.0.0/0 openstack security group rule create default --protocol tcp --dst-port 80:80 --remote-ip 0.0.0.0/0
```

```
openstack security group rule create default --protocol tcp --dst-port 443:443 --remote-ip
 0.0.0.0/0
openstack security group rule create default --protocol tcp --dst-port 7443:7443 --remote-ip
 0.0.0.0/0
openstack security group rule create default --protocol tcp --dst-port 8443:8443 --remote-ip
 0.0.0.0/0
openstack security group rule create default --protocol tcp --dst-port 9443:9443 --remote-ip
0.0.0.0/0
openstack security group rule create default --protocol tcp --dst-port 5540:5540 --remote-ip
0.0.0.0/0
openstack security group rule create default --protocol tcp --dst-port 1553:1553 --remote-ip
0.0.0.0/0
openstack security group rule create default --protocol tcp --dst-port 3868:3868 --remote-ip
0.0.0.0/0
openstack security group rule create default --protocol tcp --dst-port 9160:9160 --remote-ip
0.0.0.0/0
openstack security group rule create default --protocol tcp --dst-port 27717:27720 --remote-ip
0.0.0.0/0
openstack security group rule create default --protocol tcp --dst-port 5432:5432 --remote-ip
 0.0.0.0/0
openstack security group rule create default --protocol tcp --dst-port 61616:61616 --remote-ip
0.0.0.0/0
openstack security group rule create default --protocol tcp --dst-port 9443:9450 --remote-ip
0.0.0.0/0
openstack security group rule create default --protocol tcp --dst-port 8280:8290 --remote-ip
0.0.0.0/0
openstack security group rule create default --protocol tcp --dst-port 7070:7070 --remote-ip
 0.0.0.0/0
openstack security group rule create default --protocol tcp --dst-port 8080:8080 --remote-ip
0.0.0.0/0
openstack security group rule create default --protocol tcp --dst-port 8090:8090 --remote-ip
0.0.0.0/0
openstack security group rule create default --protocol tcp --dst-port 7611:7611 --remote-ip
openstack security group rule create default --protocol tcp --dst-port 7711:7711 --remote-ip
0.0.0.0/0
openstack security group rule create default --protocol udp --dst-port 694:694 --remote-ip
0.0.0.0/0
openstack security group rule create default --protocol tcp --dst-port 10080:10080 --remote-ip
 0.0.0.0/0
openstack security group rule create default --protocol tcp --dst-port 11211:11211 --remote-ip
openstack security group rule create default --protocol tcp --dst-port 111:111 --remote-ip
0.0.0.0/0
openstack security group rule create default --protocol tcp --dst-port 27717:27720 --remote-ip
0.0.0.0/0
openstack security group rule create default --protocol tcp --dst-port 2049:2049 --remote-ip
 0.0.0.0/0
openstack security group rule create default --protocol udp --dst-port 2049:2049 --remote-ip
 0.0.0.0/0
openstack security group rule create default --protocol tcp --dst-port 32767:32767 --remote-ip
0.0.0.0/0
openstack security group rule create default --protocol udp --dst-port 32767:32767 --remote-ip
0.0.0.0/0
openstack security group rule create default --protocol tcp --dst-port 2049:2049 --remote-ip
 0.0.0.0/0
openstack security group rule create default --protocol tcp --dst-port 2049:2049 --remote-ip
0.0.0.0/0
openstack security group rule create default --protocol tcp --dst-port 8161:8161 --remote-ip
0.0.0.0/0
openstack security group rule create default --protocol tcp --dst-port 12712:12712 --remote-ip
0.0.0.0/0
openstack security group rule create default --protocol tcp --dst-port 9200:9200 --remote-ip
 0.0.0.0/0
```

```
openstack security group rule create default --protocol tcp --dst-port 2049:2049 --remote-ip 0.0.0.0/0 openstack security group rule create default --protocol udp --dst-port 5060:5060 --remote-ip 0.0.0.0/0 openstack security group rule create default --protocol tcp --dst-port 8548:8548 --remote-ip 0.0.0.0/0 openstack security group rule create default --protocol udp --dst-port 8548:8548 --remote-ip 0.0.0.0/0
```

where: default is the name of the security group.

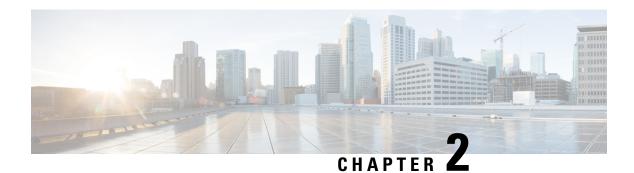

## Installation

- Installation Overview, on page 17
- Create CPS VMs using Nova Boot Commands, on page 17
- Create CPS VMs using Heat, on page 23
- Deploy CPS, on page 41
- Validate CPS Deployment, on page 43
- SR-IOV Support, on page 44
- Enable Custom Puppet to Configure Deployment, on page 61
- HTTPS Support for Orchestration API, on page 64
- Installing Platform Scripts for MongoDB Health Monitoring OpenStack, on page 70

### **Installation Overview**

Cisco Policy Suite VMs is deployed using either Nova boot commands or Heat templates.

## **Create CPS VMs using Nova Boot Commands**

- Step 1 Create cloud configuration files for each VM to be deployed (xxx-cloud.cfg). These configurations are used to define the OpenStack parameters for each CPS VM.
  - Refer to Sample Cloud Config Files section to create these files.
- **Step 2** Run the following command on the control node:

source ~/keystonerc\_core

**Step 3** Deploy each CPS VM with the following nova boot command:

```
nova boot --config-drive true --user-data=<node>-cloud.cfg
--image "base_vm" --flavor "<cluman|pcrfclient0x|sm|lb0x|qns0x>"
--nic net-id="<Internal n/w id>,v4-fixed-ip=
<Internal network private IP>"
--nic net-id="<Management network id>,v4-fixed-ip=
<Management n/w public ip>" --block-device-mapping
"/dev/vdb=<Volume id of iso>:::0"
--availability-zone "<availability zone:Host info>"
"cluman"
```

**Note** Configure the networks, internal IPs, management IPs and availability zones based on the requirements of your environment.

The following example shows the nova boot commands to deploy a Cluster Manager (cluman), two OAMs (perfclients), two sessionmers, two Policy Directors (load balancers), and four Policy Server (qns) VMs.

In the following example:

- 172.16.2.200 is the Internal VIP address.
- 172.18.11.156 is the management VIP address.
- 192.168.2.200 is the Gx VIP address

```
nova boot --config-drive true --user-data=cluman-cloud.cfg
--image "CPS xx x x Base" --flavor "cluman" --nic net-id=
"8c74819c-f3cb-46ad-b69a-d0d521b336d5, v4-fixed-ip=172.16.2.19"
--nic net-id="27a07da0-116f-4453-94b6-457bad9154b0,v4-fixed-ip=172.18.11.101"
--block-device-mapping "/dev/vdb=edf0113a-2ea0-4286-97f0-ee149f35b0d2:::0"
--availability-zone Zone1 "cluman"
nova boot --config-drive true --user-data=pcrfclient01-cloud.cfg --image
"CPS xx x x Base" --flavor "pcrfclient01" --nic net-id=
"2544e49e-0fda-4437-b558-f834e73801bb,v4-fixed-ip=172.16.2.20" --nic
net-id="24d71ec2-40b0-489f-9f0c-ca8a42a5c834,v4-fixed-ip=172.18.11.152"
--block-device-mapping "/dev/vdb=139f2b90-eb74-4d5e-9e20-2af3876a7572:::0"
--availability-zone "az-1:os8-compute-1.cisco.com" "pcrfclient01"
nova boot --config-drive true --user-data=pcrfclient02-cloud.cfg --image
"CPS xx x x Base" --flavor "pcrfclient02"
                                          --nic net-id=
"2544e49e-0fda-4437-b558-f834e73801bb,v4-fixed-ip=172.16.2.21" --nic net-id=
"24d71ec2-40b0-489f-9f0c-ca8a42a5c834,v4-fixed-ip=172.18.11.153"
--block-device-mapping "/dev/vdb=27815c35-c5e8-463b-8ce4-fb1ec67d9446:::0"
--availability-zone "az-2:os8-compute-2.cisco.com" "pcrfclient02"
nova boot --config-drive true --user-data=sessionmgr01-cloud.cfg --image
"CPS_xx_x_x_Base" --flavor "sm" --nic net-id=
"2544e49e-0fda-4437-b558-f834e73801bb, v4-fixed-ip=172.16.2.22"
--nic net-id="24d71ec2-40b0-489f-9f0c-ca8a42a5c834,v4-fixed-ip=172.18.11.157"
--block-device-mapping "/dev/vdb=8c3577d2-74f2-4370-9a37-7370381670e4:::0"
--availability-zone "az-1:os8-compute-1.cisco.com" "sessionmgr01"
nova boot --config-drive true --user-data=sessionmgr02-cloud.cfg
--image "base vmCPS xx x x Base" --flavor "sm"
--nic net-id="2544e49e-0fda-4437-b558-f834e73801bb,v4-fixed-ip=172.16.2.23"
--nic net-id="24d71ec2-40b0-489f-9f0c-ca8a42a5c834,v4-fixed-ip=172.18.11.158"
--block-device-mapping "/dev/vdb=67aa5cbd-02dd-497e-a8ee-797ac04b85f0:::0"
--availability-zone "az-2:os8-compute-2.cisco.com" "sessionmgr02"
nova boot --config-drive true --user-data=lb01-cloud.cfg --image
"CPS xx x x Base" --flavor "lb01" --nic net-id=
"2544e49e-0fda-4437-b558-f834e73801bb,v4-fixed-ip=172.16.2.201"
--nic net-id="24d71ec2-40b0-489f-9f0c-ca8a42a5c834,v4-fixed-ip=172.18.11.154"
--nic net-id="d0a69b7f-5d51-424a-afbe-5f6486c6e90d,v4-fixed-ip=192.168.2.201"
--availability-zone "az-1:os8-compute-1.cisco.com" "lb01"
nova boot --config-drive true --user-data=lb02-cloud.cfg --image
"CPS xx x x Base" --flavor "lb02" --nic net-id=
"2544e49e-0fda-4437-b558-f834e73801bb,v4-fixed-ip=172.16.2.202"
--nic net-id="24d71ec2-40b0-489f-9f0c-ca8a42a5c834,v4-fixed-ip=172.18.11.155"
--nic net-id="d0a69b7f-5d51-424a-afbe-5f6486c6e90d,v4-fixed-ip=192.168.2.202"
--availability-zone "az-2:os8-compute-2.cisco.com" "lb02"
```

```
nova boot --config-drive true --user-data=qns01-cloud.cfg --image
"CPS xx x x Base" --flavor "qps" --nic net-id=
"2544e49e-0fda-4437-b558-f834e73801bb,v4-fixed-ip=172.16.2.24"
--availability-zone "az-1:os8-compute-1.cisco.com" "qns01"
nova boot --config-drive true --user-data=qns02-cloud.cfg --image
"CPS xx x x Base" --flavor "qps" --nic net-id=
"2544e49e-0fda-4437-b558-f834e73801bb,v4-fixed-ip=172.16.2.25"
--availability-zone "az-1:os8-compute-1.cisco.com" "qns02"
nova boot --config-drive true --user-data=gns03-cloud.cfg --image
"CPS xx x x Base" --flavor "qps" --nic net-id=
"2544e49e-0fda-4437-b558-f834e73801bb,v4-fixed-ip=172.16.2.26"
--availability-zone "az-2:os8-compute-2.cisco.com" "qns03"
nova boot --config-drive true --user-data=gns04-cloud.cfg --image
"CPS xx x x Base" --flavor "qps" --nic net-id=
"2544e49e-0fda-4437-b558-f834e73801bb,v4-fixed-ip=172.16.2.27"
--availability-zone "az-2:os8-compute-2.cisco.com" "qns04"
```

Note Use the cinder list command to query OpenStack for the block-device-mapping IDs for the above nova boot commands.

- **Step 4** Update the ports to allow address pairing on the Neutron ports:
  - a) Use the following command to find the Neutron port ID for the lb01 internal IP address:

```
openstack port list | grep "<1b01 internal IP>"
```

b) Use the following command to find the Neutron port ID for the lb02 internal IP address:

```
openstack port list | grep "<1b02 internal IP>"
```

c) Update the above two Neutron ports to allow Internal VIP address by running the following command for each of the above ports:

```
openstack port set --allowed-address-pair ip_address=IP_ADDR|CIDR[,mac_address=MAC_ADDR]
For example:
[root@os8-control cloud(keystone_core)]# openstack port list | grep "172.16.2.201"
| db8944f3-407d-41ef-b063-eabbab43c039 || fa:16:3e:b1:f3:ab |
ip_address='172.16.2.201',subnet_id='6cfd1d1b-0931-44ad-bdc9-5015dc69f9d0' | ACTIVE |
[root@os8-control cloud(keystone_core)]# openstack port set --allowed-address-pairs
ip-address=172.16.2.200 db8944f3-407d-41ef-b063-eabbab43c039
```

- d) Repeat 4.c, on page 19 for External VIP addresses using neutron ports for the lb01/lb02 Management IP address and also Gx VIP address using neutron ports for lb01/lb02 Gx IP addresses.
- **Step 5** Wait approximately 10 minutes for the Cluster Manager VM to be deployed, then check the readiness status of the Cluster Manager VM using the following API:

GET http://<Cluster Manager IP>:8458/api/system/status/cluman

Refer to /api/system/status/cluman, on page 74 for more information.

When this API response indicates that the Cluster Manager VM is in a ready state ("status": "ready"), continue with *Deploy CPS* section in this document.

Refer also to the /var/log/cloud-init-output.log on the Cluster Manager VM for deployment details.

### **Sample Cloud Config Files**

For nova boot installation of CPS, you must create a cloud configuration file for each CPS VM to be deployed.

The following sections show an example Cluster Manager cloud configuration (cluman-cloud.cfg), and a perflient01 cloud configuration (perfelient01-cloud.cfg).

These files must be placed in the directory in which you execute the nova launch commands, typically /root/cps-install/.

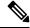

Note

Use NM CONTROLLED=no parameter at the interface config file in cloud-config file.

For Cluman/Arbiter VM, include ifup/ifdown commands under runemd section of cloud config file sequentially for all the interfaces to /etc/rc.d/rc.local to persist across boot.

#### Cluster Manager Configuration File (for install type mobile)

```
#cloud-config
write files:
 - path: /etc/sysconfig/network-scripts/ifcfg-eth0
   encoding: ascii
   content: |
    DEVICE=eth0
    BOOTPROTO=none
    NM CONTROLLED=no
    IPADDR=172.16.2.19
                           <---- Internal IP to access via private IP
     NETMASK=255.255.255.0
    NETWORK=172.16.2.0
                           <---- Internal network
   owner: root:root
  permissions: '0644'
 - path: /etc/sysconfig/network-scripts/ifcfg-eth1
   encoding: ascii
   content: |
    DEVICE=eth1
    BOOTPROTO=none
    NM CONTROLLED=no
     IPADDR=172.18.11.101
                            <---- Management IP to access via public IP
     NETMASK=255.255.25.0
    GATEWAY=172.18.11.1
    NETWORK=172.18.11.0
   owner: root:root
  permissions: '0644'
  path: /var/lib/cloud/instance/payload/launch-params
   encoding: ascii
   owner: root:root
   permissions: '0644'
 - path: /root/.autoinstall.sh
   encoding: ascii
   content: |
     #!/bin/bash
     if [[ -d /mnt/iso ]] && [[ -f /mnt/iso/install.sh ]]; then
       /mnt/iso/install.sh << EOF
     mobile
     У
     1
     EOF
     fi
   permissions: '0755'
mounts:
```

```
- [ /dev/vdb, /mnt/iso, iso9660, "auto,ro", 0, 0 ]
runcmd:
- ifdown eth0
- ifdown eth1
- echo 172.16.2.19 installer >> /etc/hosts <---- Internal/private IP of cluman
- ifup eth0
- ifup eth1
- echo ifdown eth0 >> /etc/rc.d/rc.local
- echo ifup eth0 >> /etc/rc.d/rc.local
- echo ifdown eth1 >> /etc/rc.d/rc.local
- echo ifup eth1 >> /etc/rc.d/rc.local
- echo ifup eth1 >> /etc/rc.d/rc.local
- echo ifup eth1 >> /etc/rc.d/rc.local
- chmod +x /etc/rc.d/rc.local
```

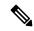

Note

If actual hostname for Cluster Manager VM is other than 'installer', then modify installer/cluman entry in /etc/hosts accordingly.

#### Example:

echo 172.16.2.19 installer <actual-hostname> >> /etc/hosts

#### **Non-Cluster Manager Configuration File**

• The following example configuration file is for perfelient01. You must create separate configuration files for each CPS VM to be deployed.

For each file, modify the NODE\_TYPE, and network settings (IPADDR, GATEWAY, NETWORK) accordingly.

A typical CPS deployment would require the following files:

- pcrfclient01-cloud.cfg
  - pcrfclient02-cloud.cfg
  - lb01-cloud.cfg
  - lb02-cloud.cfg
  - sessionmgr01-cloud.cfg
  - sessionmgr02-cloud.cfg
  - qns01-cloud.cfg
  - qns02-cloud.cfg
  - qns03-cloud.cfg
  - qns04-cloud.cfg
  - pcrfclient01-cloud.cfg
  - pcrfclient02-cloud.cfg
  - lb01-cloud.cfg
  - lb02-cloud.cfg

- sessionmgr01-cloud.cfg
- sessionmgr02-cloud.cfg
- qns01-cloud.cfg
- qns02-cloud.cfg
- qns03-cloud.cfg
- qns04-cloud.cfg
- Modify IPADDR to the IP address used in nova boot command for that interface.
- Set NETMASK, GATEWAY, and NETWORK according to your environment.

```
#cloud-config
#hostname: pcrfclient01
fqdn: pcrfclient01
write files:
 - path: /etc/sysconfig/network-scripts/ifcfg-eth0
   encoding: ascii
   content: |
    DEVICE=eth0
    BOOTPROTO=none
    NM CONTROLLED=no
    IPADDR=172.16.2.20
    NETMASK=255.255.255.0
    NETWORK=172.16.2.0
   owner: root:root
   permissions: '0644'
 - path: /etc/sysconfig/network-scripts/ifcfg-eth1
   encoding: ascii
   content: |
    DEVICE=eth1
    BOOTPROTO=none
    NM CONTROLLED=no
    IPADDR=172.18.11.152
    NETMASK=255.255.255.0
    GATEWAY=172.18.11.1
    NETWORK=172.18.11.0
   owner: root:root
   permissions: '0644'

    path: /var/lib/cloud/instance/payload/launch-params

   encoding: ascii
   owner: root:root
   permissions: '0644'
 - path: /etc/broadhop.profile
   encoding: ascii
   content: "NODE TYPE=pcrfclient01\n"
   owner: root:root
  permissions: '0644'
runcmd:
 - ifdown eth0
 - ifdown eth1
 - echo 172.16.2.19 installer >> /etc/hosts
 - ifup eth0
 - ifup eth1
 - sed -i '/^HOSTNAME=/d' /etc/sysconfig/network && echo HOSTNAME=pcrfclient01 >>
/etc/sysconfig/network
 - echo pcrfclient01 > /etc/hostname
- hostname pcrfclient01
```

## **Create CPS VMs using Heat**

To create the CPS VMs using OpenStack Heat, you must first create an environment file and a Heat template containing information for your deployment.

These files include information about the ISO, base image, availability zones, management IPs, and volumes. Modify the sample files provided below with information for your deployment.

- Sample Heat Environment File, on page 23
- Sample Heat Template File, on page 24

After populating these files, continue with Create Heat Stack, on page 40.

### **Sample Heat Environment File**

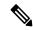

Note

Update the network/vlan names, internal and management IPs, VIPs, and volumes for your environment.

az-1, az-2 shown in the following sample are for example purposes only. Update these for your environment accordingly.

Also update the heat template (hot-cps.yaml) with your availability zone variables (for example: cps\_az\_1, cps\_az\_2) after updating this heat environment file.

```
# cat hot-cps.env
# This is an example environment file parameters:
 cps_iso_image_name: CPS_9.0.0.release.iso
 base vm image name: CPS 9.0.0 Base.release
 cps az 1: az-1
 cps_az_2: az-2
 internal_net_name: internal
 internal net cidr: 172.16.2.0/24
 management_net_name: management
 management net cidr: 172.18.11.0/24
 management net gateway: 172.18.11.1
 gx net name: gx
 gx net cidr: 192.168.2.0/24
 cluman flavor name: cluman
 cluman_internal_ip: 172.16.2.19
 cluman management ip: 172.18.11.151
 lb_internal_vip: 172.16.2.200
 lb management vip: 172.18.11.156
 lb gx vip: 192.168.2.200
 lb01_flavor_name: lb01
 lb01 internal ip: 172.16.2.201
 1b01 management ip: 172.18.11.154
 lb01 gx ip: 192.168.2.201
 1b02 flavor name: 1b02
 lb02_internal_ip: 172.16.2.202
 1b02 management ip: 172.18.11.155
```

```
lb02 gx ip: 192.168.2.202
pcrfclient01 flavor name: pcrfclient01
pcrfclient01 internal ip: 172.16.2.20
pcrfclient01_management_ip: 172.18.11.152
pcrfclient02 flavor name: pcrfclient02
pcrfclient02 internal ip: 172.16.2.21
pcrfclient02_management_ip: 172.18.11.153
qns01_internal_ip: 172.16.2.24
qns02_internal_ip: 172.16.2.25
qns03 internal_ip: 172.16.2.26
qns04 internal ip: 172.16.2.27
sessionmgr01 internal ip: 172.16.2.22
sessionmgr01_management_ip: 172.18.11.157
sessionmgr02 internal ip: 172.16.2.23
sessionmgr02_management_ip: 172.18.11.158
mongo01 volume id: "54789405-f683-401b-8194-c354d8937ecb"
mongo02_volume_id: "9694ab92-8ddd-407e-8520-8b0280f5db03"
svn01 volume id: "5b6d7263-40d1-4748-b45c-d1af698d71f7"
svn02_volume_id: "b501f834-eff9-4044-90c3-a24378f3734d"
cps iso volume id: "ef52f944-411b-42b1-b86a-500950f5b398"
```

### Sample Heat Template File

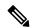

Note

- Update the following sample heat template according to your environment, such as to add more VMs, networks to the VMs, and so on.
- For more information on MOG/PATS, contact your Cisco Technical Representative.
- Currently, eSCEF is an EFT product and is for Lab Use Only. This means it is not supported by Cisco
  TAC and cannot be used in a production network. The features in the EFT are subject to change at the
  sole discretion of Cisco.

```
#cat hot-cps.yaml
heat_template_version: 2014-10-16
description: A minimal CPS deployment for big bang deployment
parameters:
#-----
# Global Parameters
#-----
 base vm image name:
   type: string
   label: base vm image name
   description: name of the base vm as imported into glance
  cps iso image name:
   type: string
   label: cps iso image name
   description: name of the cps iso as imported into glance
  cps install type:
    type: string
   label: cps installation type (mobile|mog|pats|arbiter|andsf|escef)
   description: cps installation type (mobile|mog|pats|arbiter|andsf|escef)
   default: mobile
```

```
cps az 1:
   type: string
   label: first availability zone
   description: az for "first half" of cluster
   default: nova
 cps az 2:
   type: string
   label: second availability zone
   description: az for "second half" of cluster
   default: nova
#-----
# Network Parameters
#-----
 internal net name:
   type: string
   label: internal network name
   description: name of the internal network
 internal net cidr:
   type: string
   label: cps internal cidr
   description: cidr of internal subnet
 management net name:
   type: string
   label: management network name
   description: name of the management network
 management net cidr:
   type: string
   label: cps management cidr
   description: cidr of management subnet
 management_net_gateway:
   type: string
   label: management network gateway
   description: gateway on management network
   default: ""
 gx_net_name:
   type: string
   label: gx network name
   description: name of the gx network
 gx net cidr:
   type: string
   label: cps gx cidr
   description: cidr of gx subnet
 gx_net_gateway:
   type: string
   label: gx network gateway
   \hbox{\tt description: gateway on $\tt gx$ network}
   default: ""
 cps secgroup_name:
   type: string
   label: cps secgroup name
   description: name of cps security group
   default: cps secgroup
#-----
# Volume Parameters
#-----
 mongo01 volume id:
   type: string
   label: mongo01 volume id
   description: uuid of the mongo01 volume
```

```
mongo02_volume_id:
   type: string
   label: mongo02 volume id
   description: uuid of the mongo02 volume
 svn01 volume id:
   type: string
   label: svn01 volume id
   description: uuid of the svn01 volume
 svn02 volume id:
   type: string
   label: svn02 volume id
   description: uuid of the svn02 volume
 cps iso volume id:
   type: string
   label: cps iso volume id
   description: uuid of the cps iso volume
# Instance Parameters
#==========
 cluman flavor name:
   type: string
   label: cluman flavor name
   description: flavor cluman vm will use
   default: cluman
 cluman internal ip:
   type: string
   label: internal ip of cluster manager
   description: internal ip of cluster manager
 cluman management ip:
   type: string
   label: management ip of cluster manager
   description: management ip of cluster manager
 lb internal vip:
   type: string
   label: internal vip of load balancer
   description: internal vip of load balancer
 lb_management_vip:
   type: string
   label: management vip of load balancer
   description: management vip of load balancer
 lb qx vip:
   type: string
   label: gx ip of load balancer
   description: gx vip of load balancer
 1b01 flavor name:
   type: string
   label: 1b01 flavor name
   description: flavor 1b01 vms will use
   default: 1b01
 lb01 internal ip:
   type: string
   label: internal ip of load balancer
   description: internal ip of load balancer
 lb01_management_ip:
   type: string
   label: management ip of load balancer
   description: management ip of load balancer
 lb01 gx ip:
```

```
type: string
 label: gx ip of load balancer
 description: gx ip of load balancer
1b02 flavor name:
 type: string
  label: 1b02 flavor name
 description: flavor 1b02 vms will use
 default: 1b02
1b02 internal ip:
 type: string
  label: internal ip of load balancer
  description: internal ip of load balancer
lb02_management_ip:
  type: string
  label: management ip of load balancer
 description: management ip of load balancer
lb02 gx ip:
 type: string
  label: gx ip of load balancer
 description: gx ip of load balancer
pcrfclient01 flavor name:
  type: string
  label: pcrfclient01 flavor name
 description: flavor pcrfclient01 vm will use
 default: pcrfclient01
pcrfclient01 internal ip:
 type: string
  label: internal ip of pcrfclient01
 description: internal ip of pcrfclient01
pcrfclient01 management ip:
 type: string
  label: management ip of pcrfclient01
  description: management ip of pcrfclient01
pcrfclient02 flavor_name:
 type: string
 label: pcrfclient02 flavor name
 description: flavor pcrfclient02 vm will use
 default: pcrfclient02
pcrfclient02 internal ip:
 type: string
 label: internal ip of pcrfclient02
 description: internal ip of pcrfclient02
pcrfclient02_management_ip:
  type: string
 label: management ip of pcrfclient02
 description: management ip of pcrfclient02
qns_flavor_name:
 type: string
  label: qns flavor name
 description: flavor qns vms will use
 default: qps
qns01 internal ip:
  type: string
  label: internal ip of qns01
 description: internal ip of qns01
qns02 internal ip:
  type: string
  label: internal ip of qns02
 description: internal ip of qns02
qns03 internal ip:
 type: string
  label: internal ip of qns03
```

```
description: internal ip of qns03
  qns04 internal ip:
    type: string
    label: internal ip of qns04
   description: internal ip of qns04
  sessionmgr flavor name:
   type: string
   label: sessionmgr flavor name
   description: flavor sessionmgr vms will use
   default: sm
  sessionmgr01 internal ip:
   type: string
   label: internal ip of sessionmgr01
   description: internal ip of sessionmgr01
  sessionmgr01 management ip:
   type: string
   label: management ip of sessionmgr01
   description: management ip of sessionmgr01
  sessionmgr02_internal_ip:
    type: string
    label: internal ip of sessionmgr02
   description: internal ip of sessionmgr02
  sessionmgr02 management ip:
   type: string
    label: management ip of sessionmgr02
    description: management ip of sessionmgr02
resources:
#-----
# Instances
 cluman:
   type: OS::Nova::Server
   properties:
     availability_zone: { get_param: cps_az_1 }
     config drive: "True"
     image: { get param: base vm image name }
     flavor: { get_param: cluman_flavor_name }
        - port: { get resource: cluman internal port }
        - port: { get resource: cluman management port }
     block_device_mapping:
        - device name: vdb
         volume id: { get param: cps iso volume id }
     user data format: RAW
     user_data: { get_resource: cluman_config }
  cluman internal port:
    type: OS::Neutron::Port
   properties:
     network: { get param: internal net name }
      fixed_ips: [{ ip_address: { get_param: cluman_internal_ip }}]
  cluman management port:
    type: OS::Neutron::Port
   properties:
     network: { get param: management net name }
     fixed ips: [{ ip address: { get param: cluman management ip }}]
  cluman_config:
    type: OS::Heat::CloudConfig
    properties:
     cloud config:
        write files:
```

```
- path: /var/lib/cloud/instance/payload/launch-params
   permissions: "0644"
  - path: /etc/sysconfig/network-scripts/ifcfg-eth0
   permissions: "0644"
   content:
     str replace:
        template: |
         DEVICE=eth0
          BOOTPROTO=none
         NM CONTROLLED=no
          IPADDR=$ip
        params:
          $ip: { get param: cluman internal ip }
  - path: /etc/sysconfig/network-scripts/ifcfg-eth1
    permissions: "0644"
   content:
     str replace:
        template: |
         DEVICE=eth1
          BOOTPROTO=none
         NM CONTROLLED=no
          IPADDR=$ip
          GATEWAY=$gateway
        params:
          $ip: { get param: cluman management ip }
          $gateway: { get_param: management_net_gateway }
  - path: /root/.autoinstall.sh
    permissions: "0755"
    content:
      str replace:
        template: |
          #!/bin/bash
          if [[ -d /mnt/iso ]] && [[ -f /mnt/iso/install.sh ]]; then
          /mnt/iso/install.sh << EOF
          $install type
         V
          1
         EOF
          fi
        params:
          $install_type: { get_param: cps_install_type }
mounts:
  - [ /dev/vdb, /mnt/iso, iso9660, "auto,ro", 0, 0 ]
runcmd:
  - str replace:
     template: echo $ip installer >> /etc/hosts
      params:
        $ip: { get param: cluman internal ip }
  - str replace:
      template: ipcalc -m $cidr >> /etc/sysconfig/network-scripts/ifcfg-eth0
      params:
        $cidr: { get_param: internal_net_cidr }
  - str replace:
      template: ipcalc -m $cidr >> /etc/sysconfig/network-scripts/ifcfg-eth1
      params:
        $cidr: { get param: management net cidr }
  - ifdown eth0 && ifup eth0
  - ifdown eth1 && ifup eth1
  - echo HOSTNAME=cluman >> /etc/sysconfig/network
  - echo cluman > /etc/hostname
  - hostname cluman
  - /root/.autoinstall.sh
```

1b01:

```
type: OS::Nova::Server
  properties:
   availability zone: { get param: cps az 1 }
   config drive: "True"
   image: { get_param: base vm image name }
    flavor: { get param: 1b01 flavor name }
   networks:
     - port: { get resource: lb01 internal port }
      - port: { get resource: lb01 management port }
      - port: { get_resource: lb01_gx_port }
   user data format: RAW
   user data: { get resource: lb01 config }
lb01 internal port:
  type: OS::Neutron::Port
 properties:
   network: { get_param: internal_net_name }
    fixed ips: [{ ip address: { get param: lb01 internal ip }}]
    allowed address pairs:
     - ip_address: { get_param: lb_internal_vip }
1b01 management port:
  type: OS::Neutron::Port
 properties:
    network: { get param: management net name }
    fixed ips: [{ ip address: { get param: lb01 management ip }}]
    allowed address pairs:
      - ip_address: { get_param: lb_management_vip }
lb01_gx_port:
  type: OS::Neutron::Port
  properties:
   network: { get param: gx net name }
    fixed ips: [{ ip address: { get param: lb01 gx ip }}]
    allowed_address_pairs:
      - ip_address: { get_param: lb_gx_vip }
1b01 config:
  type: OS::Heat::CloudConfig
 properties:
   cloud config:
      write files:
        - path: /var/lib/cloud/instance/payload/launch-params
        - path: /etc/broadhop.profile
         content: "NODE TYPE=1b01\n"
        - path: /etc/sysconfig/network-scripts/ifcfg-eth0
          content:
            str replace:
              template: |
               DEVICE=eth0
                BOOTPROTO=none
                NM CONTROLLED=no
                IPADDR=$ip
              params:
               $ip: { get param: lb01 internal ip }
        - path: /etc/sysconfig/network-scripts/ifcfg-eth1
          content:
            str replace:
              template: |
               DEVICE=eth1
                BOOTPROTO=none
                NM CONTROLLED=no
                IPADDR=$ip
                GATEWAY=$gateway
              params:
                $ip: { get_param: lb01_management_ip }
                $gateway: { get param: management net gateway }
        - path: /etc/sysconfig/network-scripts/ifcfg-eth2
```

```
content:
            str replace:
              template: |
               DEVICE=eth2
                BOOTPROTO=none
                NM CONTROLLED=no
               IPADDR=$ip
               GATEWAY=$gateway
              params:
                $ip: { get_param: lb01_gx_ip }
                $gateway: { get param: gx net gateway }
      runcmd:
        - str replace:
            template: echo $ip installer >> /etc/hosts
            params:
             $ip: { get param: cluman internal ip }
        - str replace:
            template: ipcalc -m $cidr >> /etc/sysconfig/network-scripts/ifcfg-eth0
            params:
              $cidr: { get param: internal net cidr }
        - str_replace:
            template: ipcalc -m $cidr >> /etc/sysconfig/network-scripts/ifcfg-eth1
              $cidr: { get_param: management_net_cidr }
        - str replace:
            template: ipcalc -m $cidr >> /etc/sysconfig/network-scripts/ifcfg-eth2
            params:
              $cidr: { get param: gx net cidr }
        - ifdown eth0 && ifup eth0
        - ifdown eth1 && ifup eth1
        - ifdown eth2 && ifup eth2
        - echo HOSTNAME=lb01 >> /etc/sysconfig/network
        - echo lb01 > /etc/hostname
        - hostname 1b01
1b02:
 type: OS::Nova::Server
 properties:
   availability zone: { get param: cps az 2 }
   config_drive: "True"
   image: { get param: base vm image name }
   flavor: { get param: 1b02 flavor name }
   networks:
     - port: { get resource: 1b02 internal port }
     - port: { get_resource: 1b02_management_port }
     - port: { get_resource: lb02_gx_port }
   user data format: RAW
   user data: { get resource: 1b02 config }
lb02 internal_port:
 type: OS::Neutron::Port
 properties:
   network: { get param: internal net name }
    fixed ips: [{ ip address: { get param: lb02 internal ip }}]
   allowed_address_pairs:
      - ip address: { get param: lb internal vip }
1b02 management port:
 type: OS::Neutron::Port
 properties:
   network: { get param: management net name }
    fixed_ips: [{ ip_address: { get_param: lb02_management_ip }}]
   allowed address pairs:
      - ip_address: { get_param: lb_management_vip }
lb02 gx port:
  type: OS::Neutron::Port
```

```
properties:
   network: { get_param: gx_net_name }
    fixed ips: [{ ip address: { get param: lb02 gx ip }}]
    allowed address pairs:
     - ip_address: { get_param: lb_gx_vip }
1b02 config:
  type: OS::Heat::CloudConfig
 properties:
    cloud config:
      write_files:
        - path: /var/lib/cloud/instance/payload/launch-params
        - path: /etc/broadhop.profile
         content: "NODE TYPE=1b02\n"
        - path: /etc/sysconfig/network-scripts/ifcfg-eth0
         content:
            str replace:
              template: |
                DEVICE=eth0
                BOOTPROTO=none
                NM CONTROLLED=no
                IPADDR=$ip
              params:
                $ip: { get param: 1b02 internal ip }
        - path: /etc/sysconfig/network-scripts/ifcfg-eth1
          content:
            str replace:
             template: |
                DEVICE=eth1
                BOOTPROTO=none
                NM CONTROLLED=no
                IPADDR=$ip
                GATEWAY=$gateway
              params:
                $ip: { get param: lb02 management ip }
                $gateway: { get_param: management_net_gateway }
        - path: /etc/sysconfig/network-scripts/ifcfg-eth2
          content:
            str_replace:
              template: |
               DEVICE=eth2
                BOOTPROTO=none
                NM CONTROLLED=no
                IPADDR=$ip
                GATEWAY=$gateway
              params:
                $ip: { get_param: lb02_gx_ip }
                $gateway: { get param: gx net gateway }
      runcmd:
        - str_replace:
            template: echo $ip installer >> /etc/hosts
            params:
              $ip: { get_param: cluman_internal_ip }
        - str replace:
            template: ipcalc -m $cidr >> /etc/sysconfig/network-scripts/ifcfg-eth0
            params:
              $cidr: { get param: internal net cidr }
        - str replace:
            template: ipcalc -m $cidr >> /etc/sysconfig/network-scripts/ifcfg-eth1
            params:
              $cidr: { get_param: management_net_cidr }
        - str replace:
            template: ipcalc -m $cidr >> /etc/sysconfig/network-scripts/ifcfg-eth2
            params:
              $cidr: { get param: gx net cidr }
```

```
- ifdown eth0 && ifup eth0
        - ifdown eth1 && ifup eth1
        - ifdown eth2 && ifup eth2
        - echo HOSTNAME=1b02 >> /etc/sysconfig/network
        - echo 1b02 > /etc/hostname
        - hostname 1b02
pcrfclient01:
  type: OS::Nova::Server
 properties:
   availability zone: { get param: cps az 1 }
    config drive: "True"
   image: { get param: base vm image name }
   flavor: { get param: pcrfclient01 flavor name }
   networks:
     - port: { get_resource: pcrfclient01_internal port }
      - port: { get resource: pcrfclient01 management port }
   block device mapping:
      - device_name: vdb
       volume id: { get param: svn01 volume id }
   user_data_format: RAW
    user_data: { get_resource: pcrfclient01_config }
pcrfclient01 internal port:
  type: OS::Neutron::Port
 properties:
   network: { get_param: internal_net_name }
    fixed_ips: [{ ip_address: { get_param: pcrfclient01_internal ip }}]
pcrfclient01 management port:
  type: OS::Neutron::Port
 properties:
   network: { get param: management net name }
    fixed_ips: [{ ip_address: { get_param: pcrfclient01_management_ip }}]
pcrfclient01 config:
  type: OS::Heat::CloudConfig
 properties:
   cloud config:
     write files:
        - path: /var/lib/cloud/instance/payload/launch-params
        - path: /etc/broadhop.profile
          content: "NODE_TYPE=pcrfclient01\n"
        - path: /etc/sysconfig/network-scripts/ifcfg-eth0
          content:
            str replace:
              template: |
                DEVICE=eth0
                BOOTPROTO=none
                NM CONTROLLED=no
                IPADDR=$ip
              params:
                $ip: { get param: pcrfclient01 internal ip }
        - path: /etc/sysconfig/network-scripts/ifcfg-eth1
          content:
            str replace:
              template: |
                DEVICE=eth1
                BOOTPROTO=none
                NM CONTROLLED=no
                IPADDR=$ip
                GATEWAY=$gateway
              params:
                $ip: { get param: pcrfclient01 management ip }
                $gateway: { get_param: management_net_gateway }
      runcmd:
        - str replace:
```

```
template: echo $ip installer >> /etc/hosts
              $ip: { get param: cluman internal ip }
        - str replace:
            template: ipcalc -m $cidr >> /etc/sysconfig/network-scripts/ifcfg-eth0
            params:
              $cidr: { get_param: internal_net_cidr }
        - str replace:
            template: ipcalc -m $cidr >> /etc/sysconfig/network-scripts/ifcfg-eth1
            params:
              $cidr: { get param: management net cidr }
        - ifdown eth0 && ifup eth0
        - ifdown eth1 && ifup eth1
        - echo HOSTNAME=pcrfclient01 >> /etc/sysconfig/network
        - echo pcrfclient01 > /etc/hostname
        - hostname pcrfclient01
pcrfclient02:
 type: OS::Nova::Server
 properties:
   availability_zone: { get_param: cps_az_2 }
   config drive: "True"
   image: { get param: base vm image name }
   flavor: { get param: pcrfclient02 flavor name }
   networks:
     - port: { get_resource: pcrfclient02_internal_port }
      - port: { get_resource: pcrfclient02_management port }
   block device mapping:
      - device name: vdb
       volume_id: { get_param: svn02_volume_id }
   user data format: RAW
   user_data: { get_resource: pcrfclient02_config }
pcrfclient02 internal port:
  type: OS::Neutron::Port
 properties:
   network: { get param: internal net name }
    fixed_ips: [{ ip_address: { get_param: pcrfclient02_internal_ip }}]
pcrfclient02 management port:
  type: OS::Neutron::Port
 properties:
   network: { get_param: management_net_name }
    fixed ips: [{ ip address: { get param: pcrfclient02 management ip }}]
pcrfclient02 config:
  type: OS::Heat::CloudConfig
 properties:
   cloud config:
      write files:
        - path: /var/lib/cloud/instance/payload/launch-params
        - path: /etc/broadhop.profile
         content: "NODE TYPE=pcrfclient02\n"
        - path: /etc/sysconfig/network-scripts/ifcfg-eth0
         content:
            str replace:
              template: |
               DEVICE=eth0
               BOOTPROTO=none
               NM CONTROLLED=no
               IPADDR=$ip
               $ip: { get_param: pcrfclient02 internal ip }
        - path: /etc/sysconfig/network-scripts/ifcfg-eth1
          content:
            str replace:
              template: |
```

```
DEVICE=eth1
                BOOTPROTO=none
                NM CONTROLLED=no
                IPADDR=$ip
                GATEWAY=$gateway
              params:
                $ip: { get param: pcrfclient02 management ip }
                $gateway: { get param: management net gateway }
      runcmd:
        - str_replace:
            template: echo $ip installer >> /etc/hosts
              $ip: { get_param: cluman_internal_ip }
        - str replace:
            template: ipcalc -m $cidr >> /etc/sysconfig/network-scripts/ifcfg-eth0
            params:
              $cidr: { get param: internal net cidr }
        - str replace:
            template: ipcalc -m $cidr >> /etc/sysconfig/network-scripts/ifcfg-eth1
              $cidr: { get_param: management_net_cidr }
        - ifdown eth0 && ifup eth0
        - ifdown eth1 && ifup eth1
        - echo HOSTNAME=pcrfclient02 >> /etc/sysconfig/network
        - echo pcrfclient01 > /etc/hostname
        - hostname pcrfclient02
qns01:
  type: OS::Nova::Server
 properties:
   availability zone: { get param: cps az 1 }
   config_drive: "True"
   image: { get_param: base_vm_image_name }
    flavor: { get param: qns flavor name }
   networks:
     - port: { get resource: gns01 internal port }
   user_data_format: RAW
   user_data: { get_resource: qns01_config }
qns01 internal port:
  type: OS::Neutron::Port
 properties:
   network: { get param: internal net name }
   fixed_ips: [{ ip_address: { get_param: qns01_internal_ip }}]
qns01 config:
  type: OS::Heat::CloudConfig
 properties:
   cloud config:
     write files:
        - path: /var/lib/cloud/instance/payload/launch-params
        - path: /etc/broadhop.profile
         content: "NODE TYPE=qns01\n"
        - path: /etc/sysconfig/network-scripts/ifcfg-eth0
         content:
            str replace:
              template: |
               DEVICE=eth0
               BOOTPROTO=none
               NM CONTROLLED=no
               IPADDR=$ip
              params:
                $ip: { get param: qns01 internal ip }
      runcmd:
        - str replace:
            template: echo $ip installer >> /etc/hosts
```

```
params:
              $ip: { get_param: cluman_internal_ip }
        - str replace:
            template: ipcalc -m $cidr >> /etc/sysconfig/network-scripts/ifcfg-eth0
           params:
              $cidr: { get param: internal net cidr }
        - ifdown eth0 && ifup eth0
        - echo HOSTNAME=qns01 >> /etc/sysconfig/network
        - echo qns01 > /etc/hostname
        - hostname qns01
qns02:
 type: OS::Nova::Server
 properties:
   availability_zone: { get_param: cps_az_1 }
   config_drive: "True"
   image: { get_param: base_vm_image_name }
   flavor: { get_param: qns_flavor_name }
   networks:
      - port: { get resource: qns02 internal port }
   user_data_format: RAW
   user_data: { get_resource: qns02_config }
qns02 internal port:
  type: OS::Neutron::Port
 properties:
   network: { get_param: internal_net_name }
   fixed_ips: [{ ip_address: { get_param: qns02_internal_ip }}]
qns02 config:
  type: OS::Heat::CloudConfig
 properties:
   cloud config:
     write files:
        - path: /var/lib/cloud/instance/payload/launch-params
        - path: /etc/broadhop.profile
         content: "NODE TYPE=qns02\n"
        - path: /etc/sysconfig/network-scripts/ifcfg-eth0
         content:
           str replace:
             template: |
               DEVICE=eth0
               BOOTPROTO=none
               NM CONTROLLED=no
               IPADDR=$ip
              params:
                $ip: { get_param: qns02_internal_ip }
      runcmd:
        - str replace:
           template: echo $ip installer >> /etc/hosts
           params:
              $ip: { get param: cluman internal ip }
        - str replace:
           template: ipcalc -m $cidr >> /etc/sysconfig/network-scripts/ifcfg-eth0
           params:
              $cidr: { get_param: internal_net_cidr }
        - ifdown eth0 && ifup eth0
        - echo HOSTNAME=qns02 >> /etc/sysconfig/network
        - echo qns02 > /etc/hostname
        - hostname qns02
qns03:
 type: OS::Nova::Server
 properties:
   availability_zone: { get_param: cps_az_2 }
   config drive: "True"
```

```
image: { get param: base vm image name }
   flavor: { get_param: qns_flavor_name }
   networks:
     - port: { get resource: qns03 internal port }
   user data format: RAW
   user_data: { get_resource: qns03_config }
qns03 internal port:
 type: OS::Neutron::Port
 properties:
   network: { get_param: internal_net_name }
    fixed_ips: [{ ip_address: { get_param: qns03_internal_ip }}]
gns03 config:
  type: OS::Heat::CloudConfig
 properties:
   cloud config:
     write files:
        - path: /var/lib/cloud/instance/payload/launch-params
        - path: /etc/broadhop.profile
         content: "NODE TYPE=qns03\n"
        - path: /etc/sysconfig/network-scripts/ifcfg-eth0
         content:
            str replace:
              template: |
               DEVICE=eth0
               BOOTPROTO=none
               NM CONTROLLED=no
               IPADDR=$ip
              params:
                $ip: { get_param: qns03_internal_ip }
      runcmd:
        - str replace:
            template: echo $ip installer >> /etc/hosts
           params:
              $ip: { get param: cluman internal ip }
        - str replace:
            template: ipcalc -m $cidr >> /etc/sysconfig/network-scripts/ifcfg-eth0
              $cidr: { get_param: internal_net_cidr }
        - ifdown eth0 && ifup eth0
        - echo HOSTNAME=qns03 >> /etc/sysconfig/network
        - echo qns03 > /etc/hostname
        - hostname qns03
qns04:
  type: OS::Nova::Server
 properties:
   availability_zone: { get_param: cps_az_2 }
   config drive: "True"
   image: { get_param: base_vm_image_name }
   flavor: { get_param: qns_flavor name }
   networks:
     - port: { get resource: qns04 internal port }
   user data format: RAW
   user_data: { get_resource: qns04_config }
qns04 internal port:
  type: OS::Neutron::Port
 properties:
   network: { get param: internal net name }
   fixed ips: [{ ip address: { get param: qns04 internal ip }}]
qns04 config:
  type: OS::Heat::CloudConfig
  properties:
   cloud config:
      write files:
```

```
- path: /var/lib/cloud/instance/payload/launch-params
        - path: /etc/broadhop.profile
         content: "NODE TYPE=qns04\n"
        - path: /etc/sysconfig/network-scripts/ifcfg-eth0
         content:
            str replace:
              template: |
               DEVICE=eth0
               BOOTPROTO=none
               NM CONTROLLED=no
                IPADDR=$ip
                $ip: { get param: qns04 internal ip }
      runcmd:
        - str replace:
            template: echo $ip installer >> /etc/hosts
            params:
              $ip: { get_param: cluman_internal_ip }
        - str replace:
            template: ipcalc -m $cidr >> /etc/sysconfig/network-scripts/ifcfg-eth0
            params:
              $cidr: { get_param: internal_net_cidr }
        - ifdown eth0 && ifup eth0
        - echo HOSTNAME=qns04 >> /etc/sysconfig/network
        - echo qns04 > /etc/hostname
        - hostname qns04
sessionmgr01:
  type: OS::Nova::Server
 properties:
   availability zone: { get param: cps az 1 }
   config_drive: "True"
   image: { get_param: base_vm_image_name }
    flavor: { get param: sessionmgr flavor name }
   networks:
     - port: { get resource: sessionmgr01 internal port }
      - port: { get_resource: sessionmgr01_management_port }
   block_device_mapping:
      - device name: vdb
       volume id: { get param: mongo01 volume id }
   user data format: RAW
   user data: { get resource: sessionmgr01 config }
sessionmgr01 internal port:
  type: OS::Neutron::Port
 properties:
   network: { get_param: internal_net_name }
   fixed ips: [{ ip address: { get param: sessionmgr01 internal ip }}]
sessionmgr01 management port:
 type: OS::Neutron::Port
 properties:
   network: { get param: management net name }
   fixed_ips: [{ ip_address: { get_param: sessionmgr01_management_ip }}]
sessionmgr01 config:
  type: OS::Heat::CloudConfig
 properties:
   cloud config:
      write files:
        - path: /var/lib/cloud/instance/payload/launch-params
        - path: /etc/broadhop.profile
         content: "NODE TYPE=sessionmgr01\n"
        - path: /etc/sysconfig/network-scripts/ifcfg-eth0
         content:
           str replace:
              template: |
```

```
DEVICE=eth0
                BOOTPROTO=none
               NM CONTROLLED=no
               IPADDR=$ip
              params:
                $ip: { get param: sessionmgr01 internal ip }
        - path: /etc/sysconfig/network-scripts/ifcfg-eth1
          content:
            str replace:
              template: |
               DEVICE=eth1
                BOOTPROTO=none
               NM CONTROLLED=no
               IPADDR=$ip
               GATEWAY=$gateway
              params:
                $ip: { get param: sessionmgr01 management ip }
                $gateway: { get_param: management_net_gateway }
      runcmd:
        - str replace:
            template: echo $ip installer >> /etc/hosts
            params:
              $ip: { get param: cluman internal ip }
        - str replace:
            template: ipcalc -m $cidr >> /etc/sysconfig/network-scripts/ifcfg-eth0
            params:
              $cidr: { get param: internal net cidr }
        - str replace:
            template: ipcalc -m $cidr >> /etc/sysconfig/network-scripts/ifcfg-eth1
            params:
              $cidr: { get param: management net cidr }
        - ifdown eth0 && ifup eth0
        - ifdown eth1 && ifup eth1
        - echo HOSTNAME=sessionmgr01 >> /etc/sysconfig/network
        - echo sessionmgr01 > /etc/hostname
        - hostname sessionmgr01
sessionmgr02:
  type: OS::Nova::Server
 properties:
   availability_zone: { get_param: cps_az_2 }
   config drive: "True"
   image: { get_param: base_vm_image_name }
   flavor: { get param: sessionmgr flavor name }
   networks:
     - port: { get_resource: sessionmgr02_internal port }
      - port: { get resource: sessionmgr02 management port }
   block device mapping:
      - device_name: vdb
       volume id: { get param: mongo02 volume id }
   user data format: RAW
   user data: { get_resource: sessionmgr02_config }
sessionmgr02 internal port:
  type: OS::Neutron::Port
 properties:
   network: { get param: internal net name }
    fixed_ips: [{ ip_address: { get_param: sessionmgr02_internal_ip }}]
sessionmgr02 management port:
  type: OS::Neutron::Port
 properties:
   network: { get param: management net name }
    fixed_ips: [{ ip_address: { get_param: sessionmgr02_management_ip }}]
sessionmgr02 config:
  type: OS::Heat::CloudConfig
```

```
properties:
  cloud config:
    write files:
      - path: /var/lib/cloud/instance/payload/launch-params
      - path: /etc/broadhop.profile
       content: "NODE TYPE=sessionmgr02\n"
      - path: /etc/sysconfig/network-scripts/ifcfg-eth0
       content:
          str replace:
            template: |
              DEVICE=eth0
              BOOTPROTO=none
              NM CONTROLLED=no
              IPADDR=$ip
            params:
             $ip: { get_param: sessionmgr02 internal ip }
      - path: /etc/sysconfig/network-scripts/ifcfg-eth1
        content:
          str replace:
            template: |
              DEVICE=eth1
              BOOTPROTO=none
              NM CONTROLLED=no
              IPADDR=$ip
              GATEWAY=$gateway
            params:
              $ip: { get_param: sessionmgr02 management ip }
              $gateway: { get param: management net gateway }
    runcmd:
      - str replace:
          template: echo $ip installer >> /etc/hosts
            $ip: { get param: cluman internal ip }
      - str replace:
          template: ipcalc -m $cidr >> /etc/sysconfig/network-scripts/ifcfq-eth0
          params:
            $cidr: { get_param: internal_net_cidr }
      - str_replace:
          template: ipcalc -m $cidr >> /etc/sysconfig/network-scripts/ifcfg-eth1
          params:
            $cidr: { get_param: management_net_cidr }
      - ifdown eth0 && ifup eth0
      - ifdown eth1 && ifup eth1
      - echo HOSTNAME=sessionmgr02 >> /etc/sysconfig/network
      - echo sessionmgr02 > /etc/hostname
      - hostname sessionmgr02
```

# **Create Heat Stack**

Before beginning, verify you have populated your information in the environment (.env) file and heat template (.yaml) file and loaded both files on the control node.

**Step 1** Run the following command on control node at the location where your environment and heat template files are located:

```
source ~/keystonerc_core
```

**Step 2** Add/assign the heat stack owner to core tenant user:

```
openstack role add --project core --user core admin
```

## **Step 3** Verify that no existing CPS stack is present:

[root@os8-control ~(keystone\_core)]# heat stack-list

| id | + |
|----|---|
|    | į |
|    | + |

**Step 4** Create the stack using the heat template (hot-cps.yaml) and environment file (hot-cps.env) you populated earlier.

```
[root@os8-control mbuild(keystone_core)]# heat stack-create --environment-file hot-cps.env
--template-file hot-cps.yaml cps
```

| id                                   | stack_name | stack_status       | creation_time        |  |
|--------------------------------------|------------|--------------------|----------------------|--|
| 3f1ab6c2-673d-47b3-ae01-8946cac9e9e9 | cps        | CREATE_IN_PROGRESS | 2016-03-03T16:58:53Z |  |

**Step 5** Check the status using the heat stack-list command:

CREATE COMPLETE will be reported when the heat stack is finished.

**Step 6** Wait approximately 10 minutes for the Cluster Manager VM to be deployed, then check the readiness status of the Cluster Manager VM using the following API:

GET http://<Cluster Manager IP>:8458/api/system/status/cluman

Refer to /api/system/status/cluman, on page 74 for more information.

When this API responds that the Cluster Manager VM is in a ready state ("status": "ready"), continue with Deploy CPS, on page 41.

Refer also to the /var/log/cloud-init-output.log on the Cluster Manager VM for deployment details.

# **Deploy CPS**

The following steps outline how to create a consolidated CPS configuration file and use the CPS platform orchestration APIs to deploy the CPS VMs on OpenStack:

- Step 1 Create a consolidated CPS configuration file. This file contains all the information necessary to deploy VMs in the CPS cluster, including a valid CPS license key. Contact your Cisco representative to receive the CPS license key for your deployment.
  - **Note** Cisco Smart Licensing is supported for CPS 10.0.0 and later releases. For information about what Smart Licensing is and how to enable it for CPS, refer to the *CPS Operations Guide*.
  - a) Refer to Sample YAML Configuration File HA Setup section for a sample CPS configuration to use as a template.

b) Refer to Configuration Parameters - HA System section for a description of all parameters within this file.

Important Verify that all VM IP addresses and host names are configured properly in the YAML and Heat template files. You cannot modify the IP addresses or host names manually on the VMs (excluding Cluster Manager) after deploying the VMs, and CPS does not support modification of IP addresses or host names of deployed

VMs.

**Step 2** Load the consolidated configuration file you created in Step 1 using the following API:

POST http://<Cluster Manager IP>:8458/api/system/config/

For example:

```
curl -v -X POST --data-binary @CPS_config_yaml.txt -H "Content-type: application/yaml" http://x.x.x.x:8458/api/system/config/
```

Refer to /api/system/config/, on page 74 for more information.

**Step 3** (Optional) To confirm the configuration was loaded properly onto the Cluster Manager VM, perform a GET with the same API:

GET http://<Cluster Manager IP>:8458/api/system/config/

**Step 4** Apply the configuration using the following API:

POST http://<Cluster Manager IP>:8458/api/system/config/action/apply

For example:

Refer to /api/system/config/, on page 74 for more information.

This API applies the CPS configuration file, triggers the Cluster Manager VM to deploy and bring up all CPS VMs, and performs all post-installation steps.

**Important** The VMs are rebooted in rescue mode for the first time for CentOS to adjust disk/hardware to the new version. Subsequent reboots if necessary is a normal operation.

Step 5 Run change passwd.sh script on Cluster Manager to change the password of root user across the system.

Note The default root password created during installation is not in compliance with the PSB requirements. Hence, it is recommended to change the default root password post completion of CPS deployment using change\_passwd.sh script. For more information, refer to *Update Default Credentials* section in the *CPS Installation Guide for VMware*.

**Note** You can create or change passphrase or password with the following limitations::

- You can provide or update a password of a minimum length of 4 characters where it must consist of all 4 classes (1 capital letter, 1 small letter, 1 numeric and 1 special character).
- You can provide or update a password of length of 5 or more where it must consist of 3-4 classes (1 capital letter, 1 small letter, 1 numeric and 1 special character).
- You can provide or update a passphrase of 127 characters.

#### What to do next

To enable the feature **Disable Root SSH Login**, check whether there exists a user with uid 1000 on Cluster Manager.

Use the following command to check there exists a user with uid 1000:

```
cat /etc/passwd | grep x:1000
```

If a user with uid 1000 exists on the Cluster Manager, change the uid on the Cluster Manager by executing the following command:

```
usermod -u <new-uid> <user-name-with-uid-as-1000>
```

This is done because the feature **Disable Root SSH Login** creates a user with uid 1000.

# **Validate CPS Deployment**

**Step 1** To monitor the status of the deployment, use the following API:

GET http://<Cluster Manager IP>:8458/api/system/config/status

Refer to /api/system/config/status, on page 116 for more information.

**Step 2** After the deployment has completed, verify the readiness of the entire CPS cluster using the following API:

GET http://<Cluster Manager IP>:8458/api/system/status/cps

Refer to /api/system/status/cps, on page 117 for more information.

**Step 3** Connect to the Cluster Manager and issue the following command to run a set of diagnostics and display the current state of the system.

 $/{\tt var/qps/bin/diag/diagnostics.sh}$ 

## What to do next

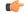

**Important** 

After the validation is complete, take a backup of the Cluster Manager configuration. For more information on taking the backup, refer to *CPS Backup and Restore Guide*. In case the Cluster Manager gets corrupted this backup can be used to recover the Cluster Manager.

# **Troubleshooting**

• CPS clusters deployed using the orchestration APIs report the following licensing errors in /var/log/broadhop/qns.log on the OAM (pcrfclient) VMs:

[LicenseManagerTimer] ERROR c.b.licensing.impl.LicenseManager - Unable to load the license file. Server is not licensed!

This error can be ignored.

# **SR-IOV Support**

CPS supports single root I/O virtualization (SR-IOV) on Intel NIC adapters.

CPS also supports bonding of SR-IOV sub-interfaces for seamless traffic switchover.

The Intel SR-IOV implementation includes anti-spoofing support that will not allow MAC addresses other than the one configured in the VF to communicate. As a result, the active failover mac policy is used.

To support seamless failover of interfaces, the VLAN interfaces must be created directly on top of the VF interfaces (for example, eth0.1003 and eth1.1003) and the interfaces are bonded (bond01003). If VLAN interfaces are created on top of a bond, their MAC address will not follow the bonds when a failover occurs and the old MAC will be used for the new active interface.

- If all the guest VM interfaces are SRIOV interface then ifrename.yaml is not required.
- If multiple drivers are used, then ifrename.yaml file must be updated with corresponding driver. For example, I40evf for XL710.
- Bonding can be created on two different virtual functions. The virtual functions can be created from same physical function or different physical function in the host based on the requirements

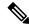

Note

Before deploying VM, validate the yaml file format and content with yaml validator.

The following sample configuration shows the bonding of two interfaces using a single IP address:

```
cat /proc/net/bonding/bond01003
Ethernet Channel Bonding Driver: v3.7.1 (April 27, 2011)
Bonding Mode: fault-tolerance (active-backup) (fail over mac active)
Primary Slave: None
Currently Active Slave: eth2.1003
MII Status: up
MII Polling Interval (ms): 100
Up Delay (ms): 0
Down Delay (ms): 0
Slave Interface: eth2.1003
MII Status: up
Speed: 40000 Mbps
Duplex: full
Link Failure Count: 0
Permanent HW addr: fa:16:3e:c0:eb:0f
Slave queue ID: 0
Slave Interface: eth21.1003
MII Status: up
Speed: 40000 Mbps
Duplex: full
Link Failure Count: 0
Permanent HW addr: fa:16:3e:77:30:2d
Slave queue ID: 0
......
cat /etc/sysconfig/network-scripts/ifcfg-eth2
DEVICE=eth2
TYPE=Ethernet
```

```
ONBOOT=yes
BOOTPROTO=none
NM CONTROLLED=no
USRCTL=no
......
cat /etc/sysconfig/network-scripts/ifcfg-eth21
DEVICE=eth21
TYPE=Ethernet
ONBOOT=yes
BOOTPROTO=none
NM CONTROLLED=no
USRCTL=no
cat /etc/sysconfig/network-scripts/ifcfg-eth2.1003
DEVICE=eth2.1003
ONBOOT=yes
MASTER=bond01003
BOOTPROTO=none
NM CONTROLLED=no
USRCTL=no
SLAVE=yes
VLAN=yes
PHYSDEV=eth2
cat /etc/sysconfig/network-scripts/ifcfg-eth21.1003
DEVICE=eth21.1003
ONBOOT=yes
MASTER=bond01003
BOOTPROTO=none
NM CONTROLLED=no
USRCTL=no
SLAVE=yes
VLAN=yes
PHYSDEV=eth21
cat /etc/sysconfig/network-scripts/ifcfg-bond01003
DEVICE=bond01003
BONDING OPTS="mode=active-backup miimon=100 fail_over_mac=1"
TYPE=Bond
BONDING MASTER=yes
BOOTPROTO=none
NM CONTROLLED=no
DEFROUTE=yes
PEERDNS=yes
PEERROUTES=yes
TPV6TNTT=no
IPADDR=172.X.X.X
NETMASK=255.255.25.X
NETWORK=172.X.X.X
IPV4 FAILURE FATAL=no
IPV6INIT=no
IPV6 AUTOCONF=yes
IPV6 DEFROUTE=yes
IPV6_PEERDNS=yes
IPV6_PEERROUTES=yes
IPV6 FAILURE FATAL=no
ONBOOT=ves
```

# **Consistent Network Device Naming**

CPS instances require that network interfaces be assigned IP addresses statically. The names of network interfaces (eth0, eth1, and so on) are assumed to reflect network interfaces representing neutron ports passed to OpenStack nova-boot or heat template in that order. In this case, eth0 is assumed to reflect the first neutron port, eth1 the second, and so on.

For CPS deployments on OpenStack which use SR-IOV, often two or more network drivers are used. When more than one network driver is used, network interface names can become unpredictable and can change based on the order in which the network drivers are loaded into the kernel.

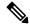

Note

Before deploying VM, validate the yaml file format and content with yaml validator.

The following section describes how to map a network interface for a given network drivers type to its correct expected name in the guest OS.

### Requirements:

- Correct IP address assignment requires that network names used in the network interfaces file must match the name of the network interface in the guest OS.
- The order of neutron ports of a given type (non-SR-IOV or SR-IOV) in nova-boot or heat template directly maps to the order of the PCI device slot of the associated network interfaces in the guest OS.
- The mapping between the network interface of a given network driver type and network driver name are passed during the creation of an instance through the cloud-init configuration.

The expected network interface name configuration is passed into CPS instance's guest OS using a YAML format configuration file located at: /var/lib/cloud/instance/payload/ifrename.yaml.

The file should have a section for each driver type and list the interfaces for that driver type with the following information:

- Rank order (0, 1, 2...) for the interface among other interfaces of the same driver type, as is specified in the nova boot command/heat template
- Expected name of the interface (eth0, eth1, eth2 etc.)

## For example:

Driver names for SR-IOV ports can be determined by checking the interface card vendor documentation. For regular virtio ports, the driver name is 'virtio\_net'.

This ifrename.yaml file must be added in the existing write\_files: section of cloud-init configurations for each CPS VM.

The configuration file above instructs cloud-init to create a file ifrename.yaml at /var/lib/cloud/instance/payload, owned by root, with permissions of 644 and contents as mentioned in "content:" section. In this example:

- the first SR-IOV neutron port (managed by 'i40evf' driver) is mapped to to eth2.
- the first non-SR-IOV port (managed by 'virtio-net' driver) is mapped to eth0.
- the second non-SR-IOV port (managed by 'virtio-net' driver) to eth1.

Regardless of the order in which neutron ports are passed, or order in which network drivers are loaded, this configuration file specifies which network interface name should go to which network interface.

# **Host System Configuration**

Using the following steps, you can check and verify the host system configuration for SR-IOV.

## **Step 1** From the control node, verify SR-IOV NIC agent is running on compute node.

```
openstack network agent list | grep sriov
| 08c0ecbe-ae11-4ecf-94dd-14354c8c1c9a | NIC Switch agent | cn1-svi-tb4-ultram-compute-6.localdomain
                      | :-) | UP | neutron-sriov-nic-agent
    | None
| 1956f725-b1fc-4e95-837c-d61e701d72e0 | NIC Switch agent |
                                                             | :-) | UP
cn1-svi-tb4-ultram-osd-compute-0.localdomain | None
neutron-sriov-nic-agent
                       | 48e2b21f-a811-43a1-9bda-12a7d1f2437b | NIC Switch agent | cn1-svi-tb4-ultram-compute-12.localdomain
                     | :-) | UP | neutron-sriov-nic-agent
   l None
| 6285925e-6c0b-49dd-97e1-bdb915f63f37 | NIC Switch agent | cn1-svi-tb4-ultram-compute-0.localdomain
                       | :-) | UP | neutron-sriov-nic-agent
| 6c053106-f9a0-4b95-847a-99eeb7a552b7 | NIC Switch agent | cn1-svi-tb4-ultram-compute-11.localdomain
   | None
                      | :-) | UP | neutron-sriov-nic-agent
| 6ce09414-427f-46a6-922d-97c15e84e27e | NIC Switch agent | cn1-svi-tb4-ultram-compute-10.localdomain
                     | :-) | UP | neutron-sriov-nic-agent |
   l None
| 72ffa7e7-85f8-4886-841d-e661b1418aca | NIC Switch agent | cn1-svi-tb4-ultram-compute-3.localdomain
    | None
            | :-) | UP | neutron-sriov-nic-agent
                                                                | 73bef995-dfe2-4f52-a3fe-f9fd7db5aed7 | NIC Switch agent | cn1-svi-tb4-ultram-compute-9.localdomain
                      | :-) | UP | neutron-sriov-nic-agent
| 7772824a-8b96-46ed-9d9e-a002d4e8813b | NIC Switch agent | cn1-svi-tb4-ultram-compute-4.localdomain
                       | :-) | UP | neutron-sriov-nic-agent
    | None
| 8300fd79-6f91-45cd-b03d-5b4d9c83fdc6 | NIC Switch agent | cn1-svi-tb4-ultram-compute-2.localdomain
               | :-) | UP | neutron-sriov-nic-agent
    l None
| 84baf283-2c19-469a-b74d-e7c77340a910 | NIC Switch agent |
                                                                   | UP
cn1-svi-tb4-ultram-osd-compute-1.localdomain | None
                                                             | :-)
neutron-sriov-nic-agent |
| 8ce0bdb0-0b4e-44a4-b86b-a2af5181f890 | NIC Switch agent | cn1-svi-tb4-ultram-compute-8.localdomain
              | :-) | UP | neutron-sriov-nic-agent
    | None
                                                                - 1
| b96ca4ee-0536-44aa-8648-01e649a20ba0 | NIC Switch agent | cn1-svi-tb4-ultram-compute-5.localdomain
              | :-) | UP | neutron-sriov-nic-agent
| d3d5900d-2c9a-483a-ad92-0e45a3c2aa4d | NIC Switch agent | cn1-svi-tb4-ultram-compute-1.localdomain
    l None
                       | :-) | UP | neutron-sriov-nic-agent
| da19d176-1a32-4d71-a9d4-1e0b51d3f961 | NIC Switch agent | cn1-svi-tb4-ultram-compute-7.localdomain
    | None | :-) | UP | neutron-sriov-nic-agent
| eae6f9fe-1542-43dc-a2ef-71909e7d8cac | NIC Switch agent |
cn1-svi-tb4-ultram-osd-compute-2.localdomain | None
                                                             | :-) | UP
neutron-sriov-nic-agent
```

```
{\tt openstack\ network\ agent\ show\ 1956f725-b1fc-4e95-837c-d61e701d72e0}
```

```
| Field
                   | Value
              | admin state up
                    | UP
              | agent type
                   | NIC Switch agent
Lalive
                    | :-)
| availability_zone | None
| binary
                   | neutron-sriov-nic-agent
| configuration
                  | {u'extensions': [], u'devices': 0, u'device mappings': {u'phys pcie1 0':
[u'enp94s0f0'], u'phys_pcie1_1': [u'enp94s0f1'], u'phys_pcie2_1': [u'enp216s0f1'], u'phys_pcie2_0':
[u'enp216s0f0']}} |
| created at
                   | 2019-05-22 16:26:55
| description
                   None
| ha state
                    | None
| host
                    | cnl-svi-tb4-ultram-osd-compute-0.localdomain
| id
                    | 1956f725-b1fc-4e95-837c-d61e701d72e0
| last heartbeat at | 2019-06-16 15:05:59
               | name
                    | None
                   | 2019-05-22 16:26:55
| started at
| topic
                    | N/A
```

#### **Step 2** Use the following command to find out how many XL710 interfaces are available.

```
lspci -nn | grep XL710
5e:00.0 Ethernet controller [0200]: Intel Corporation Ethernet Controller XL710 for 40GbE QSFP+
[8086:1583] (rev 02)
5e:00.1 Ethernet controller [0200]: Intel Corporation Ethernet Controller XL710 for 40GbE QSFP+
[8086:1583] (rev 02)
d8:00.0 Ethernet controller [0200]: Intel Corporation Ethernet Controller XL710 for 40GbE QSFP+
[8086:1583] (rev 02)
d8:00.1 Ethernet controller [0200]: Intel Corporation Ethernet Controller XL710 for 40GbE QSFP+
[8086:1583] (rev 02)
```

### **Step 3** Find out the interface name from PCIe address listed from above command and its MAC address.

## Interface Name – enp94s0f0

#### **Step 4** Find out the driver of the interface.

```
ethtool -i enp94s0f0
driver: i40e
version: 2.3.2-k
firmware-version: 6.01 0x800036bb 0.385.33
expansion-rom-version:
bus-info: 0000:5e:00.0
supports-statistics: yes
supports-test: yes
supports-eeprom-access: yes
supports-register-dump: yes
supports-priv-flags: yes
```

### **Step 5** Total number of VFs supported and configured.

```
cat /sys/class/net/enp94s0f0/device/sriov_totalvfs
64
[root@cn1-svi-tb4-ultram-compute-0 ~]#
[root@cn1-svi-tb4-ultram-compute-0 ~]# cat /sys/class/net/enp94s0f0/device/sriov_numvfs
16
```

#### **Step 6** List out the virtual functions that belongs to the particular interface.

```
ip link show enp94s0f0
4: enp94s0f0: <BROADCAST,MULTICAST,UP,LOWER UP> mtu 9000 qdisc mq state UP mode DEFAULT group default
glen 1000
   link/ether 3c:fd:fe:cf:8a:08 brd ff:ff:ff:ff:ff
   vf 0 MAC 00:00:00:00:00:00, spoof checking on, link-state auto, trust off
   vf 1 MAC 2e:92:56:a0:84:c7, spoof checking on, link-state enable, trust off
   vf 2 MAC 00:00:00:00:00:00, spoof checking on, link-state auto, trust off
   vf 3 MAC 00:00:00:00:00:00, spoof checking on, link-state auto, trust off
   vf 4 MAC 00:00:00:00:00:00, spoof checking on, link-state auto, trust off
    vf 5 MAC 00:00:00:00:00:00, spoof checking on, link-state auto, trust off
   vf 6 MAC 00:00:00:00:00, spoof checking on, link-state auto, trust off
   vf 7 MAC 00:00:00:00:00:00, spoof checking on, link-state auto, trust off
   vf 8 MAC 00:00:00:00:00:00, spoof checking on, link-state auto, trust off
   vf 9 MAC 00:00:00:00:00:00, spoof checking on, link-state auto, trust off
   vf 10 MAC 9e:64:d4:d3:70:c9, spoof checking on, link-state enable, trust off
   vf 11 MAC 96:b0:9e:6a:67:d8, spoof checking on, link-state enable, trust off
   vf 12 MAC 62:bd:7d:dd:e9:08, spoof checking on, link-state enable, trust off
   vf 13 MAC 00:00:00:00:00:00, spoof checking on, link-state auto, trust off
   vf 14 MAC 00:00:00:00:00:00, spoof checking on, link-state auto, trust off
   vf 15 MAC 00:00:00:00:00:00, spoof checking on, link-state auto, trust off
```

# **Network Interface Configuration**

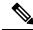

Note

The IP addresses used here are just example. Based on your requirement and the environment, you can configure IP addresses and network name accordingly.

### **Step 1** Create SRIOV network.

• Sriov net1 (phys pcie1 0 - enp94s0f0)

neutron net-create sriov\_net-1 --provider:physical\_network=phys\_pcie1\_0 --provider:network\_type
flat --shared

• Sriov\_net1 (phys\_pcie1\_1 - enp94s0f1)

neutron net-create sriov\_net-2 --provider:physical\_network=phys\_pcie1\_1 --provider:network\_type
 flat --shared

#### **Step 2** Create subnets under SRIOV network.

Subnets for sriov-net1

```
neutron subnet-create --name int1 sriov_net-1 172.16.182.0/24 --allocation-pool start=172.16.182.2,end=172.16.182.100

neutron subnet-create --name mgmt1 sriov_net-1 10.81.68.0/24 --allocation-pool start=10.81.68.167,end=10.81.68.170

neutron subnet-create --name gx1 sriov_net-1 172.16.183.0/24 --allocation-pool start=172.16.183.2,end=172.16.183.100
```

Subnets for sriov net2

```
neutron subnet-create --name int2 sriov_net-2 172.16.182.0/24 --allocation-pool start=172.16.182.101, end=172.16.182.200

neutron subnet-create --name mgmt2 sriov_net-2 10.81.68.0/24 --allocation-pool start=10.81.68.200, end=10.81.68.203

neutron subnet-create --name gx2 sriov_net-2 172.16.183.0/24 --allocation-pool start=172.16.183.101, end=172.16.183.200
```

### **Step 3** Create ports to attach to the VM instance.

**Note** In the following example, two ports are created from different physical interfaces for each network to support bonding configuration.

For example, cm-port-int1, cm-port-int2 for Internal network.

cm-port-int1 (sriov\_net-1), cm-port-int2 (sriov\_net-2)

| VM Type    | Internal SR-IOV +Bonding | Management SR-IOV +<br>Bonding | External/Gx SR-IOV +<br>Bonding |
|------------|--------------------------|--------------------------------|---------------------------------|
| CLUMAN     | eth0,                    | eth2, eth3,                    | -                               |
|            | eth1,                    | eth2.3168,                     |                                 |
|            | eth0.1003,               | eth3.3168                      |                                 |
|            | eth1.1003,               | bond03168                      |                                 |
|            | bond01003                |                                |                                 |
| LB         | eth0,                    | eth2, eth3,                    | eth4, eth5,                     |
|            | eth1,                    | eth2.3168,                     | eth5.1004,                      |
|            | eth0.1003,               | eth3.3168                      | eth5.1004,                      |
|            | eth1.1003,               | bond03168                      | bond01004                       |
|            | bond01003                |                                |                                 |
| PCRF       | eth0,                    | -                              | -                               |
|            | eth1,                    |                                |                                 |
|            | eth0.1003,               |                                |                                 |
|            | eth1.1003,               |                                |                                 |
|            | bond01003                |                                |                                 |
| QNS        | eth0,                    | -                              | -                               |
|            | eth1,                    |                                |                                 |
|            | eth0.1003,               |                                |                                 |
|            | eth1.1003,               |                                |                                 |
|            | bond01003                |                                |                                 |
| SESSIONMGR | eth0,                    | -                              | -                               |
|            | eth1,                    |                                |                                 |
|            | eth0.1003,               |                                |                                 |
|            | eth1.1003,               |                                |                                 |
|            | bond01003                |                                |                                 |

### Cluster Manager

openstack port create --network sriov\_net-1 --fixed-ip subnet=int1,ip-address=172.16.182.2 --vnic-type direct cm-port-int1

openstack port create --network sriov\_net-2 --fixed-ip subnet=int2,ip-address=172.16.182.102 --vnic-type direct cm-port-int2

openstack port create --network sriov\_net-1 --fixed-ip subnet=mgmt1,ip-address=10.81.68.167 --vnic-type direct cm-port-mgmt1

openstack port create --network sriov\_net-2 --fixed-ip subnet=mgmt2,ip-address=10.81.68.200 --vnic-type direct cm-port-mgmt2

#### · LB01

openstack port create --network sriov\_net-1 --fixed-ip subnet=int1,ip-address=172.16.182.3 --vnic-type direct lb01-port-int1

openstack port create --network sriov\_net-2 --fixed-ip subnet=int2,ip-address=172.16.182.103 --vnic-type direct lb01-port-int2

openstack port create --network sriov\_net-1 --fixed-ip subnet=mgmt1,ip-address=10.81.68.168 --vnic-type direct lb01-port-mgmt1

openstack port create --network sriov\_net-2 --fixed-ip subnet=mgmt2,ip-address=10.81.68.201 --vnic-type direct lb01-port-mgmt2

openstack port create --network sriov\_net-1 --fixed-ip subnet=gx1,ip-address=172.16.183.2 --vnic-type direct lb01-port-gx1

openstack port create --network sriov\_net-2 --fixed-ip subnet=gx2,ip-address=172.16.183.102

#### • LB02

--vnic-type direct lb01-port-gx2

openstack port create --network sriov\_net-1 --fixed-ip subnet=int1,ip-address=172.16.182.4 --vnic-type direct lb02-port-int1 openstack port create --network sriov\_net-2 --fixed-ip subnet=int2,ip-address=172.16.182.104 --vnic-type direct lb02-port-int2

openstack port create --network sriov\_net-1 --fixed-ip subnet=mgmt1,ip-address=10.81.68.169
--vnic-type direct lb02-port-mgmt1

openstack port create --network sriov\_net-2 --fixed-ip subnet=mgmt2,ip-address=10.81.68.202 --vnic-type direct lb02-port-mgmt2

openstack port create --network sriov\_net-1 --fixed-ip subnet=gx1,ip-address=172.16.183.3 --vnic-type direct lb02-port-gx1

openstack port create --network sriov\_net-2 --fixed-ip subnet=gx2,ip-address=172.16.183.103 --vnic-type direct lb02-port-gx2

# • pcrf01

openstack port create --network sriov\_net-1 --fixed-ip subnet=int1,ip-address=172.16.182.5 --vnic-type direct pcrf01-port-int1

openstack port create --network sriov\_net-2 --fixed-ip subnet=int2,ip-address=172.16.182.105 --vnic-type direct pcrf01-port-int2

#### • pcrf02

openstack port create --network sriov\_net-1 --fixed-ip subnet=int1,ip-address=172.16.182.6 --vnic-type direct pcrf02-port-int1

openstack port create --network sriov\_net-2 --fixed-ip subnet=int2,ip-address=172.16.182.106 --vnic-type direct pcrf02-port-int2

# • SM01

openstack port create --network sriov\_net-1 --fixed-ip subnet=int1,ip-address=172.16.182.7 --vnic-type direct sm01-port-int1

openstack port create --network sriov\_net-2 --fixed-ip subnet=int2,ip-address=172.16.182.107 --vnic-type direct sm01-port-int2

#### · SM02

openstack port create --network sriov\_net-1 --fixed-ip subnet=int1,ip-address=172.16.182.8 --vnic-type direct sm02-port-int1

openstack port create --network sriov\_net-2 --fixed-ip subnet=int2,ip-address=172.16.182.108 --vnic-type direct sm02-port-int2

## • ONS01

```
openstack port create --network sriov_net-1 --fixed-ip subnet=int1,ip-address=172.16.182.9 --vnic-type direct qns01-port-int1 openstack port create --network sriov_net-2 --fixed-ip subnet=int2,ip-address=172.16.182.109 --vnic-type direct qns01-port-int2
```

#### QNS02

```
openstack port create --network sriov_net-1 --fixed-ip subnet=int1,ip-address=172.16.182.10 --vnic-type direct qns02-port-int1 openstack port create --network sriov_net-2 --fixed-ip subnet=int2,ip-address=172.16.182.110 --vnic-type direct qns02-port-int2
```

#### ONS03

```
openstack port create --network sriov_net-1 --fixed-ip subnet=int1,ip-address=172.16.182.11 --vnic-type direct qns03-port-int1

openstack port create --network sriov_net-2 --fixed-ip subnet=int2,ip-address=172.16.182.111 --vnic-type direct qns03-port-int2
```

#### QNS04

```
openstack port create --network sriov_net-1 --fixed-ip subnet=int1,ip-address=172.16.182.12 --vnic-type direct qns04-port-int1 openstack port create --network sriov_net-2 --fixed-ip subnet=int2,ip-address=172.16.182.112 --vnic-type direct qns04-port-int2
```

# Create CPS VMs using Nova Boot Commands with SR-IOV and Bonding

Step 1 Create cloud configuration files for SR-IOV for each VM to be deployed (xxx-cloud.cfg). These configurations are used to define the OpenStack parameters for each CPS VM.

Refer to Sample SR-IOV Cloud Config Files, on page 55 to create these files.

**Step 2** Deploy each CPS VM with the following nova boot command:

```
nova boot --config-drive true --user-data=<node>-cloud.cfg --image "<<br/>base VM image>>" --flavor "<< flavor name >>" --nic port-id="<< SRIOV port for internal1 >>" --nic port-id="<< SRIOV port for Management1 >>" --nic port-id="<< SRIOV port for Management1 >>" --nic port-id="<< SRIOV port for External1 >>" --nic port-id="<< SRIOV port for External1 >>" --nic port-id="<< SRIOV port for External2 >>" --availability-zone <availability zone:Host info> "<< node name >>"
```

**Note** Configure the networks, internal IPs, management IPs and availability zones based on the requirements of your environment.

### **Examples:**

The following example shows the nova boot commands to deploy a Cluster Manager (cluman), two OAMs (perfclients), two sessionmers, two Policy Directors (load balancers), and four Policy Server (qns) VMs.

#cluman (4 ports – 2 Internal & 2 Management)

```
nova boot --config-drive true --user-data=cm-cloud.cfg --image "sriov-base_vm" --flavor "pcrf-cm-pin" --nic port-id="29908bf8-fcda-42b1-ac8f-2b066579f1c7" --nic port-id="e440ee2b-eb70-49a6-aaa8-977fe5001973"
```

```
--nic port-id="5f8d1aad-9602-424b-aac3-280d7a93659e"
--nic port-id="0d671be3-0a9d-48d6-bda4-a3bce22a6b40"
--block-device-mapping "/dev/vdb=25ae605c-c971-436d-a1db-4a6c1a481b24:::0"
--availability-zone nova:cn1-svi-tb4-ultram-compute-0.localdomain "cluman"
```

#### • #lb01 (6 ports – 2 Internal, 2 Management and 2 External/Gx)

```
nova boot --config-drive true --user-data=lb01-cloud.cfg --image "sriov-base_vm" --flavor "pcrf-pd-pin" --nic port-id="99660232-b107-4794-a155-f829a7327f2a" --nic port-id="0b0ff96e-22f7-4a57-aele-c3ld362e97e4" --nic port-id="21f27d3d-9666-4e2f-97c1-4bc23ef2fb2a" --nic port-id="09ae867d-adf9-44c0-96db-8301641882b3" --nic port-id="96a0658d-ecd5-4899-8cd7-f685b200c733" --nic port-id="c6f4b0b3-aef0-4f62-bdc7-d16c1862ddff" --availability-zone nova:cn1-svi-tb4-ultram-compute-1.localdomain
```

#### • #lb02 (6 ports – 2 Internal, 2 Management and 2 External/Gx)

```
nova boot --config-drive true --user-data=lb02-cloud.cfg --image "sriov-base_vm" --flavor "pcrf-pd-pin" --nic port-id="08fdcb9c-6d56-4d94-94cb-5eef016607f5" --nic port-id="f465e211-01d9-4ca0-8b77-6fb6eb7856a7" --nic port-id="5b6763a6-b353-4b25-85b3-7delacec32ac" --nic port-id="96c8a903-78fa-467d-8a5a-la6027e69d6a" --nic port-id="9f068a903-78fa-467d-8a5a-la6027e69d6a" --nic port-id="4f0b9c8b-d4e4-459a-9ee0-7a43812d1158" --nic port-id="9fb6e564-0eae-4afc-b4f7-24ecb7dc0c53" --availability-zone nova:cn1-svi-tb4-ultram-compute-2.localdomain "lb02"
```

## #pcrfclient01 (2 ports – 2 Internal)

```
nova boot --config-drive true --user-data=pcrfclient01-cloud.cfg --image "sriov-base_vm" --flavor "pcrf-oam-pin" --nic port-id="e96af7ee-bb5c-4448-af4d-c3b08732398e" --nic port-id="9aba19d5-6ba8-4549-a766-8af6f3c30927" --block-device-mapping "/dev/vdb=7b1d1dea-c6f9-4905-98b2-4c7b34905169:::0" --availability-zone nova:cnl-svi-tb4-ultram-compute-1.localdomain "pcrfclient01"
```

#### #pcrfclient02 (2 Ports- 2 Internal)

```
nova boot --config-drive true --user-data=pcrfclient02-cloud.cfg --image "sriov-base_vm" --flavor "pcrf-oam-pin" --nic port-id="311f4a6f-466b-4967-8ce9-77dec855f411" --nic port-id="fla49926-e0f6-406b-b280-b2c4f6221efd" --block-device-mapping "/dev/vdb=bd03fcf6-e6d9-4c88-9232-0b7b31b4a501:::0" --availability-zone nova:cnl-svi-tb4-ultram-compute-2.localdomain "pcrfclient02"
```

# • #qns01 (2 Ports- 2 Internal)

```
nova boot --config-drive true --user-data=qns01-cloud.cfg --image "sriov-base_vm" --flavor "pcrf-qns-pin" --nic port-id="facdb242-dab6-47e7-a20f-a3a45c5958ca" --nic port-id="889ae0d0-84d9-45e0-afe3-2f4f2df34fa6" --availability-zone nova:cn1-svi-tb4-ultram-compute-3.localdomain "qns01"
```

# • #qns02 (2 Ports- 2 Internal)

```
nova boot --config-drive true --user-data=qns02-cloud.cfg --image "sriov-base_vm" --flavor "pcrf-qns-pin" --nic port-id="73743ab4-a874-4e4c-ae61-c2f65cbe131f" --nic port-id="e65cfe31-20de-4039-9656-81a4797ee3cb" --availability-zone nova:cn1-svi-tb4-ultram-compute-4.localdomain "qns02"
```

#### #qns03 (2 Ports- 2 Internal)

```
nova boot --config-drive true --user-data=qns03-cloud.cfg --image "sriov-base_vm" --flavor "pcrf-qns-pin" --nic port-id="ba689f04-597e-4637-93e7-52600c24f65f" --nic port-id="18619bf7-e426-4191-9d84-f176a715eb16" --availability-zone nova:cn1-svi-tb4-ultram-compute-5.localdomain "qns03"
```

#### #qns04 (2 Ports– 2 Internal)

```
nova boot --config-drive true --user-data=qns04-cloud.cfg
--image "sriov-base_vm" --flavor "pcrf-qns-pin" --nic port-id="250b0c58-d4d6-4ea4-a035-ab5fe94baf8e"
--nic port-id="a2f6f5e9-45a2-48af-ae77-bef70e581a8a"
--availability-zone nova:cn1-svi-tb4-ultram-compute-5.localdomain "qns04"
```

#### #sessionmgr01 (2 Ports– 2 Internal)

```
nova boot --config-drive true --user-data=sessionmgr01-cloud.cfg --image "sriov-base_vm" --flavor "pcrf-sm-pin" --nic port-id="ef22eb43-c760-4a40-a0e4-1da41d19162c" --nic port-id="a2969280-a2dc-4f6e-a1f4-b3c8fcf444c3" --block-device-mapping "/dev/vdb=3297eb4a-aa75-4c0e-a829-246f36be4bf9:::0" --availability-zone nova:cn1-svi-tb4-ultram-compute-3.localdomain "sessionmgr01"
```

# #sessionmgr02 (2 Ports– 2 Internal)

```
nova boot --config-drive true --user-data=sessionmgr02-cloud.cfg --image "sriov-base_vm" --flavor "pcrf-sm-pin" --nic port-id="6db111c2-3357-4fc2-a989-a7acc07be209" --nic port-id="030bb12f-a7fd-4c0e-98f6-5f3270ac66ad" --block-device-mapping "/dev/vdb=6f94a860-b1a5-4193-91e7-8afa7f151126:::0" --availability-zone nova:cn1-svi-tb4-ultram-compute-4.localdomain "sessionmgr02"
```

# **QNS Configuration for Internal Bonding**

The following parameters must be configured in /etc/broadhop/qns.conf file when internal network is enabled with SR-IOV and bonding.

- networkguard.tcp.local: This parameter used to bring up the diameter stack on the Policy Director (LB)
   VMs.
- com.broadhop.q.if: This parameter is used to create the ZMQ connection between the Policy Server (QNS) and Policy Director (LB) VMs
- **clusterLBIF:** For GR deployments, this parameter is used to create the ZMQ connection between the local and remote Policy Director (LB) VMs.

For more information on qns.conf file, contact your Cisco Account representative.

**Example:** If bond01003 is the internal network bonding, then qns.conf file needs to be updated with the following information:

```
-Dnetworkguard.tcp.local=bond01003
-Dcom.broadhop.q.if=bond01003
-DclusterLBIF=bond01003
```

# **Sample SR-IOV Cloud Config Files**

The cloud configuration file needs to be created for all the VM separately based on its interface and network configuration. The sample configuration file for load balancer and qns is as follows:

The following sections show an example Cluster Manager cloud configuration (cluman-cloud.cfg) with SRIOV and bonding.

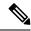

Note

Before deploying VM, validate the yaml file format and content with yaml validator.

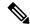

Note

Use NM\_CONTROLLED=no parameter at the interface config file in cloud-config file.

For Cluman/Arbiter VM, include ifup/ifdown commands under runcmd section of cloud config file for all the interfaces to /etc/rc.d/rc.local to persist across boot.

# • Lb01-cloud-config.cfg

```
#cloud-config
write files:
 - path: /etc/sysconfig/network-scripts/ifcfg-eth0
   encoding: ascii
   content: |
     DEVICE=eth0
    BOOTPROTO=none
    TYPE=Ethernet
    NM CONTROLLED=no
   owner: root:root
   permissions: '0644'
 - path: /etc/sysconfig/network-scripts/ifcfg-eth1
   encoding: ascii
   content: |
    DEVICE=eth1
    BOOTPROTO=none
     TYPE=Ethernet
    NM CONTROLLED=no
   owner: root:root
  permissions: '0644'
 - path: /etc/sysconfig/network-scripts/ifcfg-eth0.1003
   encoding: ascii
   content: |
    DEVICE=eth0.1003
    ONBOOT=yes
    MASTER=bond01003
    BOOTPROTO=none
    NM CONTROLLED=no
    USRCTL=no
    SLAVE=yes
    VLAN=yes
    PHYSDEV=eth0
   owner: root:root
   permissions: '0644'
 - path: /etc/sysconfig/network-scripts/ifcfg-eth1.1003
   encoding: ascii
   content: |
    DEVICE=eth1.1003
     ONBOOT=yes
    MASTER=bond01003
    BOOTPROTO=none
    NM CONTROLLED=no
    USRCTL=no
     SLAVE=yes
    VLAN=yes
    PHYSDEV=et.h1
   owner: root:root
  permissions: '0644'
 - path: /etc/sysconfig/network-scripts/ifcfg-bond01003
   encoding: ascii
   content: |
     DEVICE=bond01003
     BONDING_OPTS="mode=active-backup miimon=100 fail_over_mac=1"
```

```
TYPE=Bond
   BONDING MASTER=yes
   BOOTPROTO=none
   NM CONTROLLED=no
   DEFROUTE=yes
   PEERDNS=yes
   PEERROUTES=yes
   IPV6INIT=no
   IPADDR=172.16.182.23
   NETMASK=255.255.255.0
   NETWORK=172.16.182.0
   IPV4 FAILURE FATAL=no
   IPV6INIT=no
   IPV6 AUTOCONF=yes
   IPV6_DEFROUTE=yes
   IPV6_PEERDNS=yes
   IPV6 PEERROUTES=yes
   IPV6 FAILURE FATAL=no
   ONBOOT=yes
 owner: root:root
- path: /etc/sysconfig/network-scripts/ifcfg-eth2
 encoding: ascii
 content: |
   DEVICE=eth2
   BOOTPROTO=none
   TYPE=Ethernet
   NM CONTROLLED=no
 owner: root:root
 permissions: '0644'
- path: /etc/sysconfig/network-scripts/ifcfg-eth3
 encoding: ascii
 content: |
   DEVICE=eth3
   BOOTPROTO=none
   TYPE=Ethernet
   NM CONTROLLED=no
 owner: root:root
 permissions: '0644'
- path: /etc/sysconfig/network-scripts/ifcfg-eth2.3168
 encoding: ascii
 content: |
   DEVICE=eth2.3168
   ONBOOT=yes
   MASTER=bond03168
   BOOTPROTO=none
   NM CONTROLLED=no
   USRCTL=no
   SLAVE=yes
   VLAN=yes
   PHYSDEV=eth2
 owner: root:root
 permissions: '0644'
- path: /etc/sysconfig/network-scripts/ifcfg-eth3.3168
 encoding: ascii
 content: |
   DEVICE=eth3.3168
   ONBOOT=yes
   MASTER=bond03168
   BOOTPROTO=none
   NM CONTROLLED=no
   USRCTL=no
   SLAVE=yes
   VLAN=ves
   PHYSDEV=eth3
```

```
owner: root:root
 permissions: '0644'
- path: /etc/sysconfig/network-scripts/ifcfg-bond03168
  content: |
    DEVICE=bond03168
   BONDING OPTS="mode=active-backup miimon=100 fail over mac=1"
   TYPE=Bond
   BONDING MASTER=yes
   BOOTPROTO=none
   NM CONTROLLED=no
   DEFROUTE=yes
   PEERDNS=ves
   PEERROUTES=yes
   IPV6INIT=no
   IPADDR=10.81.68.168
   NETMASK=255.255.255.0
    GATEWAY=10.81.68.1
   NETWORK=10.81.68.0
   IPV4 FAILURE FATAL=no
   IPV6INIT=no
    IPV6 AUTOCONF=yes
    IPV6 DEFROUTE=yes
   IPV6 PEERDNS=yes
   IPV6 PEERROUTES=yes
   IPV6_FAILURE_FATAL=no
   ONBOOT=yes
 owner: root:root
- path: /etc/sysconfig/network-scripts/ifcfg-eth4
 encoding: ascii
  content: |
   DEVICE=eth4
   BOOTPROTO=none
   TYPE=Ethernet
   NM CONTROLLED=no
 owner: root:root
 permissions: '0644'
- path: /etc/sysconfig/network-scripts/ifcfg-eth5
  encoding: ascii
  content: |
   DEVICE=eth5
   BOOTPROTO=none
   TYPE=Ethernet
   NM CONTROLLED=no
  owner: root:root
 permissions: '0644'
- path: /etc/sysconfig/network-scripts/ifcfg-eth4.1004
  encoding: ascii
  content: |
   DEVICE=eth4.1004
   ONBOOT=yes
   MASTER=bond01004
   BOOTPROTO=none
   NM CONTROLLED=no
   USRCTL=no
    SLAVE=yes
   VLAN=ves
   PHYSDEV=eth4
  owner: root:root
  permissions: '0644'
- path: /etc/sysconfig/network-scripts/ifcfg-eth5.1004
  encoding: ascii
  content: |
    DEVICE=eth5.1004
```

```
ONBOOT=yes
    MASTER=bond01004
     BOOTPROTO=none
    NM CONTROLLED=no
    USRCTL=no
     SLAVE=yes
    VLAN=yes
    PHYSDEV=eth5
   owner: root:root
   permissions: '0644'
 - path: /etc/sysconfig/network-scripts/ifcfg-bond01004
   encoding: ascii
   content: |
     DEVICE=bond01004
     BONDING OPTS="mode=active-backup miimon=100 fail over mac=1"
    TYPE=Bond
     BONDING MASTER=yes
    BOOTPROTO=none
    NM CONTROLLED=no
     DEFROUTE=yes
    PEERDNS=yes
     PEERROUTES=yes
     IPV6INIT=no
    IPADDR=172.16.183.22
    NETMASK=255.255.255.0
    NETWORK=172.16.183.0
    IPV4 FAILURE FATAL=no
     IPV6INIT=no
     IPV6 AUTOCONF=yes
    IPV6 DEFROUTE=yes
     IPV6 PEERDNS=yes
     IPV6 PEERROUTES=yes
     IPV6 FAILURE FATAL=no
     ONBOOT=yes
   owner: root:root
 - path: /var/lib/cloud/instance/payload/launch-params
   encoding: ascii
   owner: root:root
   permissions: '0644'
 - path: /etc/broadhop.profile
  encoding: ascii
   owner: root:root
   permissions: '0644'
   content: "NODE TYPE=lb01\n"
runcmd:
- ifdown eth0
 - ifdown eth1
 - ifdown eth2
 - ifdown eth3
 - ifdown eth4
- ifdown eth5
 - ifdown eth0.1003
 - ifdown eth1.1003
 - ifdown eth2.3168
 - ifdown eth3.3168
 - ifdown eth4.1004
- ifdown eth5.1004
 - ifdown bond01003
 - ifdown bond03168
 - ifdown bond01004
 - echo 172.16.182.22 installer >> /etc/hosts
- ifup eth0
 - ifup eth1
 - ifup eth2
```

```
- ifup eth3
- ifup eth4
- ifup eth5
- ifup eth0.1003
 - ifup eth1.1003
- ifup eth2.3168
- ifup eth3.3168
- ifup eth4.1004
- ifup eth5.1004
- ifup bond01003
- ifup bond03168
- ifup bond01004
- sed -i '/^HOSTNAME=/d' /etc/sysconfig/network && echo HOSTNAME=lb01 >>
/etc/sysconfig/network
 - echo lb01 > /etc/hostname
 - hostname 1b01
```

# • Qns01-cloud-config.cfg

```
#cloud-config
write files:
 - path: /etc/sysconfig/network-scripts/ifcfg-eth0
   encoding: ascii
   content: |
     DEVICE=eth0
    BOOTPROTO=none
    TYPE=Ethernet
    NM CONTROLLED=no
   owner: root:root
  permissions: '0644'
 - path: /etc/sysconfig/network-scripts/ifcfg-eth1
   encoding: ascii
   content: |
    DEVICE=eth1
     BOOTPROTO=none
     TYPE=Ethernet
    NM CONTROLLED=no
   owner: root:root
  permissions: '0644'
 - path: /etc/sysconfig/network-scripts/ifcfg-eth0.1003
   encoding: ascii
   content: |
    DEVICE=eth0.1003
     ONBOOT=yes
    MASTER=bond01003
     BOOTPROTO=none
     NM CONTROLLED=no
    USRCTL=no
    SLAVE=yes
    VLAN=yes
    PHYSDEV=eth0
   owner: root:root
   permissions: '0644'
 - path: /etc/sysconfig/network-scripts/ifcfg-eth1.1003
   encoding: ascii
   content: |
    DEVICE=eth1.1003
     ONBOOT=yes
    MASTER=bond01003
    BOOTPROTO=none
    NM CONTROLLED=no
    USRCTL=no
     SLAVE=yes
    VLAN=yes
     PHYSDEV=eth1
```

```
owner: root:root
   permissions: '0644'
 - path: /etc/sysconfig/network-scripts/ifcfg-bond01003
   encoding: ascii
   content: |
    DEVICE=bond01003
    BONDING OPTS="mode=active-backup miimon=100 fail over mac=1"
    TYPE=Bond
    BONDING MASTER=yes
    BOOTPROTO=none
    NM CONTROLLED=no
    DEFROUTE=yes
    PEERDNS=ves
    PEERROUTES=yes
    IPV6INIT=no
    IPADDR=172.16.182.29
    NETMASK=255.255.255.0
    NETWORK=172.16.182.0
    GATEWAY=172.16.182.1
    IPV4 FAILURE FATAL=no
    IPV6INIT=no
     IPV6 AUTOCONF=yes
     IPV6 DEFROUTE=yes
    IPV6 PEERDNS=yes
    IPV6 PEERROUTES=yes
    IPV6 FAILURE FATAL=no
    ONBOOT=yes
   owner: root:root
 - path: /var/lib/cloud/instance/payload/launch-params
  encoding: ascii
   owner: root:root
  permissions: '0644'
  path: /etc/broadhop.profile
   encoding: ascii
  owner: root:root
  permissions: '0644'
   content: "NODE TYPE=qns01\n"
runcmd:
 - ifdown eth0
 - ifdown eth1
 - ifdown eth0.1003
 - ifdown eth1.1003
 - ifdown bond01003
 - echo 172.16.182.22 installer >> /etc/hosts
- ifup eth0
- ifup eth1
 - ifup eth0.1003
 - ifup eth1.1003
 - ifup bond01003
 - sed -i '/^HOSTNAME=/d' /etc/sysconfig/network && echo HOSTNAME=qns01 >>
/etc/sysconfig/network
 - echo qns01 > /etc/hostname
 - hostname qns01
```

# **Enable Custom Puppet to Configure Deployment**

Some customers may need to customize the configuration for their deployment. When customizing the CPS configuration, it is important to make the customization in a way that does not impact the normal behavior for VM deployment and redeployment, upgrades/migration, and rollbacks.

For this reason, customizations should be placed in the /etc/puppet/env\_config directory. Files within this directory are given special treatment for VM deployment, upgrade, migrations, and rollback operations.

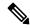

Note

If system configurations are manually changed in the VM itself after the VM has been deployed, these configurations will be overridden if that VM is redeployed.

The following section describes the steps necessary to make changes to the puppet installer.

Customizations of the CPS deployment are dependent on the requirements of the change. Examples of customizations include:

- deploying a specific facility on a node (VM)
- overriding a default configuration.

To explain the process, let us consider that we modify all VMs built from an installer, so we use the Policy Server (QNS) node definition.

For the above mentioned example, add custom routes via the examples42-network Puppet module. (For more information on the module, refer to <a href="https://forge.puppetlabs.com/example42/network">https://forge.puppetlabs.com/example42/network</a>).

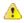

#### Attention

In CPS 20.2.0, puppet is upgraded from 3.6.2-3 to 5.5.19 version. Puppet code has been modified to adapt to this change. Previous release puppet code is not compatible with the current puppet version (5.5.19). Customer specific puppet code must be adapted to current release puppet version (5.5.19) before applying it to CPS 20.2.0.

**Step 1** Make sure that the proper paths are available:

```
mkdir -p /etc/puppet/env_config/nodes
```

**Step 2** Install the necessary Puppet module. For example:

```
puppet module install \
   --modulepath=/etc/puppet/env_config/modules:/etc/puppet/modules \
   example42-network
Notice: Preparing to install into /etc/puppet/env_config/modules ...
Notice: Downloading from https://forge.puppetlabs.com ...
Notice: Installing -- do not interrupt ...
/etc/puppet/env_config/modules
example42-network (v3.1.13)
```

Note

For more information on installing and updating Puppet modules, refer to https://docs.puppetlabs.com/puppet/latest/reference/modules\_installing.html.

**Step 3** Copy the existing node definition into the env config nodes:

```
cp /etc/puppet/modules/qps/nodes/qps.yaml \
/etc/puppet/env config/nodes
```

**Step 4** Add a reference to your custom Puppet manifest:

```
echo ' custom::static routes:' >> \
```

/etc/puppet/env config/nodes/qps.yaml

#### **Step 5** Create your new manifest for static routes:

```
cat
    >/etc/puppet/env_config/modules/custom/manifests/static_routes.pp <<EOF class custom::static_routes
{
    network::route {'eth0':
        ipaddress => ['192.168.1.0',],
            netmask => ['255.255.255.0',],
        gateway => ['10.105.94.1',],
    }
}
EOF
```

**Step 6** Validate the syntax of your newly created puppet script(s):

```
puppet parser validate
/etc/puppet/env config/modules/custom/manifests/static routes.pp
```

**Step 7** Rebuild your Environment Configuration:

/var/qps/install/current/scripts/build/build env config.sh

**Step 8** Reinitialize your environment:

/var/qps/install/current/scripts/upgrade/reinit.sh

At this point your new manifest is applied across the deployment. For more details, refer to the installer image in the /etc/puppet/env\_config/README.

#### What to do next

It is recommended that version control is used to track changes to these Puppet customizations.

For example, to use 'git', perform the following steps:

1. Initialize the directory as a repository:

```
# git init
```

Initialized empty Git repository in /var/qps/env config/.git/.

**2.** Add everything:

```
# git add .
```

**3.** Commit your initial check-in:

```
# git commit -m 'initial commit of env_config'
```

4. If you are making more changes and customizations, make sure you create new revisions for those:

```
# git add .
# git commit -m 'updated static routes'
```

# **HTTPS Support for Orchestration API**

#### Installation

By default, the Orchestration API service starts with the HTTP mode on Cluster Manager.

You can change the mode to start with HTTPS self-signed certificate by setting the <code>api\_https=one\_way\_ssl</code> factor value in the <code>/etc/facter/facts.d/cluman\_facts.yaml</code> configuration file in Cluster Manager. This ensures that the API server starts by using the pre-loaded self-signed SSL certificates.

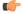

#### **Important**

You cannot upload certificates using the API.

To configure the Orchestration API server to start with the HTTPS self-signed certificate mode, make the following changes to the Heat template. These changes create the

/etc/facter/facts.d/cluman\_facts.yaml file and also set the puppet facter value to api https=one way ssl in the configuration file in Cluster Manager.

```
cluman_api_name:
  type: string
  label: cluman orch api
  description: cluman orch
  default: one_way_ssl
# This will set the default value to one_way_ssl
- path: /etc/facter/facts.d/cluman_facts.yaml
  permissions: "0755"
  content:
  str_replace:
  template: |
    api_https: $kval
  params:
    $kval: { get param: cluman api name }
```

#### Sample YAML configuration to run the Orchestration API server:

• Using self-signed certificates (one\_way\_ssl):

```
cat /etc/facter/facts.d/cluman_facts.yaml
api_https: "one_way_ssl"
```

• Using trusted certificates (one\_way\_ssl):

```
cat /etc/facter/facts.d/cluman_facts.yaml
api_https: "one_way_ssl"
api_keystore_path: "/var/certs/keystore.jks"
api_keystore_password: "yoursecret"
api_keystore_type: "JKS"
api_cert_alias: "server-tls"
api_tls_version: "TLSv1.2"
api_validate_certs: "false"
api_validate_peers: "false"
```

• Using mutual authentication (two way ssl):

```
cat /etc/facter/facts.d/cluman_facts.yaml
  api_https: "two_way_ssl"
  api_keystore_path: "/var/certs/keystore.jks"
  api keystore password: "yoursecret"
```

```
api_keystore_type: "JKS"
api_cert_alias: "server-tls"
api_tls_version: "TLSv1.2"
api_truststore_path: "/var/certs/truststore.jks"
api_truststore_password: "yoursecret"
api_truststore_type: "JKS"
api_validate_certs: "true"
api_validate_peers: "true"
api enable crldp: "true"
```

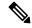

- For more information on how to add certificates to the keystore or truststore, see Adding Certificates to Keystore and Truststore, on page 67.
- Trusted certificates, keystores, or the truststore should not be located at /opt/orchestration api server/.
- For a list of the configuration parameters for HTTPS, see Configuration Parameters for HTTPS, on page 67.

After Cluster Manager is deployed, you can reconfigure the API server to run on HTTP (default) or HTTPS mode. The prerequisites to configure the HTTPS mode are as follows:

- For self-signed certificates, set api\_https=one\_way\_ssl in the /etc/facter/facts.d/cluman facts.yaml configuration file.
- For trusted certificates:
- 1. Install the certificates on Cluster Manager.
- 2. Import the certificates into the keystore and the truststore.
- 3. Set api\_https value to one\_way\_ssl or two\_way\_ssl (mutual authentication) in the /etc/facter/facts.d/cluman\_facts.yaml configuration file.

To apply the configuration run the following **puppet** commands on Cluster Manager. These commands reconfigure Cluster Manager only.

- 1. cd /opt/cluman
- 2. CLUMAN DIR="/opt/cluman";
- 3. puppet apply --logdest /var/log/cluman/puppet-run.log
   --modulepath=\${CLUMAN\_DIR}/puppet/modules --config \${CLUMAN\_DIR}/puppet/puppet.conf
   \${CLUMAN\_DIR}/puppet/nodes/node\_repo.pp

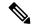

- 1. For fresh installation, only HTTP or HTTPS with self-signed certificates mode is allowed.
- 2. For one way ssl, the api validate peers parameter should be set to FALSE.
- 3. In case some parameters are missing in the /etc/facter/facts.d/cluman\_facts.yaml configuration file:
  - For one way ssl, the Orchestration API server starts by using the self-signed certificates.
  - For two way ssl, the Orchestration API server rolls back to the default HTTP mode.

#### **Upgrade**

Upgrade CPS to run the Orchestration API server on HTTP or HTTPS. To change the behavior, configuration parameters must be configured before triggering the upgrade.

Follow the steps below to upgrade CPS:

- For self-signed certificates, set api\_https=one\_way\_ssl in the /etc/facter/facts.d/cluman facts.yaml configuration file and then trigger the upgrade.
- For trusted certificates:
- 1. Install the certificates on Cluster Manager.
- 2. Import the certificates into the keystore and the truststore.
- 3. Set api\_https value to one\_way\_ssl or two\_way\_ssl (mutual authentication) in the /etc/facter/facts.d/cluman facts.yaml configuration file.
- **4.** Trigger the upgrade.

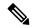

Note

To roll back the configuration to default, that is HTTP mode, do the following:

- 1. Move the/etc/facter/facts.d/cluman facts.yaml configuration file to the /root/folder.
- **2.** Run the following **puppet** commands on Cluster Manager:
  - a. cd /opt/cluman
  - b. CLUMAN DIR="/opt/cluman";
  - c. puppet apply --logdest /var/log/cluman/puppet-run.log
     --modulepath=\${CLUMAN\_DIR}/puppet/modules --config \${CLUMAN\_DIR}/puppet/puppet.conf
     \${CLUMAN\_DIR}/puppet/nodes/node\_repo.pp

## **Adding Certificates to Keystore and Truststore**

A keystore contains private keys and certificates used by the TLS and SSL servers to authenticate themselves to TLS and SSL clients respectively. Such files are referred to as keystores. When used as a truststore, the file contains certificates of trusted TLS and SSL servers or of certificate authorities. There are no private keys in the truststore.

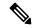

Note

Your trusted certificates and keystores or truststores should not be located at /opt/orchestration api server/

**Step 1** Create the PKCS12 file for key and certificate chains.

openss1 pkcs12 -export-name <cert name> -n chain.crt -inkey <cert\_private\_key> - out server.p12

For example: openss1 pkcs12 -export -name server-tls -in chain.crt -inkey server.key -out server.p12

**Step 2** Create the Java KeyStore on the server.

keytool -importkeystore -destkeystore <keystore\_name.jks> -srckeystore server.p12 -srcstoretype pkcs12 -alias server-tls

keytool -importkeystore -destkeystore keystore.jks -srckeystore server.p12 -srcstoretype pkcs12 -alias server-tls

**Step 3** Import the root certificate or CA certificate in the truststore.

# Import your root certificate into a new trust store and follow the prompts keytool -import -alias root -file root.crt -keystore truststore.jks

You must remember the keystore password and this needs to be updated in the  $/\text{etc/facter/facts.d/cluman\_facts.yaml}$  file.

## **Configuration Parameters for HTTPS**

The following parameters can be defined in the /etc/facter/facts.d/cluman\_facts.yaml configuration file. This file is loaded only onto the Cluster Manager VM. All parameters and values are case sensitive.

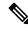

Note

Before loading the configuration file to the Cluster Manager VM, verify that the YAML file uses the proper syntax. There are many publicly-available Websites that you can use to validate your YAML configuration file.

#### **Table 4: HTTPS Configuration Parameters**

| Parameter             | Description                                                                           |
|-----------------------|---------------------------------------------------------------------------------------|
| api_https             | Runs the application with or without HTTPS (one way or mutual authentication).        |
|                       | Valid options:                                                                        |
|                       | disabled (default)                                                                    |
|                       | • one_way_ssl                                                                         |
|                       | • two_way_ssl                                                                         |
| api_tls_version       | List of protocols that are supported.                                                 |
|                       | Valid options:                                                                        |
|                       | • TLSv1.1                                                                             |
|                       | • TLSv1.2                                                                             |
| api_keystore_path     | Path to the Java keystore which contains the host certificate and private key.        |
|                       | Required for one_way_ssl and two_way_ssl.                                             |
| api_keystore_type     | Type of keystore.                                                                     |
|                       | Valid options:                                                                        |
|                       | • Java KeyStore (JKS)                                                                 |
|                       | • PKCS12                                                                              |
|                       | • JCEKS``                                                                             |
|                       | • Windows-MY}                                                                         |
|                       | • Windows-ROOT                                                                        |
|                       | Required for one_way_ssl and two_way_ssl.                                             |
| api_keystore_password | Password used to access the keystore.                                                 |
|                       | Required for one_way_ssl and two_way_ssl.                                             |
| api_cert_alias        | Alias of the certificate to use.                                                      |
|                       | Required for one_way_ssl and two_way_ssl.                                             |
| api_truststore_path   | Path to the Java keystore which contains the CA certificates used to establish trust. |
|                       | Required for two_way_ssl.                                                             |

| Parameter               | Description                                                                                                    |
|-------------------------|----------------------------------------------------------------------------------------------------|
| api_truststore_type     | The type of keystore.                                                                                                    |
|                         | Valid options:                                                                                                    |
|                         | • Java KeyStore (JKS)                                                                                                    |
|                         | • PKCS12                                                                                                    |
|                         | • JCEKS``                                                                                                    |
|                         | • Windows-MY}                                                                                                    |
|                         | • Windows-ROOT                                                                                                    |
|                         | Required for two_way_ssl.                                                                                                    |
| api_truststore_password | Password used to access the truststore.                                                                                                    |
|                         | Required for two_way_ssl.                                                                                                    |
| api_validate_certs      | Decides whether or not to validate TLS certificates before starting. If enabled, wizard refuses to start with expired or otherwise invalid certificates. |
|                         | Valid options:                                                                                                    |
|                         | • true                                                                                                    |
|                         | • false                                                                                                    |
|                         | Required for one_way_ssl and two_way_ssl.                                                                                                    |
| api_validate_peers      | Decides whether or not to validate TLS peer certificates.                                                                                                |
|                         | Valid options:                                                                                                    |
|                         | • true                                                                                                    |
|                         | • false                                                                                                    |
|                         | Required for one_way_ssl and two_way_ssl.                                                                                                    |
| api_need_client_auth    | Decides whether or not client authentication is required.                                                                                                |
|                         | Valid options:                                                                                                    |
|                         | • true                                                                                                    |
|                         | • false                                                                                                    |
|                         | Required for one_way_ssl and two_way_ssl.                                                                                                    |

| Parameter        | Description                                                                |
|------------------|----------------------------------------------------------------------------|
| api_enable_crldp | Decides whether or not CRL Distribution Points (CRLDP) support is enabled. |
|                  | Valid options:                                                             |
|                  | • true                                                                     |
|                  | • false                                                                    |
|                  | Required for two_way_ssl.                                                  |

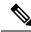

The values entered must be in lower case and should be within quotes. For example, "false".

# Installing Platform Scripts for MongoDB Health Monitoring - OpenStack

The following steps are performed to install platform scripts for MongoDB health monitoring for write operations on OpenStack setup.

- **Step 1** Log in to the Cluster Manager or installer as a root user.
- Step 2 Update the required key and value in /var/qps/config/deploy/json/Configuration.js.
  - a) Open the file in edit mode using vi /var/qps/config/deploy/json/Configuration.js.
  - b) Update the key and value. Here is a sample configuration:

```
[ {
   "key" : "autoheal_qns_enabled"
}, {
   "value" : "TRUE"
} ]
```

Note

autoheal\_qns\_enabled parameter helps app\_monitor.sh script (application monitor script) to take the decision to restart the QNS process or not.

- **FALSE:** To disable the restart QNS process in case of the MongoDB health monitor failed to reset the MongoDB client connection.
- TRUE: To enable the restart QNS process in case of the MongoDB health monitor failed to reset the MongoDB client connection.

Alarm for Policy Server (QNS) VM not able to connect to primary MongoDB replica-set member is raised in both cases.

Alarm for Policy Server (QNS) VM able to connect to primary MongoDB replica-set member is raised automatically after restart of the QNS process in case value is set to "TRUE".

- c) Save the file.
- **Step 3** Execute the following scripts to make sure the changes are applied on all the required VMs.

```
/var/qps/install/current/scripts/bin/support/config_cluman.sh
/var/qps/install/current/scripts/build_all.sh
/var/qps/install/current/scripts/upgrade/reinit.sh
```

#### **Step 4** Execute the following command to validate if the parameter is applied.

```
for hn in `hosts.sh`; do echo $hn; ssh $hn "grep autoheal_qns_enabled /etc/facter/facts.d/qps facts.txt"; echo; done
```

#### Sample Output when parameter is configured:

```
[root@installer ~]# for hn in `hosts.sh`; do echo $hn ; ssh $hn "grep autoheal_qns_enabled
/etc/facter/facts.d/qps_facts.txt"; echo; done
lb01
autoheal_qns_enabled=TRUE

lb02
autoheal_qns_enabled=TRUE

qns01
autoheal_qns_enabled=TRUE

qns02
autoheal_qns_enabled=TRUE

pcrfclient01
autoheal_qns_enabled=TRUE

pcrfclient02
autoheal_qns_enabled=TRUE
```

#### **Step 5** Execute the following steps on each Policy Server (QNS) VMs.

- a) Log in as a root user.
- b) Edit crontab using the following command.

```
crontab -e
```

The **vi editor** page opens.

**Note** Type the command on the terminal and do not copy and paste values on the terminal.

c) Add the following line in the opened vi editor.

```
* * * * * /var/qps/bin/support/app_mon/app_monitor.sh
```

d) Save the file and exit the editor.

**Note** If any change or upgrade is performed, make sure the cronjob entry is present. If the entry is not present repeat the above steps to configure cronjob.

Installing Platform Scripts for MongoDB Health Monitoring - OpenStack

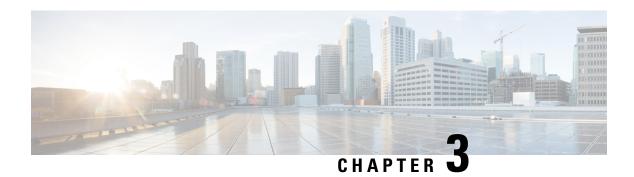

# **Orchestration API**

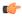

#### Important

After the configuration is complete, take a backup of the configuration to be used in case there is an issue with configuration at a later stage. For more information on taking the backup, refer to *CPS Backup and Restore Guide*.

- Installation APIs, on page 73
- Upgrade APIs, on page 120
- System Configuration APIs, on page 124

## **Installation APIs**

## **Input and Output Formats**

The CPS Orchestration API supports both YAML and JSON formats for both inputs (request payload) and outputs (response payloads).

The input format is specified by the "Content-Type" attribute in the header. The input format is mandatory if the request includes a message body; it must be specified in the header for any API such request.

The output format is specified by the "Accept" attribute in the header. The output format is optional.

The following formats are supported for Content-Type and Accept attributes:

- application/json
- application/yaml
- text/yaml

The default output format (if the Accept attribute is not specified) for all APIs is always application/json except for following APIs, for which the default output format is text/yaml:

- /api/system/config
- /api/system/config/additional-hosts
- /api/system/config/hosts
- /api/system/config/replica-sets

• /api/system/mongo/config

## /api/system/status/cluman

#### **Purpose**

This API returns the readiness status of the Cluster Manager VM.

#### **Cluster Manager VM Readiness**

If /mnt/iso/install.sh is executing, the status is returned as 'not ready'.

If /mnt/iso/install.sh has completed executing, status is returned as 'ready'.

• Endpoint and Resource: http://< Cluster Manager IP>:8458/api/system/status/cluman

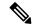

Note

If HTTPS is enabled, the Endpoint and Resource URL changes from HTTP to HTTPS. For more information, see HTTPS Support for Orchestration API, on page 64.

• Header: Content-Type: application/json

Method: GETPayload: JSON

• Response: 200 OK: success

The following example shows the status reported for a new CPS deployment:

```
{
    "status": "ready",
}
```

API logs are at written to: /var/log/orchestration-api-server.log

## /api/system/config/

#### **Purpose**

This API is used to load an initial configuration or return (GET) the current CPS cluster configuration.

This API is also used to apply the loaded configuration to all VMs within the CPS cluster.

API logs are at written to: /var/log/orchestration-api-server.log

#### **Retrieve the Current Configuration**

To retrieve (GET) the current CPS cluster configuration that is loaded on the CPS Cluster Manager:

• Endpoint and Resource: http://<Cluster Manager IP>:8458/api/system/config/

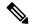

If HTTPS is enabled, the Endpoint and Resource URL changes from HTTP to HTTPS. For more information, see HTTPS Support for Orchestration API, on page 64.

• Header: Content-Type: application/yaml

• Method: GET

• Payload: There is no payload.

• Response Codes: 200: OK.

Example Response (No Configuration Present) XML:

configVersion: null
hosts: null
vlans: null
additionalHosts: null
config: null
licenses: null
replicaSets: null

For a response showing an example configuration file refer to Sample YAML Configuration File - HA Setup, on page 107.

#### **Load a Configuration**

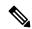

Note

This API can only be used once for initial deployment. Once a configuration has been applied (/system/config/action/apply) as described below, this API is no longer available.

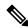

Note

Before loading the configuration file to your CPS cluster, verify that the YAML file uses the proper syntax. There are many publicly-available websites which you can use to validate your YAML configuration file.

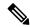

When this API is issued, the following basic validations are performed on the consolidated configuration (YAML) file submitted in the payload:

- The replica set hosts are included in hosts or additional Hosts section
- Standard CPS aliases are present (lb01, lb02, and so on)
- Standard CPS vlan names are present (Internal, Management, and so on)
- Range checking (for example, IPv4/IPv6 IP address syntax validation)
- Cross-referencing of vlans with hosts

If a validation error is detected, an appropriate message is provided in the API response, and reported in /var/log/orchestration-api-server.log.

To load a new CPS cluster configuration on the CPS Cluster Manager:

• Endpoint and Resource: http://<Cluster Manager IP>:8458/api/system/config/

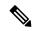

Note

If HTTPS is enabled, the Endpoint and Resource URL changes from HTTP to HTTPS. For more information, see HTTPS Support for Orchestration API, on page 64.

- Header: Content-Type: application/yaml
- Method: POST
- **Payload:** Include the YAML configuration file in the POST. Refer to Sample YAML Configuration File HA Setup, on page 107 for more information about this configuration file.
- **Response:** 200: success; 400: malformed or invalid; 403: Configuration may not be changed at this time (for example, after it has been applied).

To verify the configuration was properly loaded, perform another GET to http://<*Cluster Manager IP*>:8458/api/system/config/

#### **Apply the Loaded Configuration**

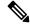

Note

This API can only be used once for initial deployment. After a configuration has been applied, the API is no longer available.

Once a new configuration file has been uploaded to the Cluster Manager VM, you must apply the configuration. This triggers the Cluster Manager VM prepare and push out the new configurations to all VMs in the cluster, as well as perform any post-update steps.

During an initial deployment of a CPS cluster, the CPS VMs in the cluster will remain in an inactive/waiting state until this configuration file is applied.

• Endpoint and Resource: http://< Cluster Manager IP>:8458/api/system/config/action/apply

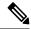

Note

If HTTPS is enabled, the Endpoint and Resource URL changes from HTTP to HTTPS. For more information, see HTTPS Support for Orchestration API, on page 64.

• Header: Content-Type: application/json

• Method: POST

• Payload: There is no payload.

• **Response:** 200: success; 400: malformed or invalid; 403: Configuration may not be applied at this time; 500: System error. See logs.

To check the status of the CPS cluster after applying a configuration, refer to /api/system/config/status, on page 116.

## **Encrypt Administration Traffic Parameters**

The administration traffic parameters (rysyslog, haproxy, SNMPv3) can be configured under the "config:" section which defines general global parameters used to deploy CPS.

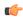

#### **Important**

For fresh installation, in case the parameters rsyslog\_tls and rsyslog\_ca are not set, they would be initialized to default values and feature would be enabled. If the user wants to disable the feature rsyslog\_tls should be set to FALSE.

Similarly, for *haproxy\_stats\_tls*, if no value is set (TRUE or FALSE), the default value (TRUE) is used and the feature is enabled.

For SNMPv3, until the snmpv3 tag is not commented out, the feature would not be enabled.

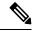

Note

For upgrade scenario, if parameters are not defined they are initialized to empty.

#### Table 5: Traffic Parameters

| Parameter    | Description                                                                    |
|--------------|--------------------------------------------------------------------------------|
| rsyslog_tls  | This field is used to enable or disable encryption for rsyslog.  Default: TRUE |
| rsyslog_cert | This field is used to define the path for trusted Certificate of server.       |

| Parameter         | Description                                                                                   |
|-------------------|-----------------------------------------------------------------------------------------------|
| rsyslog_ca        | This field is used to define the Path of certifying authority (CA).                           |
|                   | Default: /etc/ssl/cert/quantum.pem                                                            |
| rsyslog_key       | This field is used to define the path of private key.                                         |
| haproxy_stats_tls | This field is used to enable or disable the encryption for HAproxy statistics.  Default: TRUE |
|                   | Delauit. TROE                                                                                 |

#### Sample YAML format (for enabling SNMPv3):

```
config:
 # enable SNMP V3.
# If null, SNMP V3 is disabled.
# To enable add the following:
# v3User: The SNMP V3 user: REQUIRED
# engineId: hex value (ie, 0x0102030405060708): REQUIRED
# authProto: SHA or MD5: REQUIRED
# authPass: at least 8 characters: REQUIRED
# privProto: AES or DES: REQUIRED
# privPass: OPTIONAL
v3User: "cisco snmpv3" #---->Default value. You can change as per your deployment requirements
engineId: "0x0102030405060708"
authProto: "SHA"
authPass: "cisco 12345"
privProto: "AES"
privPass: ""rsyslogTls: "TRUE"
Sample YAML format (for rsyslog, haproxy):
config:
rsyslogCa: "/etc/ssl/certs/quantum.pem"
rsyslogCert: "/etc/ssl/cert/quantum.pem"
rsyslogKey: "/etc/ssl/cert/quantum.key"
haproxyStatsTls: "TRUE"
```

## **Configuration Parameters - HA System**

The following parameters can be defined in the CPS configuration file. For sample configuration file, refer to Sample YAML Configuration File - HA Setup section.

In this file, the Internal, Management and Gx networks must have an exact case match of "Internal", "Management" and "Gx" in the following sections:

```
• hosts: interfaces: value of "network"
```

• vlans: value of "name"

All parameters and values are case sensitive.

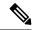

Before loading the configuration file to your CPS cluster, verify that the YAML file uses the proper syntax. There are many publicly-available websites which you can use to validate your YAML configuration file.

Table 6: Configuration Parameters - HA System

| hosts: This section defines the host entries f - name: Defines the host name of the VM. Th |                                                                                                    |
|--------------------------------------------------------------------------------------------|----------------------------------------------------------------------------------------------------|
| - name: Defines the host name of the VM. Th                                                | 1.0.                                                                                                    |
|                                                                                            | or each of the CPS VMs in the deployment.                                                                     |
|                                                                                            | is name must be resolvable in the enterprise DNS                                                              |
| Note CPS host names must co as "_" are not allowed.                                        | nform to RFC 952 and RFC 1123; characters such                                                                |
| Defines the internal host name used by as lb0x, pcrfclient0x, sessionmgr0x, or             | by each CPS VMs for internal communication, such or qns0x.                                                    |
| interfaces This section defines the network deta                                           | ils for each VM.                                                                                              |
| network: The network name which must match                                                 | a VLAN name (see below).                                                                                      |
| ipAddress: The IP interface address.                                                       |                                                                                                    |
| vlans: This section defines the separate VLAI VLANs are always needed. For addit           | Ns to be configured. The "Internal" and "Management" ional networks, add more as needed.                      |
|                                                                                            | AN. It is recommended to use a name representing LAN names defined here must be used in the network           |
| The "Internal" VLAN Name is alway                                                          | s needed.                                                                                                    |
| Names must consist only of alphanum with a number.                                         | neric characters and underscores, and must not start                                                          |
| vipAlias: The hostname associated with virtual "Internal", "Management", and "Gx".         | interfaces on the Policy Directors (LBs), typically                                                           |
| 1                                                                                          | LAN. The virtual addresses are used to distribute the Fusing IPv6, the address must be specified in canonical |
| guestNIC: The Name of the interface specified i                                            | n the host cloud config or Heat definition.                                                                   |
| pcrfVipAlias: The OAM (pcrfclient) VIP alias.                                              |                                                                                                    |

| Parameter        | Description                                                                                                    |  |
|------------------|----------------------------------------------------------------------------------------------------|--|
| additionalHosts: | This section defines any hosts not configured in the hosts section above.                                                                                                    |  |
|                  | Note Policy Director (LB) VIPs are defined in this section as 'lbvip01' and 'lbvip02', as well as the 'arbitervip' which defines the prefclient01 internal IP.                                                      |  |
|                  | In a CPS cluster which is configured with more than 2 Policy Directors (LBs), HAproxy and the VIPs are hosted only on LB01 and LB02. The additional LBs serve only as diameter endpoints to route diameter traffic. |  |
|                  | Any other hosts which CPS must interact with, such as NTP or NMS servers, must be defined in this section. Any hosts defined here are added to each CPS VM /etc/hosts file.                                         |  |
|                  | Note The host names defined here do <b>not</b> need to conform to RFC 952 and RFC 1123.                                                                                                    |  |
|                  | <b>Note</b> For IPv6, use the uncompressed IPv6 address.                                                                                                    |  |
|                  | For example: 2345:f170:8306:8118:e0:208:0:100                                                                                                    |  |
| - name:          | The hostname of the host.                                                                                                    |  |
| alias:           | The internal host name used by CPS nodes for internal communication, such as qns01.                                                                                                    |  |
| ipAddress:       | The IP address to use in the /etc/hosts file.                                                                                                    |  |
| config:          | This section defines general global parameters used to deploy CPS.                                                                                                    |  |
| qpsUser:         | Do not change.                                                                                                    |  |
| selinuxState:    | Do not change. Security Enhanced Linux (SELinux) support: disabled   enforcing.                                                                                                    |  |
|                  | Default: disabled                                                                                                    |  |
| selinuxType:     | Do not change.                                                                                                    |  |
| broadhopVar:     | Do not change.                                                                                                    |  |
|                  | Default: broadhop                                                                                                    |  |
| tacacsEnabled:   | Enter TRUE to enable TACACS+ authentication. For more information, refer to the CPS Installation Guide for VMware.                                                                                                  |  |
|                  | Default: FALSE                                                                                                    |  |
| tacacsServer:    | Defines the IP address of the TACACS+ server.                                                                                                    |  |
|                  | Note If configured TACACS server is not reachable, Installation gets interrupted. To avoid interruption, make sure that the TACACS server is reachable and working before it makes part of the configuration.       |  |
| tacacsSecret:    | Defines the password/secret of the TACACS+ server.                                                                                                    |  |

| Parameter                  | Description                                                                                                    |
|----------------------------|----------------------------------------------------------------------------------------------------|
| tacacsService              | A string value indicating which service to be used when authorizing and auditing against the TACACS+ servers.                                                                                                    |
|                            | Default: pcrflinuxlogin if no value is specified.                                                                                                    |
| tacacsProtocol             | A string value indicating which protocol to be used when authorizing and auditing against the TACACS+ servers.                                                                                                    |
|                            | Default: ssh                                                                                                    |
| tacacsTimeout              | An integer that represents how long the software needs to wait, in seconds, for the TACACS+ server to respond to the queries.                                                                                                    |
|                            | Default: 5                                                                                                    |
| tacacsDebug                | An integer value indicating the debug level to run the software in. Currently, this is effectively boolean.                                                                                                    |
|                            | Default: 0                                                                                                    |
| redisAuthenticationEnabled | This field is used to enable or disable Redis authentication.                                                                                                    |
|                            | Default: true (For fresh installations)                                                                                                    |
|                            | To enable or disable Redis authentication for upgrade and migration setups, refer to Redis Authentication for Upgrading/Migrating Systems, on page 95.                                                                                           |
| redisAuthenticationPasswd  | This field is used to add an encrypted password for Redis. For more information about generating encrypted password, refer to <i>Password Encryption</i> section under <i>Redis Authentication</i> in <i>CPS Installation Guide for VMware</i> . |
| redisServerCount           | This value specifies the number of Redis server instances running on each policy director (lb) VM.                                                                                                    |
|                            | Redis authentication is enabled with the number of instances as defined in <i>redisServerCount</i> . If the value for Redis server count is not provided, default value of 3 is used.                                                            |
|                            | To disable Redis explicitly, Redis server count should have value 0.                                                                                                    |
|                            | Default: 3                                                                                                    |
|                            | Value range: 0 to 64                                                                                                    |

| Parameter            | Description                                                                                                    |
|----------------------|----------------------------------------------------------------------------------------------------|
| redisForLdapRequired | This parameter is used only when dedicated LDAP instance is required.                                                                                                    |
|                      | Default: false                                                                                                    |
|                      | Possible values: true, false                                                                                                    |
|                      | If you configure LDAP instance explicitly, first Redis instance on policy director (lb) VMs running on port 6379 is used for LDAP and the remaining is used for diameter.                                                                                                    |
|                      | Note If you configure redisforLdapRequired parameter, then the following changes are automatically added in configuration files.                                                                                                    |
|                      | In /etc/broadhop/qns.conf file, an additional parameter -DldapRedisQPrefix=ldap is added.                                                                                                    |
|                      | /etc/broadhop/redisTopology.ini file has the following content if redisForLdapRequired=true and redisServerCount=3:                                                                                                    |
|                      | <pre>ldap.redis.qserver.1=lb01:6379 policy.redis.qserver.2=lb01:6380 policy.redis.qserver.3=lb01:6381 ldap.redis.qserver.4=lb02:6379 policy.redis.qserver.5=lb02:6380 policy.redis.qserver.6=lb02:6381</pre>                                                                                  |
|                      | If a dedicated LDAP instance is required, you many also want to consider increasing the total Redis servers to accommodate the diameter traffic.                                                                                                    |
|                      | For example, if redisForLdapRequired property was not configured, and redisServerCount=3 then after configuring redisForLdapRequired as true, you want to increase total redis server count to 4 by setting redisServerCount=4.                                                               |
| databaseNics         | This parameter allows user to provide interface names on which the firewall is opened for replica-set on a VM.                                                                                                    |
|                      | If databaseNics is not configured, firewall is opened only for internal interface for a replica-set.                                                                                                    |
|                      | If databaseNics is configured, then firewall is opened for configured interfaces and internal interface as well (even if it is not mentioned in databaseNics). This field has comma (,) or semicolon (;) separated interface names for firewall ports to be opened for a replica-set on a VM. |
|                      | <b>Note</b> This field is effective only when the firewall is enabled.                                                                                                    |
| freeMemPer:          | By default, a low memory alert is generated when the available memory of any CPS VM drops below 10% of the total memory.                                                                                                    |
|                      | To change the default threshold, enter a new value (0.0-1.0) for the alert threshold. The system generates an alert trap whenever the available memory falls below this percentage of total memory for any given VM.                                                                          |
|                      | Default: 0.10 (10% free).                                                                                                    |

| Parameter                  | Description                                                                                                    |
|----------------------------|----------------------------------------------------------------------------------------------------|
| syslogManagers:            | Entries are space separated tuples consisting of protocol:hostname:port. Only UDP is supported at this time. Default: 514.                                                                                                    |
|                            | For example:                                                                                                    |
|                            | udp:corporate_syslog_ip:514                                                                                                    |
|                            | udp:corporate_syslog_ip2:514                                                                                                    |
| syslogManagersPorts:       | A comma separated list of port values. This must match values in the syslog_managers_list.                                                                                                    |
| logbackSyslogDaemonPort:   | Port value for the rsyslog proxy server to listen for incoming connections, used in the rsyslog configuration on the Policy Director (lb) and in the logback.xml on the OAM (pcrfclient).                                                                                                    |
|                            | Default: 6515                                                                                                    |
| logbackSyslogDaemonAddr:   | IP address value used in the /etc/broadhop/controlcenter/logback.xml on the OAM (pcrfclient).                                                                                                    |
|                            | Default: lbvip02                                                                                                    |
| cpuUsageAlertThreshold:    | The following cpu_usage settings are related to the High CPU Usage Alert and High CPU Usage Clear traps that can be generated for CPS VMs. Refer to the <i>CPS SNMP</i> , <i>Alarms and Clearing Procedures Guide</i> for more details about these SNMP traps.                                                                                |
|                            | Set the higher threshold value for CPU usage. The system generates an Alert trap whenever the CPU usage is higher than this value.                                                                                                    |
| cpuUsageClearThreshold:    | The lower threshold value for CPU usage. The system generates a Clear trap whenever the CPU usage is than this value and Alert trap is already generated.                                                                                                    |
| cpuUsageTrapIntervalCycle: | The interval period to execute the CPU usage trap script. The interval value is calculated by multiplying five with the given value. For example, if set to one, then the script is executed every five seconds.                                                                                                    |
|                            | The default value is 12, which means the script is executed every 60 seconds.                                                                                                    |
| snmpTrapCommunity:         | The SNMP trap community string.                                                                                                    |
|                            | Default: broadhop                                                                                                    |
| snmpRoCommunity:           | This value is the SNMP read-only community string.                                                                                                    |
|                            | Default: broadhop                                                                                                    |
| monQnsLb:                  | Do not change.                                                                                                    |
| freeMemoryPerAlert:        | By default, a low memory alert is generated when the available memory of any CPS VM drops below 10% of the total memory. To change the default threshold, enter a new value (0.0-1.0) for the alert threshold. The system generates an alert trap whenever the available memory falls below this percentage of total memory for any given VM. |
|                            | Default: 0.10 (10% free)                                                                                                    |

| Parameter              | Description                                                                                                    |
|------------------------|----------------------------------------------------------------------------------------------------|
| freeMemoryPerClear:    | Enter a value (0.0-1.0) for the clear threshold. The system generates a low memory clear trap whenever available memory for any given VM is more than 30% of total memory.                                                                                                    |
|                        | Default: 0.3 (30% of the total memory)                                                                                                    |
| monitorReplicaTimeout: | This value is used to configure the replica-set timeout value.                                                                                                    |
|                        | The default value is 540 seconds considering four replica sets. The customer can set timeout value according to the number of replica sets in their network.                                                                                                    |
|                        | To recover a single session replica-set, it takes approximately 120 sec and adding 20% buffer to it; we are using 540 sec for default (for four replica sets).                                                                                                    |
|                        | Without any latency between sessionmgr VMs, one replica-set recovers in ~135 seconds. If latency (40-100 ms) is present between sessionmgr VMs, add a 10% buffer to 135 seconds and set the timeout value for the required number of replica sets in the deployment.                      |
| sctpEnabled:           | Enables (TRUE) or disables (FALSE) Stream Control Transmission Protocol (SCTP) support for Diameter interfaces.                                                                                                    |
|                        | Default: TRUE                                                                                                    |
| firewallState:         | Enables or disables linux firewall (IPtables) on all VMs.                                                                                                    |
|                        | Valid Options: enabled / disabled                                                                                                    |
|                        | Default: enabled                                                                                                    |
|                        | Note If the firewall is enabled/disabled, ICMP should not be blocked. If ICMP is blocked between VMs many of the dependent scripts and underlying framework fails to work. For example, blocking of ICMP can result in upgrade or migration failure, replica creation failure, and so on. |

| Parameter                | Description                                                                                                    |
|--------------------------|----------------------------------------------------------------------------------------------------|
| snmpv3:                  | Enable SNMPv3 support within CPS by deleting null and uncommenting (removing #) the following snmpv3 object parameters:                                                                                                    |
|                          | • v3User: Username to be used for SNMPv3 request/response and trap. This parameter is required.                                                                                                    |
|                          | Default: cisco_snmpv3                                                                                                    |
|                          | • engineId: This value is used for SNMPv3 request/response and on which NMS manager can receive the trap. It must be a hex value. This parameter is required.                                                                                                    |
|                          | Default: 0x0102030405060708                                                                                                    |
|                          | • authProto: SHA or MD5. This value specifies the authentication protocol to be used for SNMPv3. This parameter is required.                                                                                                    |
|                          | Default: SHA                                                                                                    |
|                          | • authPass: This value specifies the authentication password to be used for SNMPv3 requests. It should have minimum length as 8 characters. This parameter is required.                                                                                                    |
|                          | Default: cisco_12345                                                                                                    |
|                          | • privProto: This value specifies Privacy/Encryption protocol to be used in SNMPv3 request/response and SNMP trap. User can use AES/DES protocol. This parameter is required.                                                                                                    |
|                          | Default: AES                                                                                                    |
|                          | • privPass: This value specifies Privacy/Encryption password to be used in SNMPv3. If it is blank then value specified in authPass is used as privPass. This parameter is optional.                                                                                                    |
|                          | Default: blank (no value)                                                                                                    |
| snmpRouteLan:            | This field contains the value of a VLAN name which can be used to access the KPIs value provided by SNMP.                                                                                                    |
|                          | Default: Management                                                                                                    |
| remoteClumanIp:          | This parameter is used for GR deployments to synchronize mongo configuration across sites.                                                                                                    |
|                          | For more information, refer to /api/system/config/replica-sets/action/sync-mongo, on page 140.                                                                                                    |
| dbAuthenticationEnabled: | This field is used to enable or disable MongoDB authentication.                                                                                                    |
|                          | Possible value: true or false                                                                                                    |
|                          | You must configure dbAuthenticationEnabled parameter. This parameter cannot be left empty. To disable the authentication, the parameter value must be set as false. To enable, the value should be true, and admin and readonly passwords must be set. This is applicable only for new installs and not for upgrades. |
|                          | For MongoDB authentication process, refer to MongoDB Authentication Process section.                                                                                                    |
|                          |                                                                                                    |

| Parameter                       | Description                                                                                                    |
|---------------------------------|----------------------------------------------------------------------------------------------------|
| dbAuthenticationAdminPasswd:    | This parameter is the plain or encrypted password for admin user depending on the value set in dbAuthenticationEncryption parameter.                                                                                                    |
| dbAuthenticationReadonlyPasswd: | This parameter is the plain or encrypted password for readonly user depending on the value set in dbAuthenticationEncryption parameter.                                                                                                    |
| dbAuthenticationEncryption:     | If this parameter is false, then the dbAuthenticationAdminPasswd and dbAuthenticationReadonlyPasswd are in plain text.                                                                                                    |
|                                 | Note Make sure to remove the dbAuthenticationAdminPasswd and dbAuthenticationReadonlyPasswd fields from your input YAML file after configuring API.                                                                                                    |
|                                 | If this parameter is true, then the encrypted password needs to be configured. For encrypted passwords, you need to SSH to a Cluster Manager and execute the following command: /var/qps/bin/support/mongo/encrypt_passwd.sh <password></password>                                                                |
|                                 | Default: false                                                                                                    |
| remoteSiteIp:                   | This parameter is used to update the remote site Cluster Manager IP address.                                                                                                    |
|                                 | Note This parameter is used only for GR and multi-cluster setups.                                                                                                    |
| enableSshLoginSecurity:         | This parameter allows user to enable or disable SSH login security.                                                                                                    |
|                                 | Default: disabled                                                                                                    |
|                                 | Possible values: enabled, disabled                                                                                                    |
| cpsAdminUserCluman:             | This parameter is used to configure Cluster Manager administrator user.                                                                                                    |
| cpsAdminPasswordCluman:         | This parameter is the encrypted password for administrator user.                                                                                                    |
|                                 | Note In CPS 19.5.0 and later release, password encryption method has changed. This method can be used for fresh install and new user. Existing users and passwords work without any problem. You need to update your old YAML files with new encrypted passwords for Cisco common cryptography module compliance. |
|                                 | For more information, refer to System Password Encryption section in CPS Installation Guide for VMware.                                                                                                    |
| whitelistedHostsForSsh:         | Valid values are an array of whitelisted hosts specified in string for which SSH access needs to be allowed.                                                                                                    |
|                                 | This configuration is effective only when the SSH login security is enabled.                                                                                                    |
|                                 | If the hostname is mentioned then it should be resolvable by CPS VM's. No validation on hostname/IP addresses is provided. You can specify both IPv4/IPv6 address.                                                                                                    |
|                                 | Note New whitelisted host list overwrites the old list. If the new whitelist host configuration is empty then all old additional whitelisted hosts (apart from standard local CPS VM's host ) are deleted.                                                                                                    |

| Parameter                                | Description                                                                                                    |
|------------------------------------------|----------------------------------------------------------------------------------------------------|
| MongoDB Replication Health<br>Monitoring | For more information, refer to MongoDB Replication Health Monitoring, on page 106.                                                                                                    |
| sysUsers:                                | This section defines CPS system users.                                                                                                    |
| name:                                    | The username of this user.                                                                                                    |
| password:                                | The password must be encrypted for this user. For more information, refer to <i>System Password Encryption</i> section in <i>CPS Installation Guide for VMware</i> .                                                                                                    |
|                                          | For High Availability (HA) environments or Geographic Redundancy (GR) environments, the password entered here in the spreadsheet is not used even if you specify one. You must set the password for the user prior to first access by connecting to the Cluster Manager after deployment and running the <code>change_passwd.sh</code> command. |
|                                          | Note In CPS 19.5.0 and later release, password encryption method has changed. This method can be used for fresh install and new user. Existing users and passwords work without any problem. You need to update your old YAML files with new encrypted passwords for Cisco common cryptography module compliance.                               |
| groups:                                  | This section defines the groups to which this user belongs.                                                                                                    |
|                                          | Note User group can be qns-svn, qns-ro, qns-su, qns-admin and pwauth.                                                                                                    |
|                                          | pwauth group is valid only for qns username and no other username.                                                                                                    |
| <group></group>                          | List each group on a separate line.                                                                                                    |
| hvUsers                                  | This section defines the hypervisor users.                                                                                                    |
| name:                                    | The username of a user with root access to the host/blade. If installing CPS to multiple blade servers, it is assumed that the same username and password can be used for all blades.                                                                                                    |
| password:                                | The password for this user.                                                                                                    |
|                                          | To pass special characters, they need to be replaced with the "% Hex ASCII" equivalent. For example, "\$" would be "%24" or "hello\$world" would be "hello%24world".                                                                                                    |
| additionalUsers:                         | This section defines additional CPS system users, such as those given access to Control Center.                                                                                                    |
| - name:                                  | The username of this user.                                                                                                    |
| password:                                | The clear text password for this user.                                                                                                    |
| groups:                                  | This section defines the groups to which this user belongs.                                                                                                    |
| - <group></group>                        | List each group on a separate line.                                                                                                    |
| licenses:                                | This section is used to enter the CPS license information.                                                                                                    |
|                                          | Contact your Cisco representative to receive your CPS license key(s).                                                                                                    |

| Parameter           | Description                                                                                                    |  |
|---------------------|----------------------------------------------------------------------------------------------------|--|
| - feature:          | The name of the feature license, for example: "MOBILE_CORE".                                                                                                    |  |
| license:            | The license key for this feature.                                                                                                    |  |
| replicaSets:        | This section defines the CPS MongoDB replica sets.                                                                                                    |  |
| - title:            | The database for which the replica set is being created.                                                                                                    |  |
| setName:            | The name of the replica set.                                                                                                    |  |
| oplogSize:          | MongoDB operations log (oplog) size, in MB.                                                                                                    |  |
|                     | Default: 5120                                                                                                    |  |
| arbiters:           | The hostnames and ports of the arbiter.                                                                                                    |  |
| arbiterDataPath:    | The data directory on the arbiter VM.                                                                                                    |  |
| members:            | The list of members for the replica set. Each list element is a session manager hostname:port. For example, sessionmgr01:27718.                                                                                                    |  |
| - <member></member> | List each member hostname:port on a separate line.                                                                                                    |  |
| dataPath:           | The data directory path on the Session Manager VM.                                                                                                    |  |
| WT_CACHESIZE GB     | This parameter configures <b>wiredtiger</b> cache in GB on Session Manager VMs. The configured <b>WT_CACHESIZEGB</b> reflects in mongo processes as <b>wiredTigerCacheSizeGB</b> parameter. This is an optional parameter.                                                                                                    |  |
|                     | Default value: 2 GB                                                                                                    |  |
|                     | <b>Note</b> With <b>WiredTiger</b> , MongoDB utilizes both the WiredTiger internal cache and the filesystem cache. The default WiredTiger internal cache size is the larger of either 50% of (RAM - 1 GB), or 256 MB.                                                                                                    |  |
|                     | For example, on a system with a total of 4 GB of RAM the WiredTiger cache can use $1.5$ GB of RAM ( $0.5*(4$ GB - 1 GB) = $1.5$ GB). Conversely, a system with a total of $1.25$ GB of RAM can allocate $256$ MB to the WiredTiger cache because that is more than half of the total RAM minus one gigabyte ( $0.5*(1.25)$ GB - 1 GB) = $128$ MB $< 256$ MB). |  |
| WT_CACHEARBSIZEGB   | This parameter configures <b>wiredtiger</b> cache in GB on arbiter VMs. The configured <b>WT_CACHEARBSIZEGB</b> will be reflected in mongo processes <b>wiredTigerCacheSizeGB</b> parameter. This is an optional parameter.                                                                                                    |  |
|                     | Default value: 1 GB                                                                                                    |  |
| LDAP SSSD           | For more information, refer to LDAP SSSD, on page 92.                                                                                                    |  |

| Parameter                    | Description                                                                                                    |
|------------------------------|----------------------------------------------------------------------------------------------------|
| enablePrometheus:            | This parameter is used to enable/disable Prometheus in CPS.                                                                                                    |
|                              | Default: disabled                                                                                                    |
|                              | Possible Values: enabled, disabled                                                                                                    |
|                              | For more information, refer to <i>Graphite/Prometheus and Grafana</i> chapter in <i>CPS Operations Guide</i> .                                                                             |
| statsGranularity:            | This parameter is used to configure statistics granularity in seconds.                                                                                                    |
|                              | Default: 10 seconds                                                                                                    |
|                              | Possible Values: Positive Number                                                                                                    |
|                              | For more information, refer to <i>Graphite/Prometheus and Grafana</i> chapter in <i>CPS Operations Guide</i> .                                                                             |
| DSCP Configuration           | For more information, refer to DSCP Configuration, on page 95.                                                                                                    |
| Critical Files Configuration | For more information, refer to Critical File Monitoring Configuration, on page 98.                                                                                                    |
| serviceLogTmpfsEnabled:      | This parameter is used to enable or disable service log on tmpfs.                                                                                                    |
|                              | Currently, this is supported only on Policy Director (LB), Policy Server (QNS) and UDC VMs.                                                                                                |
|                              | Default: false                                                                                                    |
|                              | Possible Values: true, false                                                                                                    |
|                              | If this parameter is not configured, then by default, the value is false.                                                                                                    |
|                              | For more information, refer to Service Log on tmpfs, on page 101.                                                                                                    |
| pcrfProcMonList:             | This parameter is used to configure additional processes on OAM (pcrfclient) VMs. Multiple processes can be defined as an array (list). By default, the following processes are monitored: |
|                              | • Collectd                                                                                                    |
|                              | • Qns-* ( all instances of qns-java process)                                                                                                    |
|                              | • Logstash                                                                                                    |
|                              | • Httpd                                                                                                    |
|                              | • Snmpd                                                                                                    |
|                              | Carbon-cache                                                                                                    |
|                              | • Carbon-cache@b                                                                                                    |
|                              | • Carbon-cache@c                                                                                                    |
|                              | Carbon-aggregator                                                                                                    |
|                              | Carbon-aggregator@b                                                                                                    |
|                              | • Monit                                                                                                    |
|                              |                                                                                                    |

| Parameter       | Description                                                                                                    |
|-----------------|----------------------------------------------------------------------------------------------------|
| lbProcMonList:  | This parameter is used to configure additional processes on Policy Director (LB) VMs. Multiple processes can be defined as an array (list). By default, the following processes are monitored: |
|                 | • Collectd                                                                                                    |
|                 | • Qns-* ( all instances of qns java processes)                                                                                                    |
|                 | • Snmpd                                                                                                    |
|                 | • Snmptrapd                                                                                                    |
|                 | • Corosync                                                                                                    |
|                 | • Redis-* ( all instances of redis processes)                                                                                                    |
|                 | • Haproxy                                                                                                    |
|                 | Haproxy-diameter                                                                                                    |
|                 | • Memcached                                                                                                    |
|                 | • zing-licensem                                                                                                    |
|                 | • zing-licensed                                                                                                    |
| qnsProcMonList: | This parameter is used to configure additional processes on Policy Server (QNS) VMs. Multiple processes can be defined as an array (list). By default, the following processes are monitored:  |
|                 | • Collectd                                                                                                    |
|                 | • Qns-* ( all instances of qns-java process)                                                                                                    |
|                 | • Monit                                                                                                    |
|                 | • zing-licensem                                                                                                    |
|                 | • zing-licensed                                                                                                    |
| smProcMonList:  | This parameter is used to configure additional processes on sessionmgr VMs. Multiple processes can be defined as an array (list). By default, the following processes are monitored:           |
|                 | • Collectd                                                                                                    |
|                 | Memcached                                                                                                    |
|                 | All SM replica-set members mongodb processes                                                                                                    |
| udcProcMonList: | This parameter is used to configure additional processes on UDC VMs. Multiple processes can be defined as an array (list). By default, the following processes are monitored:                  |
|                 | • Collectd                                                                                                    |
|                 | • Qns-* ( all instances of qns-java process)                                                                                                    |

| Parameter                 | Description                                                                                                    |
|---------------------------|----------------------------------------------------------------------------------------------------|
| lwrProcMonList:           | This parameter is used to configure additional processes on LWR VMs. Multiple processes can be defined as an array (list). By default, the following processes are monitored:                                                          |
|                           | • Collectd                                                                                                    |
|                           | • monit                                                                                                    |
| performanceMode:          | 1 or undefined: CPS java processes are run by Zulu on Policy Server (QNS), Policy Director (LB), and UDC VMs.                                                                                                    |
|                           | Note In the CPS 21.2.0 release and later releases, Zing package is no longer installed on Policy Director (LB) and UDC VMs. By default (1), CPS java process is run by Zulu on Policy Server (QNS), Policy Director (LB), and UDC VMs. |
|                           | If 2: CPS java processes are run by Zing on Policy Server (QNS), Policy Director (LB), and UDC VMs in the OpenStack. To disable Zing, refer to Enable Zulu, on page 106.                                                               |
|                           | For more information, refer to Performance Mode, on page 103.                                                                                                    |
| autoHaproxyBalancingList: | This parameter is used to specify the list of diameter endpoints that are enabled for Policy Director (LB) HAProxy Balancing.                                                                                                    |
|                           | For more information, refer to HAProxy Connection Balancing, on page 104.                                                                                                    |
| allowUserForCluman:       | This parameter is used to update the /etc/sudoers with CPS entries on Cluster Manager.                                                                                                    |
|                           | Default: false                                                                                                    |
|                           | Possible Values: true, false                                                                                                    |
| gxAlarmCcrIAvgThreshold:  | This parameter is used to specify the threshold value for Gx CCR-I response time in <i>Gx Average Message processing Dropped</i> alarm.                                                                                                |
|                           | Default: 20 millisec                                                                                                    |
|                           | For alarm information, refer to Gx Average Message processing Dropped in CPS SNMP, Alarms, and Clearing Procedures Guide.                                                                                                    |
| gxAlarmCcrUAvgThreshold:  | This parameter is used to specify the threshold value for Gx CCR-U response time in <i>Gx Average Message processing Dropped</i> alarm.                                                                                                |
|                           | Default: 20 millisec                                                                                                    |
|                           | For alarm information, refer to <i>Gx Average Message processing Dropped</i> in <i>CPS SNMP</i> , <i>Alarms, and Clearing Procedures Guide</i> .                                                                                       |
| gxAlarmCcrTAvgThreshold:  | This parameter is used to specify the threshold value for Gx CCR-T response time in <i>Gx Average Message processing Dropped</i> alarm.                                                                                                |
|                           | Default: 20 millisec                                                                                                    |
|                           | For alarm information, refer to <i>Gx Average Message processing Dropped</i> in <i>CPS SNMP</i> , <i>Alarms, and Clearing Procedures Guide</i> .                                                                                       |

| Parameter                  | Description                                                                                                    |
|----------------------------|----------------------------------------------------------------------------------------------------|
| ldapAlarmRetryThreshold:   | This parameter is used to specify the threshold value for <i>Percentage of LDAP retry threshold Exceeded</i> alarm.                                             |
|                            | Default: 10 %                                                                                                    |
|                            | For alarm information, refer to Percentage of LDAP retry threshold Exceeded in CPS SNMP, Alarms, and Clearing Procedures Guide.                                 |
| ldapAlarmCcrIReqThreshold: | This parameter is used to specify the threshold value for <i>LDAP Requests as percentage of CCR-I Dropped</i> alarm.                                            |
|                            | Default: 25 %                                                                                                    |
|                            | For alarm information, refer to LDAP Requests as percentage of CCR-I Dropped in CPS SNMP, Alarms, and Clearing Procedures Guide.                                |
| ldapAlarmResultThreshold:  | This parameter is used to specify the threshold value for <i>LDAP Query Result Dropped</i> alarm.                                                               |
|                            | Default: 0 (recommended)                                                                                                    |
|                            | For alarm information, refer to LDAP Query Result Dropped in CPS SNMP, Alarms, and Clearing Procedures Guide.                                                   |
| ldapAlarmRequestThreshold: | This parameter is used to specify the threshold value for <i>LDAP Requests Dropped</i> alarm.                                                                   |
|                            | Default: 0                                                                                                    |
|                            | For alarm information, refer to LDAP Requests Dropped in CPS SNMP, Alarms, and Clearing Procedures Guide.                                                       |
| clientAliveInterval:       | clientAliveInterval represents SSH idle timeout. This value is configured in seconds.                                                                           |
|                            | For example: clientAliveInterval, 500                                                                                                    |
|                            | Default value is 0 (zero).                                                                                                    |
| restrictAccessHttpPort     | When this parameter is set to true, the http port (80) on perfelient and Cluster Manager VMs listen only for the internal guest NIC and the loopback interface. |
|                            | Default: This parameter is not present in Configuration.csv file.                                                                                               |
|                            | Possible Values: true, false                                                                                                    |

### **LDAP SSSD**

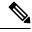

Note

For LDAP SSSD routable IP is required. LDAP server must be accessible from CPS VMs (LDAP client).

#### Table 7: LDAP SSSD

| When set to true, it installs the LDAP SSSD on all CPS VMs.                                              |
|----------------------------------------------------------------------------------------------------|
| When set to false, it install the LDAP SSSD only on perfelient/policy directors (lb) VMs.                |
| <b>Note</b> true or false must be in small case.                                                         |
| When set to true, applies the SSSD configuration as per input provided by user.                          |
| When set to false, use the default configuration.                                                        |
| <b>Note</b> true or false must be in small case.                                                         |
| Contains server IP:port to configure LDAP.                                                               |
| Format: ldaps:// <serverip>:<port></port></serverip>                                                     |
| This is required for SSSD configuration. The default base DN to use for performing LDAP user operations. |
| Format: ou=users,dc=cisco,dc=com                                                                         |
| The default bind DN to use for performing LDAP operations.                                               |
| Format: uid=admin,ou=system                                                                              |
| The authentication token for the default bind DN. Currently, only clear text passwords are supported.    |
| For example, secret                                                                                      |
| The default LDAP user to be configured in LDAP server.                                                   |
| For example, admin                                                                                       |
| The default LDAP user OU.                                                                                |
| For example, users                                                                                       |
| The default LDAP group user OU.                                                                          |
| For example, groups                                                                                      |
| The LDAP attribute that corresponds to the group name.                                                   |
| For example, Admin                                                                                       |
| This is a user group which has the editor access to Grafana.                                             |
| For example, User                                                                                        |
| This is a single entity of all domains.                                                                  |
| Format: dc=cisco,dc=com                                                                                  |
|                                                                                                    |

| Parameter                           | Description                                                                                                    |
|-------------------------------------|----------------------------------------------------------------------------------------------------|
| balanceMgmt FragmentationThreshold  | This parameter is used to specify the threshold value for <b>balance_mgmt</b> MongoPrimaryDB fragmentation that exceeded the threshold value alarm.  Default: 40  |
| diameter FragmentationThreshold     | This parameter is used to specify the threshold value for <b>diameter</b> MongoPrimaryDB fragmentation that exceeded the threshold value alarm.  Default: 40      |
| sessionCache FragmentationThreshold | This parameter is used to specify the threshold value for <b>session_cache MongoPrimaryDB fragmentation</b> that exceeded the threshold value alarm.  Default: 40 |
| skCacheFragmentation Threshold      | This parameter is used to specify the threshold value for <b>sk_cache MongoPrimaryDB fragmentation</b> that exceeded the threshold value alarm.  Default: 40      |
| sprFragmentationThreshold           | This parameter is used to specify the threshold value for <b>spr MongoPrimaryDB fragmentation</b> that exceeded the threshold value alarm  Default: 40            |
| dbFragmentation AlarmEnabled        | This parameter is to enable or disable <b>MongoPrimaryDB fragmentation</b> that exceeded the threshold value alarm.  Default: false                               |

After migration from CPS 13.x.x or CPS 14.x.x to CPS 18.2.0 release, LDAP SSSD configuration is installed on default VM (pcrfclient/lb) and not on all VMs. You need to configure LDAP SSSD on all the other VMs.

Once LDAP SSSD configuration is complete, you need to authenticate the LDAP certificate. For more information, refer to *LDAP SSSD Configuration* section in *CPS Installation Guide for VMware*.

If you are migrating from a lower version such as CPS 13.x.x to CPS 18.x.x and you do not want the LDAP SSSD, modify the LDAP parameters as follows in YAML file:

ldapOnAll=false
ldapEnabled=false

After the modification, run import deploy.sh so that LDAP SSSD is not installed by default

For more information about LDAP SSSD certificate authentication and troubleshooting, refer to *LDAP SSSD Configuration* section in *CPS Installation Guide for VMware*.

## **Redis Authentication for Upgrading/Migrating Systems**

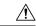

Caution

Enabling or disabling Redis authentication for upgraded or migrated systems require application downtime.

#### **Change Redis User Password**

- 1. Modify password using config PATCH API.
- **2.** Wait for the patch task to be completed.
- 3. Run redis auth upgrade.sh script to change the password and provide the old plain text password.

/var/qps/bin/support/redis/redis auth upgrade.sh -c <old plaintext password>

**4.** Restart all the java processes.

#### **Disable Redis Authentication**

- 1. Modify redis authentication using config PATCH API.
- **2.** Wait for the patch task to be completed.
- 3. Run redis\_auth\_upgrade.sh script to disable authentication and provide the plain text password.

/var/qps/bin/support/redis/redis\_auth\_upgrade.sh -d <plaintext\_password>

**4.** Restart all the java processes.

#### **Enable Redis Authentication**

- 1. Modify redis authentication using config PATCH API.
- **2.** Wait for the patch task to be completed.
- **3.** Run redis\_auth\_upgrade.sh script to enable the authentication and provide the old plain text password.

  /var/qps/bin/support/redis/redis\_auth\_upgrade.sh -e <plaintext\_password>
- **4.** Restart all the java processes.

## **DSCP Configuration**

You can configure DSCP bits using DSCP class or DSCP value on the following for IPv4 and/or IPv6:

#### **Table 8: DSCP Configuration**

| Parameter | Description                                                                                                    |
|-----------|----------------------------------------------------------------------------------------------------|
| vmRole    | This parameter is used to specify the VM type.  Valid values are: lb, pcrfclient, qns, sessionmgr, udc.                       |
| ipFamily  | This parameter is used to specify ipv4 or ipv6 address. If no parameter is configured, then the value ipv4 and ipv6 are used. |

| Parameter    | Description                                                                                                    |
|--------------|----------------------------------------------------------------------------------------------------|
| outInterface | This parameter is used to specify the interface name i.e., eth0/eth1. If no parameter is configured, then DSCP marking is applied to any interface.                               |
| protocol     | This parameter is used to specify tcp/udp and so on. If no parameter is configured, then DSCP marking is applied to any protocol.                                                 |
| destIp       | This parameter is used to specify destination IP.                                                                                                    |
| destPort     | This parameter is used to specify destination port.                                                                                                    |
| sourcePort   | This parameter is used to specify the source port.                                                                                                    |
| dscpClass    | This parameter is used to specify DSCP class. Supported values are: af11, af12, af13, af21, af22, af23, af31, af32, af33, af41, af42, af43, cs1, cs2, cs3, cs4, cs5, cs6, cs7, ef |
| dscpValue    | This parameter is used to specify DSCP value.                                                                                                    |

#### **Retrieve the Current Configuration Change for DSCP**

To retrieve (GET) the current CPS cluster configuration that is loaded on the CPS Cluster Manager:

• Endpoint and Resource: http://<Cluster Manager IP>:8458/api/system/config

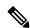

Note

If HTTPS is enabled, the Endpoint and Resource URL changes from HTTP to HTTPS. For more information, see HTTPS Support for Orchestration API, on page 64.

• Example Response (YAML format) XML:

```
dscpconfig:
- vmRole: "qns"
  ipFamily: ""
  outInterface: "eth0"
  protocol: "tcp"
  sourcePort: ""
  destIp: ""
  dscpClass: ""
  dscpValue: "0x12"
```

For a response showing an example configuration file refer to *Sample YAML Configuration File - HA Setup* section in this document.

#### **Retrieve the Current DSCP Configuration**

To retrieve (GET) the current DSCP configuration:

• Endpoint and Resource: http://<Cluster Manager IP>:8458/api/system/config/dscp-config

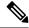

If HTTPS is enabled, the Endpoint and Resource URL changes from HTTP to HTTPS. For more information, see HTTPS Support for Orchestration API, on page 64.

• **Header:** Content-Type: application/yaml

• Method: GET

• Payload: There is no payload.

• Response Codes: 200 OK: success; 400: The request is invalid; 500: Server Error

Example Response (YAML format) XML: HA Setup

```
# curl -s http://installer:8458/api/system/config/dscp-config
- vmRole: "qns"
  ipFamily: ""
  outInterface: "eth0"
 protocol: "tcp"
  sourcePort: ""
  destIp: ""
  destPort: "80"
  dscpClass: ""
  dscpValue: "0x12"
- vmRole: ""
  ipFamily: ""
  outInterface: "eth0"
  protocol: "udp"
  sourcePort: ""
 destIp: ""
  destPort: "5405"
  dscpClass: "af21"
  dscpValue: ""
```

For a response showing an example configuration file refer to *Sample YAML Configuration File - HA Setup* section in this document.

#### **Load Updated DSCP Configuration**

This API is used to load an updated DSCP configuration on the CPS Cluster Manager:

• Endpoint and Resource: http://<Cluster Manager IP>:8458/api/system/config/dscp-config

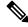

Note

If HTTPS is enabled, the Endpoint and Resource URL changes from HTTP to HTTPS. For more information, see HTTPS Support for Orchestration API, on page 64.

• Header: Content-Type: application/yaml

• Method: PUT

- Payload: Include the YAML configuration file in the PUT request. The entire contents of the DSCP configuration must be included. Refer to *Sample YAML Configuration File HA Setup* section in this document for more information about this configuration file.
- Response Codes: 200 OK: success; 400: The request is invalid; 500: Server Error

Example Response: The updated contents of dhcp.pp, reinit are returned in the response in YAML format.

Example Response (YAML format) XML: HA Setup

```
---
- vmRole: "sessionmgr"
ipFamily: ""
protocol: "tcp"
sourcePort: ""
destIp: ""
outInterface: "eth3"
dscpValue: ""
```

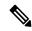

Note

If you pass empty payload then all DSCP rules are removed (that is, disable DSCP configuration).

## **Critical File Monitoring Configuration**

You can configure the critical file names to be monitored for write, execute or any other attribute changes.

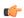

**Important** 

Critical Files configuration is specific to Cluster Manager. If you are using Geographic Redundancy configuration, then you need to do the configuration across all the Cluster Managers.

#### **Table 9: Critical Files Configuration**

| Parameter           | Description                                                          |
|---------------------|----------------------------------------------------------------------|
| fileToBeMonitored   | File name with absolute path of the file that needs to be monitored. |
| actionToBeMonitored | Action for file that needs to be monitored. Supported options are:   |
|                     | • w –write                                                           |
|                     | • x - execute                                                        |
|                     | • a – attribute changes                                              |
|                     |                                                                      |

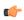

**Important** 

File monitoring for read operation is not supported.

Rules configured in CriticalFilesMonConfig section of YAML files are added in #BEGIN\_CPS\_AUDIT\_RULES and #END\_CPS\_AUDIT\_RULES block in /etc/audit/rules.d/audit.rules file on Cluster Manager VM.

Sample output of AUDIT block in audit.rules:

```
#BEGIN_CPS_AUDIT_RULES
-w /etc/hosts -p wxa -k watch_critical_files
-w /etc/broadhop.profile -p wxa -k watch_critical_files
#END CPS AUDIT RULES
```

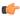

#### **Important**

Do not modify the rules in #BEGIN\_CPS\_AUDIT\_RULES and #END\_CPS\_AUDIT\_RULES block manually. Any modification done in this block is overwritten every time you execute

/var/qps/install/current/scripts/bin/support/update audit conf.py Script.

You can add the custom rules in /etc/audit/rules.d/audit.rules file outside of the #BEGIN\_CPS\_AUDIT\_RULES and #END\_CPS\_AUDIT\_RULE block but notification (SNMP trap) is not sent for the rules.

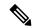

Note

SNMP alarm with version v2c or v3 is generated based on SNMP configuration done in YAML file. There is no clear alarm.

Audit daemon logs all the audit events occurred in /var/log/audit/audit.log file with no delay.

/var/qps/install/current/scripts/bin/support/snmp-traps/vm-traps/gen-crit-file-mod-traps.py script monitors audit.log file for any file modification event since last execution of script and send traps for all the events occurred during this time.

gen-crit-file-mod-traps.py scripts last execution time is stored in /var/tmp/lastGenCritFileModExeTime. If the file does not contain any entry for last execution or the file is not present, then trap for events occurred during last 60 seconds is sent.

These traps are available in /var/log/snmp/trap file on active Policy Director (lb) VM.

You can execute the following command on Cluster Manager VM to validate particular audit logs:

```
ausearch -i -k watch_critical_files
```

#### **Sample Output:**

type=PROCTITLE msg=audit(08/26/2018 18:53:56.834:250) : proctitle=vim /etc/hosts type=PATH msg=audit(08/26/2018 18:53:56.834:250) : item=1 name=/etc/hosts inode=5245468 dev=08:02 mode=file,644 ouid=root ogid=root rdev=00:00 objtype=CREATE type=PATH msg=audit(08/26/2018 18:53:56.834:250) : item=0 name=/etc/ inode=5242881 dev=08:02 mode=dir,755 ouid=root ogid=root rdev=00:00 objtype=PARENT type=CWD msg=audit(08/26/2018 18:53:56.834:250) : cwd=/root/modified\_iso type=SYSCALL msg=audit(08/26/2018 18:53:56.834:250) : arch=x86\_64 syscall=open success=yes exit=3 a0=0x1c74390 a1=0\_WRONLY|O\_CREAT|O\_TRUNC a2=0644 a3=0x0 items=2 ppid=18335 pid=13946 auid=root uid=root gid=root euid=root suid=root fsuid=root egid=root sgid=root fsgid=root ty=pts0 ses=9 comm=vim exe=/usr/bin/vim key=watch critical files

#### Retrieve the Current CPS Cluster Configuration

To retrieve (GET) the current CPS cluster configuration that is loaded on the CPS Cluster Manager:

• Endpoint and Resource: http://<Cluster Manager IP>:8458/api/system/config

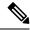

If HTTPS is enabled, the Endpoint and Resource URL changes from HTTP to HTTPS. For more information, see HTTPS Support for Orchestration API, on page 64.

• Example Response (YAML format) XML: In response the following section with configured files if any or Null if not configured is displayed:

```
CriticalFilesMonConfig:
```

For a response showing an example configuration file refer to *Sample YAML Configuration File - HA Setup* section in this document.

#### **Retrieve Critical File Monitoring Configuration**

To retrieve (GET) the current configuration:

• Endpoint and Resource: http://<Cluster Manager IP>:8458/api/system/config/critFileMon-config

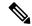

Note

If HTTPS is enabled, the Endpoint and Resource URL changes from HTTP to HTTPS. For more information, see HTTPS Support for Orchestration API, on page 64.

- Header: Content-Type: application/json
- Method: GET
- **Payload:** There is no payload.
- Response Codes: 200 OK: success; 400: The request is invalid; 500: Server Error

Example Response (YAML format) XML: HA Setup

```
# curl -s http://installer:8458/api/system/config/critFileMon-config
---HTTP/1.1 200 OK
Date: Fri, 24 Aug 2018 11:08:57 GMT
Content-Type: text/yaml
Content-Length: 171
---
- fileToBeMonitored: "/etc/hosts"
    actionToBeMonitored: "wxa"
- fileToBeMonitored: "/etc/shadow"
    actionToBeMonitored: "xa"
- fileToBeMonitored: "/etc/passwd"
    actionToBeMonitored: "/etc/passwd"
    actionToBeMonitored: "/etc/passwd"
```

For a response showing an example configuration file refer to *Sample YAML Configuration File - HA Setup* section in this document.

#### **Load Updated Critical File Monitoring Configuration**

This API is used to load an updated critical file monitoring configuration on the CPS Cluster Manager:

• Endpoint and Resource: http://<Cluster Manager IP>:8458/api/system/config/critFileMon-config

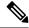

If HTTPS is enabled, the Endpoint and Resource URL changes from HTTP to HTTPS. For more information, see HTTPS Support for Orchestration API, on page 64.

• **Header:** Content-Type: application/yaml

• Method: PUT

- **Payload:** Include the YAML configuration file in the PUT request. The entire contents of the critical file monitoring config must be included. Refer to *Sample YAML Configuration File HA Setup* section in this document for more information about this configuration file.
- Response Codes: 200 OK: success; 400: The request is invalid; 500: Server Error

Sample command: curl -i -X PUT http://installer:8458/api/system/config/critFileMon-config -H "Content-Type: application/yaml" --data-binary "@<input json file>"

## **Service Log on tmpfs**

#### **Retrieve the Current Service Log Configuration**

To retrieve (GET) the current configuration:

• Endpoint and Resource: http://<Cluster Manager IP>:8458/api/system/config/config

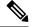

Note

If HTTPS is enabled, the Endpoint and Resource URL changes from HTTP to HTTPS. For more information, see HTTPS Support for Orchestration API, on page 64.

- **Header:** Content-Type: application/yaml
- Method: GET
- **Payload:** There is no payload.
- Response Codes: 200 OK: success; 400: The request is invalid; 500: Server Error

Example Response (YAML format) XML: HA Setup

# curl -s http://installer:8458/api/system/config/config | grep serviceLogTmpfsEnabled
serviceLogTmpfsEnabled: "1"

#### OR

# curl -s http://installer:8458/api/system/config | grep serviceLogTmpfsEnabled
serviceLogTmpfsEnabled: "1"

For a response showing an example configuration file refer to *Sample YAML Configuration File - HA Setup* section in this document.

### **Update Service Log Configuration**

This API is used to update service log configuration on the CPS Cluster Manager:

```
# cat set_parm.json
---
serviceLogTmpfsEnabled: "true"
```

• Endpoint and Resource: http://<Cluster Manager IP>:8458/api/system/config/config

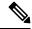

#### Note

If HTTPS is enabled, the Endpoint and Resource URL changes from HTTP to HTTPS. For more information, see HTTPS Support for Orchestration API, on page 64.

- Header: Content-Type: application/yaml
- Method: PATCH
- Payload: There is no payload.
- Response Codes: 200 OK: success; 400: The request is invalid; 500: Server Error

Example Response (YAML format) XML: HA Setup

```
# curl -i -X PATCH http://installer:8458/api/system/config/config -H "Content-Type:
application/yaml" --data-binary "@set_parm.json"
HTTP/1.1 200 OK
Date: Mon, 27 Aug 2018 02:53:11 GMT
Content-Length: 0
```

#### **Configuring Invalid Parameter**

When you add an invalid service log configuration on the CPS Cluster Manager:

```
# cat invalid_set.json
---
serviceLogTmpfsEnabled: "invalid"
```

• Endpoint and Resource: http://<Cluster Manager IP>:8458/api/system/config/config

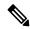

#### Note

If HTTPS is enabled, the Endpoint and Resource URL changes from HTTP to HTTPS. For more information, see HTTPS Support for Orchestration API, on page 64.

- **Header:** Content-Type: application/yaml
- Method: PATCH
- Payload: There is no payload.
- **Response Codes:** 200 OK: success; 400: The request is invalid; 500: Server Error

Example Response (YAML format) XML: HA Setup

```
# curl -i -X PATCH http://installer:8458/api/system/config/config -H "Content-Type:
application/yaml" --data-binary "@perf.json"
HTTP/1.1 400 Bad Request
```

```
Date: Mon, 27 Aug 2018 02:58:20 GMT
Content-Type: text/yaml
Content-Length: 41
---
message: "Invalid serviceLogTmpfsEnabled mode."
```

#### **Performance Mode**

#### **Retrieve the Current Performance Mode Configuration**

To retrieve (GET) the current configuration:

• Endpoint and Resource: http://<Cluster Manager IP>:8458/api/system/config/config

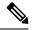

Note

If HTTPS is enabled, the Endpoint and Resource URL changes from HTTP to HTTPS. For more information, see HTTPS Support for Orchestration API, on page 64.

- Header: Content-Type: application/yaml
- Method: GET
- **Payload:** There is no payload.
- Response Codes: 200 OK: success; 400: The request is invalid; 500: Server Error

Example Response (YAML format) XML: HA Setup

```
\# curl -s http://installer:8458/api/system/config/config | grep performanceMode performanceMode: "1"
```

#### OR

```
# curl -s http://installer:8458/api/system/config | grep performanceMode
performanceMode: "1"
```

For a response showing an example configuration file refer to Sample YAML Configuration File - HA Setup, on page 107.

#### **Update Performance Mode Configuration**

This API is used to update performance mode configuration on the CPS Cluster Manager:

```
# cat perf.json
---
performanceMode: "1"
```

• Endpoint and Resource: http://<Cluster Manager IP>:8458/api/system/config/config

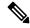

Note

If HTTPS is enabled, the Endpoint and Resource URL changes from HTTP to HTTPS. For more information, see HTTPS Support for Orchestration API, on page 64.

• Header: Content-Type: application/yaml

- Method: PATCH
- Payload: There is no payload.
- Response Codes: 200 OK: success; 400: The request is invalid; 500: Server Error

Example Response (YAML format) XML: HA Setup

```
# curl -i -X PATCH http://installer:8458/api/system/config/config -H "Content-Type:
application/yaml" --data-binary "@perf.json"
HTTP/1.1 200 OK
Date: Mon, 27 Aug 2018 02:53:11 GMT
Content-Length: 0
```

#### **Configuring Invalid Parameter**

When you add an invalid performance mode configuration on the CPS Cluster Manager:

```
# cat perf.json
---
performanceMode: "3"
```

• Endpoint and Resource: http://<Cluster Manager IP>:8458/api/system/config/config

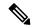

Note

If HTTPS is enabled, the Endpoint and Resource URL changes from HTTP to HTTPS. For more information, see HTTPS Support for Orchestration API, on page 64.

- Header: Content-Type: application/yaml
- Method: PATCH
- Payload: There is no payload.
- Response Codes: 200 OK: success; 400: The request is invalid; 500: Server Error

Example Response (YAML format) XML: HA Setup

```
# curl -i -X PATCH http://installer:8458/api/system/config/config -H "Content-Type:
application/yaml" --data-binary "@perf.json"
HTTP/1.1 400 Bad Request
Date: Mon, 27 Aug 2018 02:58:20 GMT
Content-Type: text/yaml
Content-Length: 41
---
message: "Invalid performance mode."
```

## **HAProxy Connection Balancing**

#### **Enabling HAProxy Connection Balancing**

1. Create config JSON file with autoHaproxyBalancingList with diameter endpoint details.

```
cat set_parm.json
---
autoHaproxyBalancingList: "diameter-int1-vip diameter-int2-vip"
```

2. Apply autoHaproxyBalancingList configuration.

```
curl -i -X PATCH http://installer:8458/api/system/config/config -H
"Content-Type: application/yaml" --data-binary "@ set parm.json"
```

**3.** Wait for few mins or monitor the configuration status.

```
curl -s http://installer:8458/api/system/config/status
```

### **Disabling HAProxy Connection Balancing**

1. Create JSON file with autoHaproxyBalancingList as empty.

```
cat set_parm.json
---
autoHaproxyBalancingList: ""
```

2. Apply autoHaproxyBalancingList configuration.

```
curl -i -X PATCH http://installer:8458/api/system/config/config -H
"Content-Type: application/yaml" --data-binary "@ set parm.json"
```

3. Wait for few mins or monitor the configuration status.

```
curl -s http://installer:8458/api/system/config/status
```

## **MongoDB Authentication Process**

- Change MongoDB user password:
  - Modify password using config PATCH API.
  - Wait for the process to complete.
  - Execute change password script

(/var/qps/install/current/scripts/modules/mongo\_change\_password.py) and enter the old password.

#### Syntax:

/var/qps/install/current/scripts/modules/mongo change password.py <old password>

- Disable MongoDB authentication:
  - Modify MongoDB authentication configuration using config PATCH API.
  - Wait for the process to complete.
  - Execute disable MongoDB authentication script:

```
/var/qps/install/current/scripts/modules/mongo_auth_upgrade.py
```

- Enable MongoDB authentication:
  - Modify MongoDB authentication configuration using config PATCH API.
  - Wait for the process to complete.
  - Execute enable MongoDB authentication script:

```
/var/qps/install/current/scripts/modules/mongo auth upgrade.py
```

### **Enable Zulu**

To enable this feature:

1. Create a json file with performanceMode and set value to 1.

```
cat perf.json
---
performanceMode: "1"
```

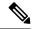

Note

If you are using Zing, to enable Zulu either change the performanceMode as 1 or you can remove the performanceMode parameter from YAML file.

**2.** Apply performanceModeconfiguration using PATCH.

```
curl -i -X PATCH http://installer:8458/api/system/config/config -H "Content-Type: application/yaml" --data-binary "@ perf.json"
```

**3.** Wait for few minutes or monitor config status using the following command:

```
curl -s http://installer:8458/api/system/config/status
```

### MongoDB Replication Health Monitoring

CPS supports monitoring secondary members of the replica sets and if any of them lags behind the primary member it recovers automatically. To support this functionality, a new script auto\_recovery\_replica.sh is added. The following parameters can be configured.

**Table 10: MongoDB Health Monitoring Parameters** 

| Parameter            | Description                                                                                                    |
|----------------------|----------------------------------------------------------------------------------------------------|
| auto_replica_monitor | When set to true, it enables the script for monitoring of replica sets.                                                                                                    |
|                      | When set to false, it removes the script monitoring from cron.                                                                                                    |
|                      | Example: auto_replica_monitor,true,                                                                                                    |
|                      | Default: false                                                                                                    |
|                      | Possible Values: true, false                                                                                                    |
| max_replica_lag_time | (Optional) This parameter allows you to customize the maximum number of seconds a secondary replica set is allowed to lag from its primary member.                                              |
|                      | For example, if the value is set to 60 that means the configuration allows all the secondary members of the replica sets to have a maximum of 60 seconds lag.                                   |
|                      | By default, the maximum allowed lag is set to 30 seconds.                                                                                                    |
|                      | Note The configured value should always be greater than 30 seconds. If you configure value less than 30 seconds, the script forces itself to select a replication lag of 30 seconds by default. |

| Parameter                | Description                                                                                                    |
|--------------------------|----------------------------------------------------------------------------------------------------|
| auto_replica_cron_hour   | (Optional) This parameter allows you to configure the iteration in which the script for monitoring replica set has to be triggered using cron. |
|                          | For example, if the value is set to 5, the cron triggers the replica recovery script every 5 <sup>th</sup> hour.                               |
|                          | Default: 5 hours                                                                                                    |
|                          | Possible Range: 0—23 hours                                                                                                    |
| auto_replica_cron_minute | (Optional) This parameter allows you to set the minute interval for the cron job.                                                              |
|                          | For example, if the value is set to 30, it ensures that the cron triggers this script every 30 <sup>th</sup> minute.                           |
|                          | Default: 30 minutes                                                                                                    |
|                          | Possible Range: 0—59 minutes                                                                                                    |
|                          |                                                                                                    |

1. Create a json file and add the auto\_replica\_monitor parameter. If required you can add optional parameters described in Table 10: MongoDB Health Monitoring Parameters, on page 106.

```
cat autoreplica.json
---
autoReplicaMonitor: "true"
maxReplicaLagTime: "60"
autoReplicaCronMinute: "45"
autoReplicaCronHour: "1"
```

**2.** To apply the parameters, run the following command:

```
curl -i -X PATCH http://installer:8458/api/system/config/config -H "Content-Type: application/yaml" --data-binary "@autoreplica.json"
```

Once the parameters are configured, you can check the configuration using the following factor command and then grepping for the respective values.

```
facter | grep auto
auto_replica_cron_hour => 1
auto_replica_cron_minute => 45
auto_replica_monitor => true
facter | grep max
max_replica_lag_time => 60
```

# **Sample YAML Configuration File - HA Setup**

Use the following file as a template to create the YAML configuration file for your CPS deployment. Refer to *Configuration Parameters - HA System* section for a description of the available parameters.

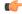

**Important** 

GuestNic must be populated as per network VLAN defined on ethenet interfaces in VMs.

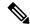

RADIUS-based policy control is no longer supported in CPS 14.0.0 and later releases as 3GPP Gx Diameter interface has become the industry-standard policy control interface.

```
#
   CPS system configuration
# CPS configuration is a YAML file with all the configuration required
  to bring up a new installation of CPS.
# This example file lists all possible configuration fields.
# Fields that are not marked as required can be left out of
  the configuration. Fields that are not provided will use
# the default value. If not default is indicated the default
# is an empty string.p
# The version of the configuration file. The installation documentation
# for the version of the CPS you are installing will indicate which
# configuration version you must use.
# REQUIRED
configVersion: 1.0
# Configuration section for CPS hosts
# REQUIRED
hosts:
  # The host section must specify all hosts that are members of the CPS
  # deployment. Host entries consist of the following REQUIRED fields
  # name: the string to be used as a hostname for the VM
    alias: the string to be used in hostname lookup for the {\tt VM}
   interfaces: Network details consisting of the following REQUIRED fields
      network: The network name which must match a VLAN name (see below)
      ipAddress: The interface address
  - name: "lb01"
    alias: "lb01"
    interfaces:
      - network: "Internal"
       ipAddress: "172.16.2.201"
      - network: "Management"
        ipAddress: "172.18.11.154"
      - network: "Gx"
        ipAddress: "192.168.2.201"
  - name: "lb02"
    alias: "1b02"
    interfaces:
      - network: "Internal"
       ipAddress: "172.16.2.202"
      - network: "Management"
        ipAddress: "172.18.11.155"
      - network: "Gx"
        ipAddress: "192.168.2.202"
  - name: "sessionmgr01"
    alias: "sessionmgr01"
    interfaces:
      - network: "Internal"
        ipAddress: "172.16.2.22"
      - network: "Management"
        ipAddress: "172.18.11.157"
  - name: "sessionmgr02"
    alias: "sessionmgr02"
    interfaces:
      - network: "Internal"
        ipAddress: "172.16.2.23"
```

```
- network: "Management"
        ipAddress: "172.18.11.158"
  - name: "qns01"
    alias: "qns01"
    interfaces:
      - network: "Internal"
        ipAddress: "172.16.2.24"
  - name: "qns02"
    alias: "qns02"
    interfaces:
      - network: "Internal"
       ipAddress: "172.16.2.25"
  - name: "qns03"
    alias: "qns03"
    interfaces:
      - network: "Internal"
       ipAddress: "172.16.2.26"
  - name: "qns04" alias: "qns04"
    interfaces:
      - network: "Internal"
        ipAddress: "172.16.2.27"
  - name: "pcrfclient01"
    alias: "pcrfclient01"
    interfaces:
      - network: "Internal"
       ipAddress: "172.16.2.20"
      - network: "Management"
        ipAddress: "172.18.11.152"
  - name: "pcrfclient02"
    alias: "pcrfclient02"
    interfaces:
      - network: "Internal"
        ipAddress: "172.16.2.21"
      - network: "Management"
        ipAddress: "172.18.11.153"
# Configuration section for CPS VLANs
# REQUIRED
vlans:
  # VLAN entries consist of the following REQUIRED fields
    name: The VLAN name. This name must be used in the "network" field
           host interfaces (see above)
    vipAlias: Hostname associated with the vip
    vip: Virtual IP used no this network, if any.
    guestNic: The name of the interface specified in the host cloud config
               or the Heat definition.
  - name: "Internal"
    vipAlias: "lbvip02"
    vip: "172.16.2.200"
    questNic: "eth0"
  - name: "Management"
    vipAlias: "lbvip01"
    vip: "172.18.11.156"
  - name: "Gx"
    vipAlias: "gxvip"
    vip: "192.168.2.200"
# Configuration section for hosts not configured in the hosts section above.
# REQUIRED
additionalHosts:
  # additionalHosts entries consist of the following REQUIRED fields
```

```
# name: The hostname
    alias: The string to be used in the etc/host file.
   ipAddress: The IP address to use in the etc/host file.
  # the "arbitervip" to the pcrfclient01 internal ip is mandatory.
  - name: "lbvip01"
   ipAddress: "172.18.11.156"
   alias: "lbvip01"
  - name: "lbvip02"
   ipAddress: "172.16.2.200"
   alias: "lbvip02"
  - name: "diam-int1-vip"
   ipAddress: "192.168.2.200"
   alias: "gxvip"
  - name: "arbitervip"
   ipAddress: "172.16.2.20"
    alias: "arbitervip"
# Configuration section for general configuration items.
# REQUIRED
config:
  # Do not change. See install documentation for details.
  # default: sys user 0
  qpsUser: "sys_user_0"
  # Do not change. See install documentation for details.
  # default: disabled
  selinuxState: "disabled"
  # REQUIRED
  serviceLogTmpfsEnabled: "true"
  # REOUIRED
  lbProcMonList:
  - "whisper"
  pcrfProcMonList:
    · "corosync"
   - "whisper"
# default: 1
  # Valid option:
  # 1 or undefined or less than 16 GB RAM on VM => QNS process is run
  # by Zulu on QNS VMs
  \# 2 => QNS process is run by Zing on QNS VMs
  performanceMode: "1"
   # REQUIRED
   cpuPriority: "-20"
 # Do not change. See install documentation for details.
  # default: targeted
  selinuxType: "targeted"
  # See install documentation for details.
  # default: broadhop
 broadhopVar: "broadhop"
  # Set true to enable TACACS+ authentication.
  # default: FALSE
  tacacsEnabled: "FALSE"
```

```
# The IP Address of the TACACS+ server
tacacsServer: "127.0.0.1"
# The password/secret of the TACACS+ server.
tacacsSecret: "CPE1704TKS"
# A set of SNMP Network Management Stations.
# NMS can be specified as IP addresses or IP
# addresses. Entries are space separated.
# Hostnames must also be specified in Additional
# Host configuration.
# See install documentation for details.
nmsManagers:
# Low Memory alert threshold %.
# default: 0.1 (10% free)
freeMemPer: "0.1"
# A space separated set of protocol:hostname:port
# entries. UDP is the only supported protocol.
# Example:
# upd:corporate_syslog_ip:514 udp:corporate_syslog_ip2:514
syslogManagers:
# A comma separated set of port values.
# This must match values in the syslog managers list.
# default: 514
syslogManagersPorts: "514"
# Port value for the rsyslog proxy server to listen
# for incoming connections
# default: 6515
logbackSyslogDaemonPort: "6515"
# IP address value used in the
# /etc/broadhop/controlcenter/logback.xml
# on the pcrfclient.
# default: lbvip02
logbackSyslogDaemonAddr: "lbvip02"
# High CPU alert threshold.
# The system will alert whenever the usage is
# higher than this value.
# default: 80
cpuUsageAlertThreshold: "80"
# Clear High CPU Trap threshold.
# The system will generate a clear trap when a
# High CPU trap has been generated and the CPU
# usage is lower than this value.
# default: 40
cpuUsageClearThreshold: "40"
# The number of 5 sec intervals to wait between
# checking the CPU usage.
# default: 12 (60 seconds)
cpuUsageTrapIntervalCycle: "12"
# The SNMP trap community string.
snmpTrapCommunity: "broadhop"
#The SNMP read community string.
snmpRoCommunity: "broadhop"
```

```
monQnsLb:
# The memory alert threshold (0.1 is 10%)
 freeMemoryPerAlert: "0.1"
 # The memory clear threshold (0.3 is 30%)
 freeMemoryPerClear: "0.3"
 monitorReplicaTimeout: "540"
 # Enable SCTP
 # TRUE - feature enabled
 # FALSE - feature disabled
 sctpEnabled: "TRUE"
 # Enables or disables linux firewall on all VMs (IPtables).
 # default: disabled
 firewallState: "disabled"
 # enable SNMP V3.
 # If null, SNMP V3 is disabled.
 # To enabled add the following:
    v3User: The SNMP V3 user: REQUIRED
     engineId: hex value (ie, 0x0102030405060708): REQUIRED
     authProto: SHA or MD5: REQUIRED
    authPass: at least 8 characters: REQUIRED
 # privProto: AES or DES: REQUIRED
 # privPass: OPTIONAL
 snmpv3:
    null
 # v3User: "cisco snmpv3"
 # engineId: "0x0102030405060708"
 # authProto: "SHA"
 # authPass: "cisco_12345"
 # privProto: "AES"
 # privPass: ""
 # Users
 # There are different categories of users specified for the CPS.
 # All users have the following fields:
 # name: The user name. REQUIRED
 # password: The password for the user. REQUIRED
              The password will need to be either in cleartext or
              encrypted. Please refer to Install documentation for details.
    groups: The groups for the user. Groups are specified as a list
            of group names.
 # System Users
 # Note that there must be a system use named sys user 0
 sysUsers:
   - name: "qns"
     password:
"$6$z5yv/Hf98Nk06Ven$5uramn6hvapA1Zq2AA4pA9ieDpKF7e9ICa01FhFKrSwtRe7rPUdlyJ0La.dAW/Ws3CM1W2Ckr5GLNRhJU4XkC."
     groups:
       - pwauth
   - name: "qns-svn"
```

```
"\$6\$z5yv/Hf98Nk06Ven\$5uramn6hvapA1zq2AA4pA9ieDpKF7e9ICa01FhFKrSwtRe7rPUdlyJ0La.dAW/Ws3CMlW2Ckr5GLNRhJU4XkC."
    - name: "qns-ro"
      password:
"\$6\$z5yv/Hf98Nk06Ven\$5uramn6hvapA12q2AA4pA9ieDpKF7e9ICa01FhFKrSwtRe7rPUdlyJ0La.dAW/Ws3CM1W2Ckr5GLNRhJU4XkC."
  # Hypervisor Users
  hvUsers:
    - name: "root"
      password: "CpS!^246"
  # Other Users for the CPS
  # e.g. Control Center Users
  additionalUsers:
    - name: "admin"
      password: "qns123"
      groups:
# Configuration section for feature licenses
# REQUIRED
licenses:
  # Licenses have the following required fields:
  # feature: The name of the feature license.
  # license: The license key for the feature.
  # - feature: "feature 1 Name"
     license: "license 1 key string"
   - feature: "MOBILE CORE"
    license: "xxxxxxx"
   - feature: "RADIUS AUTH"
     license: "xxxxxxx"
# Configuration section for mongo replica sets.
# REQUIRED
replicaSets:
  # Mongo replica sets have the following REQUIRED fields
  # <Mongo Set Identifier> : The database for which the replica
                             set is being created.
     setName: The name of the replica set
     oplogSize: Mongo Oplog size
      wiredTigerCacheSizeGB: 2
      wiredTigerCacheArbSizeGB: 1
     arbiter: The Arbiter hosthame and port
     arbiterDataPath: The data directory on the arbiter VM
     members: List of members for the replica set. Each list element
              will be a session manager hostname:port
      dataPath: The data directory path on the session manager VMs
  - title: SESSION-SET1
    setName: set01
    oplogSize: 1024
    wiredTigerCacheSizeGB: 2
    wiredTigerCacheArbSizeGB: 1
    arbiters:
      - "arbitervip:27717"
    arbiterDataPath: /var/data/sessions.1
    primaryMembers:
      - sessionmgr02:27717
    secondaryMembers:
      - sessionmgr01:27717
    dataPath: /var/data/sessions.1
  - title: BALANCE-SET1
```

```
setName: set02
    oplogSize: 1024
    wiredTigerCacheSizeGB: 2
    wiredTigerCacheArbSizeGB: 1
    arbiters:
      - "arbitervip:27718"
    arbiterDataPath: /var/data/sessions.2
    members:
      - sessionmgr01:27718
      - sessionmgr02:27718
    dataPath: /var/data/sessions.2
  - title: REPORTING-SET1
    setName: set03
    oplogSize: 1024
    wiredTigerCacheSizeGB: 2
    wiredTigerCacheArbSizeGB: 1
    arbiters:
      - "arbitervip:27719"
    arbiterDataPath: /var/data/sessions.3
    members:
      - sessionmgr01:27719
      - sessionmgr02:27719
    dataPath: /var/data/sessions.3
  - title: SPR-SET1
    setName: set04
    oplogSize: 1024
    wiredTigerCacheSizeGB: 2.5
    wiredTigerCacheArbSizeGB: 0.75
    arbiters:
      - "arbitervip:27720"
    arbiterDataPath: /var/data/sessions.4
    members:
      - sessionmgr01:27720
      - sessionmgr02:27720
    dataPath: /var/data/sessions.4
  - title: AUDIT-SET1
    setName: set05
    oplogSize: 1024
    wiredTigerCacheSizeGB: 2.5
    wiredTigerCacheArbSizeGB: 1.5
    arbiters:
      - "arbitervip:27017"
    arbiterDataPath: /var/data/sessions.5
    members:
      - sessionmgr01:27017
      - sessionmgr02:27017
    dataPath: /var/data/sessions.5
  - title: ADMIN-SET1
    setName: set06
    oplogSize: 1024
    wiredTigerCacheSizeGB: 3.5
    wiredTigerCacheArbSizeGB: 1.25
    arbiters:
      - "arbitervip:27721"
    arbiterDataPath: /var/data/sessions.6
    members:
      - sessionmgr01:27721
      - sessionmgr02:27721
    dataPath: /var/data/sessions.6
critFileMonConfig:
   - fileToBeMonitored: "/etc/hosts"
    actionToBeMonitored: "wxa"
  - fileToBeMonitored: "/etc/shadow"
    actionToBeMonitored: "xa"
```

```
- fileToBeMonitored: "/etc/passwd"
    actionToBeMonitored: "xa"
# Configuration section for LDAP/SSSD
   ldapEnabled: "true"
   ldapOnAll:true
   ldapServer: "ldaps://<serverip>:10648"
   ldapSearchBase: "ou=users,dc=cisco,dc=com"
   ldapDefaultBindDn: "uid=admin,ou=system"
   ldapSecret: "secret"
   ldapDefaultUser: "admin"
   ldapOuUser: "users"
   ldapOuGroup: "groups"
   ldapDefaultGroup: "Admin"
   ldapDefaultGroupEditor: "User"
   ldapDcName: "dc=cisco,dc=com"
# Configuration section for DSCP configuration
# OPTIONAL
dscpconfig:
  # dscpconfig have the following fields
  # vmRole - VM type i.e lb/pcrfclient/qns/sessionmgr/udc
  # ipFamily - ipv4 or ipv6 and if empty then ipv4 & ipv6
  # outInterface - interface name i.e eth0/eth1, if empty then apply to any interfaces
  \# protocol - tcp/udp/etc.., if empty then apply to any protocol
  # destIp - Specify Destination IP
  # destPort - Specify Destination Port
  # sourcePort - Specify Source Port
  # dscpClass - Specify DSCP class or value
  # dscpValue - Specify DSCP class or value
   - vmRole: "lb"
     protocol: "tcp"
    outInterface: "eth1"
    destPort: "27717"
    dscpClass: "af11"
   - role: "lb"
     protocol: "udp"
     destIp: "1.1.1.1"
     destPort: "27717"
     dscpClass: "af12"
# Configuration section for Critical File Monitor configuration
# CriticalFilesConfig have the following fields
# FileToBeMonitored: Absolute path of file which needs to monitor.
# ActionToBeMonitored: Action for which file needs to monitor. Supported options are wxa (
w -write, x - execute and a - attribute changes).
critFileMonConfig:
- fileToBeMonitored: "/etc/hosts"
 actionToBeMonitored: "wxa"
- fileToBeMonitored: "/etc/shadow"
 actionToBeMonitored: "xa"
- fileToBeMonitored: "/etc/passwd"
  actionToBeMonitored: "xa"
```

## /api/system/config/status

### **Purpose**

This API retrieves the status of individual install and deploy tasks run when a new or updated configuration is applied on the Cluster Manager VM.

This API can be called while the installation and deployment tasks are actively running.

The status reports:

- timestamp: timestamp in milliseconds.
- taskname: name of the individual task.
- · status:
  - START: start of task.
  - INFO: general information about the task.
  - WARNING: error information about the task.
  - SUCCESS: task was successfully completed.
  - FAILURE: task failed and deployment failed.
- details: information about this task.

#### **Retrieve Deployment Status**

To retrieve the deployment status:

• Endpoint and Resource: http://<Cluster Manager IP>:8458/api/system/config/status

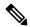

Note

If HTTPS is enabled, the Endpoint and Resource URL changes from HTTP to HTTPS. For more information, see HTTPS Support for Orchestration API, on page 64.

- **Header:** Content-Type: application/json
- Method: GET
- **Payload:** There is no payload.
- Response Codes: 200 OK: success.

Example Response:

```
[
{"timestamp":"1454367943000","taskName":"CPS Installation","status":"START","details":""},
{"timestamp":"1454367943000","taskName":"Cluman Setup","status":"START","details":""},
{"timestamp":"1454367943000","taskName":"Cluman Setup","status":"SUCCESS","details":"Wait
for Puppet to complete"},
{"timestamp":"1454367943000","taskName":"Post Install","status":"START","details":""},
{"timestamp":"1454367943000","taskName":"SyncSvn","status":"START","details":""},
```

```
{"timestamp":"1454367943000","taskName":"SyncSvn","status":"WARNING","details":"Failed
to sync SVN."},
{"timestamp":"1454367943000","taskName":"SyncSvn","status":"SUCCESS","details":""},
{"timestamp":"1454367943000","taskName":"build set","status":"START","details":"Building
replica sets" },
{"timestamp":"1454367943000","taskName":"build set","status":"INFO","details":"Wrote
mongo config"},
{"timestamp":"1454367943000","taskName":"build set","status":"INFO","details":"Syncing
mongo config to other hosts"},
{"timestamp":"1454367943000","taskName":"build set","status":"SUCCESS","details":"Replica
sets have been created successfully" },
{"timestamp":"1454367943000","taskName":"SetPriority","status":"START","details":""},
{"timestamp":"1454367943000","taskName":"SetPriority","status":"SUCCESS","details":""},
{"timestamp":"1454367943000","taskName":"AddAdditionalUsers","status":"START","details":""},
{"timestamp":"1454367943000","taskName":"AddAdditionalUsers","status":"SUCCESS","details":""},
{"timestamp":"1454367943000", "taskName":"Licenses", "status":"START", "details":""},
{"timestamp":"1454367943000","taskName":"Licenses","status":"SUCCESS","details":""},
{"timestamp":"1454367943000","taskName":"Post Install","status":"SUCCESS","details":""}
```

The deployment process is complete when the following response is received: "Post

Install", "status": "SUCCESS"

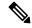

Note

The amount of time needed to complete the entire deployment process depends on the number of VMs being deployed, as well as the hardware on which it is being deployed. A typical deployment can take 45 minutes or more.

Startup status logs are written to: /var/log/startupStatus.log on the Cluster Manager VM.

API logs are written to: /var/log/orchestration-api-server.log

Refer to the /api/system/config/status, on page 116 to determine the readiness status of the CPS cluster.

## /api/system/status/cps

#### **Purpose**

This API returns the readiness status of CPS cluster.

#### **Cluster Readiness**

This API returns the "readiness" status of the CPS cluster.

The cluster is deemed "ready" when Puppet has run to completion on all VMs and the Replica set creation is complete on the Session Manager VMs. The Orchestrator can use this API to check when the cluster is ready so that it can then invoke the Service Creation APIs.

This API reports an aggregate status of MongoDB replica sets, qns processes, and the cluster (Puppet) for all VMs

This API will timeout after 150 seconds.

• Endpoint and Resource: http://<Cluster Manager IP>:8458/api/system/status/cps

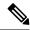

If HTTPS is enabled, the Endpoint and Resource URL changes from HTTP to HTTPS. For more information, see HTTPS Support for Orchestration API, on page 64.

• **Header:** Content-Type: application/json

Method: GETPayload: JSON

#### • Response:

The following example shows the readiness status for a CPS cluster:

```
{
    "clusterStatus": "ready",
    "mongoStatus": "ready",
    "qnsStatus": "ready"
}
```

mongoStatus and clusterStatus can report "ready", "not ready", or "error". qnsStatus can report "ready" or "not ready". If mongoStatus reports an "error" status, the clusterStatus also reports an "error" status.

If any database replica-sets are reporting "ok", but members are "off-line", mongoStatus reports "not ready".

If any of the replica-sets are down or in an error state, mongoStatus reports "error".

#### • Error Codes:

- 200 OK: success
- 404: Unknown entity
- 500: Script config not found
- 500: CPS status job interrupted
- 500: CPS status job timeout
- 500: CPS status job termination interrupted
- 500: Failed retrieval of CPS status job results

API logs are at written to: /var/log/orchestration-api-server.log

## /api/system

#### **Purpose**

This API is to used to determine the current state of the CPS system, and if necessary, override it in the event the reported state does not match the actual system state.

Many CPS orchestration APIs are accepted only when the CPS system is in a particular state. This API provides a method of overriding the reported API system state. It does not rectify or correct the underlying issue. For example setting the state to pre\_deploy does not un-deploy the CPS deployment.

API logs are at written to: /var/log/orchestration-api-server.log

#### **Retrieve the Current API State**

To determine the current system state:

• Endpoint and Resource: http://<Cluster Manager IP>:8458/api/system/

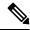

Note

If HTTPS is enabled, the Endpoint and Resource URL changes from HTTP to HTTPS. For more information, see HTTPS Support for Orchestration API, on page 64.

- **Header:** Content-Type: application/json
- Method: GET
- Payload: There is no payload.
- Response Codes: 200: OK.

Example Response:

```
{
   "state": "pre_config"
}
```

This API can be used at any time.

The following states can be reported:

- **pre\_config:** no configuration has been loaded onto the system (/api/system/config).
- **pre\_deploy:** a configuration has been loaded, but not applied (api/system/config/action/apply).
- **deploying:** the system is in the process of being deployed.
- **deployed:** the system has finished the installation/deployment.
- upgrading: the system is in the process of being upgraded.
- busy: the system is currently processing an operation.

#### **Override the Current API State**

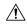

Caution

This API should only be used as directed by a Cisco representative. Improper use can cause irreparable harm to the CPS deployment.

To override the current system state:

• Endpoint and Resource: http://<Cluster Manager IP>:8458/api/system/

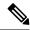

If HTTPS is enabled, the Endpoint and Resource URL changes from HTTP to HTTPS. For more information, see HTTPS Support for Orchestration API, on page 64.

- **Header:** Content-Type: application/json
- Method: POST
- Payload: JSON payload with the new state specified as one of the following options: pre\_config, pre\_deploy, deploying, deployed, or upgrading.

For example:

```
{
   "state": "pre_config"
}
```

• **Response Codes:** 400: Invalid state, please use: [pre\_config, pre\_deploy, deploying, deployed, upgrading]; 500: System error. See logs.

Example Response:

```
{
   "state": "pre_config"
}
```

# **Upgrade APIs**

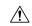

Caution

The Upgrade API can trigger kernel upgrade if kernel version is updated in new CPS version. So all the necessary precautions prior to kernel upgrade of CPS VMs must be taken before an upgrade is triggered through orchestration API. If kernel is upgraded then VMs will be rebooted.

## **Upgrade API Prerequisites**

The following sequence of commands should be executed in OpenStack before running the CPS upgrade APIs.

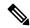

Note

These commands are for illustration purpose only and do not override any setup specific constraints. The specific commands may differ on your environment.

#### **Step 1** Create a glance image of the new CPS ISO.

glance image-create --name <name of CPS ISO> --disk-format iso --container-format bare --is-public True --file <Absolute path to new CPS ISO>

**Step 2** Create a cinder volume based on the glance image of the new CPS ISO.

cinder create --image-id <glance image id of new CPS ISO> --display-name <name of new CPS ISO volume> --availability-zone <optional zone> <size of ISO in GBs>

**Step 3** Detach the existing CPS ISO volume from the Cluster Manager VM.

nova volume-detach <nova instance ID of cluman> <cinder volume ID of old CPS ISO volume>

**Step 4** Attach the new CPS ISO volume to the Cluster Manager VM. This will require either the name of device at which volume is attached to the Cluster Manager, or "auto" to attach the volume as any available device name. In either case, the following command will output name of device to which new CPS ISO volume is attached.

nova volume-attach <nova instance ID of cluman> <cinder volume ID of new CPS ISO volume> <Name of device, e.g. /dev/vdb or auto for autoassign>

## /api/system/upgrade

#### **Purpose**

The following APIs are used to mount and unmount an ISO image to the Cluster Manager VM, trigger an out-of-service upgrade of a CPS deployment, and view the status of the upgrade.

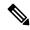

Note

Before invoking any of these APIs, refer to Upgrade API Prerequisites, on page 120.

Logs are at written to: /var/log/orchestration-api-server.log on the Cluster Manager VM.

#### **Unmount ISO**

To unmount an existing CPS ISO image from /mnt/iso directory on the Cluster Manager:

• Endpoint and Resource: http://<Cluster Manager IP>:8458/api/system/upgrade/action/unmount

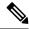

Note

If HTTPS is enabled, the Endpoint and Resource URL changes from HTTP to HTTPS. For more information, see HTTPS Support for Orchestration API, on page 64.

• **Header:** Content-Type: application/json

• Method: POST

• **Payload:** There is no payload.

• **Response Codes:** 200 OK: success; 400: The mount parameters are invalid; 500: System Error. See logs.

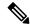

After invoking this API, it is recommended to detach the ISO image from the Cluster Manager VM using relevant command in OpenStack.

#### **Mount ISO**

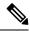

Note

Before invoking this API:

- A new cinder volume must be created in OpenStack based on the CPS ISO, and then attached to the Cluster Manager VM using relevant command in OpenStack. Refer to Upgrade API Prerequisites, on page 120 for more details.
- Run the **lsblk** command on the Cluster Manager VM to check the device name before running mount API. This needs to be checked after the CPS ISO volume has been attached to the Cluster Manager VM.

To mount the CPS ISO image onto /mnt/iso directory on the Cluster Manager:

• Endpoint and Resource: http://<Cluster Manager IP>:8458/api/system/upgrade/action/mount

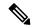

Note

If HTTPS is enabled, the Endpoint and Resource URL changes from HTTP to HTTPS. For more information, see HTTPS Support for Orchestration API, on page 64.

• Header: Content-Type: application/json

• Method: POST

· Payload:

```
{
"deviceName": "<filename of the block device at which the cinder volume is attached"
Ex: "/dev/vdb>"
}
```

/dev/vdb is for illustration only. Replace with the device name to which the CPS ISO volume is attached on your Cluster Manager VM.

### Example:

```
{
  "deviceName": "/dev/vdb"
}
```

• Response Codes: 200 OK: success; 400: The mount parameters are invalid; 500: System Error. See logs.

#### **Upgrade CPS**

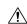

Caution

This API must only be used during a planned maintenance window. This API does not perform an in-service software upgrade. CPS processes will be restarted during this process and traffic will be affected.

This API can only be used once the CPS has been deployed and is in a ready state. Prior to that time this API will not be available.

To upgrade CPS using the mounted ISO:

• Endpoint and Resource: http://<Cluster Manager IP>:8458/api/system/upgrade/action/apply

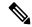

Note

If HTTPS is enabled, the Endpoint and Resource URL changes from HTTP to HTTPS. For more information, see HTTPS Support for Orchestration API, on page 64.

• **Header:** Content-Type: application/json

• Method: POST

Payload:

type: Only "OUT OF SERVICE" is supported.

**config:** The SVN/policy repository configuration to back up prior to upgrade. This repository will be backed up and restored during the upgrade.

**installType:** The type of CPS deployment. Only mobile is supported.

Example:

```
{
"config": "run",
"installType": "mobile",
"type": "OUT_OF_SERVICE"
}
```

• Response Codes: 200 OK: success; 400: The input parameters are malformed or invalid.

The upgrade logs are at written to: /var/log/install console < date\_time>.log on the Cluster Manager VM.

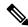

Note

If you want to upgrade from 18.2.0 release to 18.3.0 release using option 2 (offline) upgrade, you need to execute the following steps as option 2 upgrade fails for the first run:

- 1. rm /var/tmp/upgrade\_status and start monit manually using service monit start
- **2.** Re-run the upgrade API again.

For subsequent option 2 upgrades, you do not need to execute the above mentioned workaround.

If you do not want to use the above workaround, contact your Cisco Technical Representative.

### **Upgrade Status**

To view the status of an upgrade:

• Endpoint and Resource: http://<Cluster Manager IP>:8458/api/system/upgrade/status

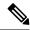

If HTTPS is enabled, the Endpoint and Resource URL changes from HTTP to HTTPS. For more information, see HTTPS Support for Orchestration API, on page 64.

- **Header:** Content-Type: application/json
- Method: GET
- Payload: There is no payload.
- Response Codes: 200 OK: success; 500: Script config not found

Example Response:

```
"status": "In-Progress"
}
```

- Not-Started No upgrade has been initiated
- In-Progress Upgrade is currently underway
- Completed Upgrade has completed
- Error There is a problem with the upgrade

This API is only valid after the operator has issued an upgrade.

# **System Configuration APIs**

## /api/system/mongo/config

#### **Purpose**

This API is used to retrieve the contents of /etc/broadhop/mongoConfig.cfg. This API is also used to add members to existing Mongo replica sets.

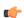

Important

This API does **not** support modifications to any other parameters within the Mongo configuration. It only add members to existing Mongo replica sets.

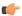

#### **Important**

While choosing mongo ports for replica-sets, consider the following:

• Port is not in use by any other application. To check it, login to VM on which replica-set is to be created and execute the following command:

```
netstat -lnp | grep <port_no>
```

If no process is using same port then port can be chosen for replica-set for binding.

• Port number used should be greater than 1024 and not in ephemeral port range i.e, not in between following range:

```
net.ipv4.ip_local_port_range = 32768 to 61000
```

API logs are at written to: /var/log/orchestration-api-server.log

#### Workflow

- 1. Retrieve Current Mongo Configuration, on page 125
- 2. Manually edit the YAML file retrieved in step 1 to add members to the existing replica sets.
- Load Updated Configuration, on page 127
- **4.** Apply Loaded Configuration, on page 127

#### **Retrieve Current Mongo Configuration**

To retrieve (GET) the current configuration:

• Endpoint and Resource: http://<Cluster Manager IP>:8458/api/system/mongo/config

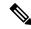

#### Note

If HTTPS is enabled, the Endpoint and Resource URL changes from HTTP to HTTPS. For more information, see HTTPS Support for Orchestration API, on page 64.

- Header: Content-Type: application/json
- Method: GET
- Payload: There is no payload.
- Response Codes: 200 OK: success; 400: The request is invalid; 500: Server Error
  - Example Response (YAML format): HA Setup

```
---
- title: "SESSION-SET1"
setName: "set01"
oplogSize: "5120"
arbiters:
- "pcrfclient01:27717"
arbiterDataPath: "/var/data/sessions.1"
members:
- "sessionmgr01:27717"
```

```
- "sessionmgr02:27717"
dataPath: "/var/data/sessions.1"
- title: "BALANCE-SET1"
setName: "set02"
oplogSize: "5120"
arbiters:
- "pcrfclient01:27718"
arbiterDataPath: "/var/data/sessions.2"
members:
- "sessionmgr01:27718"
- "sessionmgr02:27718"
dataPath: "/var/data/sessions.2"
- ...
```

#### • Example Response (YAML format): GR Setup

```
- title: "SESSION-SET1"
 setName: "set01"
 oplogSize: "1024"
 arbiters:
  - "arbiter-site3:27717"
 arbiterDataPath: "/var/data/sessions.1"
 siteId: "SITE1"
 members:
   - sessionmgr02-site1:27717
   - sessionmgr01-site1:27717
 dataPath: /var/data/sessions.1/set1
 primaryMembersTag: "SITE1"
 secondaryMembersTag: "SITE2"
 shardCount: "4"
 hotStandBy: "false"
 seeds: "sessionmgr01:sessionmgr02:27717"
OR
  - title: "SESSION-SET1"
   setName: "set01"
   oplogSize: "1024"
   arbiters:
   - "arbiter-site3:27717"
   arbiterDataPath: "/var/data/sessions.1"
   primaryMembers:
```

- "sessionmgr02-site1:27717"
- "sessionmgr01-site1:27717"

- "sessionmgr02-site2:27717"
- "sessionmgr01-site2:27717"
dataPath: "/var/data/sessions.1"

seeds: "sessionmgr01:sessionmgr02:27717"

secondaryMembers:

hotStandBy: "false"
shardCount: "4"

siteId: "SITE1"

primaryMembersTag: "SITE1"
secondaryMembersTag: "SITE2"

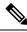

Note

The response includes the complete Mongo configuration in YAML format.

#### **Load Updated Configuration**

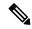

Note

This API can only be used once CPS has been deployed and is in a ready state. Prior to that time this API is not available.

Use this API to load an updated Mongo configuration on the CPS Cluster Manager:

• Endpoint and Resource: http://<Cluster Manager IP>:8458/api/system/mongo/config/

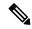

Note

If HTTPS is enabled, the Endpoint and Resource URL changes from HTTP to HTTPS. For more information, see HTTPS Support for Orchestration API, on page 64.

• Header: Content-Type: application/yaml

• Method: PUT

- **Payload:** Include the YAML configuration file in the PATCH request. The entire contents of the Mongo config must be included.
- **Response Codes:** 200 OK: success; 400: The request is invalid; 500: Server Error Example Response:

The updated contents of /etc/broadhop/mongoConfig.cfg is returned in the response in YAML format.

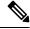

Note

After using this API to load the updated mongo configuration, you must apply the configuration. Refer to Apply Loaded Configuration, on page 127.

#### **Apply Loaded Configuration**

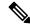

Note

This API can only be used once the CPS has been deployed and is in a ready state. Prior to that time this API is not available.

Use this API to apply the updated Mongo configuration that you loaded using Load Updated Configuration, on page 127:

• Endpoint and Resource: http://<Cluster Manager IP>:8458/api/system/mongo/action/addMembers

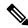

Note

If HTTPS is enabled, the Endpoint and Resource URL changes from HTTP to HTTPS. For more information, see HTTPS Support for Orchestration API, on page 64.

• **Header:** Content-Type: application/json

· Method: POST

• Payload: There is no payload.

• Response Codes: 200 OK: success; 400: The request is invalid; 500: Server Error

This API returns immediately and does not wait for the members to be added. Refer to the log file to check the status.

Example Response:

```
{
    "logfile": "/var/log/broadhop/scripts/orch_api_03122016_203220.log"
}
```

## /api/system/config/hosts

#### **Purpose**

This API is used to retrieve the current list of deployed CPS hosts, and to add or remove Policy Server (QNS), SessionMgr, and Policy Director (Load Balancer) hosts to the CPS cluster. This enables an orchestrator to increase (scale up) or decrease (scale down) the session processing capacity of the CPS cluster.

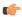

#### **Important**

To scale up, you must create VMs using heat or nova boot commands. However, already existing stacks cannot be used to scale up using heat.

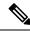

Note

Only Policy Server (QNS) and SessionMgr hosts can be scaled down. Policy Director (Load Balancer) hosts cannot be scaled down.

#### **Retrieve Current List of Deployed Hosts**

To retrieve (GET) the current list of hosts deployed in the CPS cluster:

• Endpoint and Resource: http://<Cluster Manager IP>:8458/api/system/config/hosts

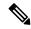

Note

If HTTPS is enabled, the Endpoint and Resource URL changes from HTTP to HTTPS. For more information, see HTTPS Support for Orchestration API, on page 64.

• **Header:** Content-Type: application/yaml

• Method: GET

• Payload: There is no payload.

• Response Codes: 200 OK: success; 400: The request is invalid; 500: Server Error

#### Example Response (YAML format):

```
- name: "lb01"
alias: "lb01"
interfaces:
- network: "Internal"
ipAddress: "172.16.2.201"
- network: "Management"
ipAddress: "172.18.11.154"
- network: "Gx"
ipAddress: "192.168.2.201"
```

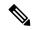

Note

The example response shown above is abbreviated. The response includes the complete list of configured hosts.

#### Add New Policy Server (QNS), Session Manager, and Policy Director (Load Balancer) Hosts

This API adds additional Policy Server (QNS), SessionMgr, and/or Policy Director (Load Balancer) hosts to an existing deployment. The API uses the PATCH method, which adds new hosts without affecting the existing configured hosts.

Policy Server (QNS), SessionMgr, and/or Policy Director (Load Balancer) VMs must be added in pairs (for example, qns05, qns06 and sessionmgr03, sessionmgr04). Attempts to add odd numbers of VMs are rejected.

Before issuing this API, you must create the additional VMs using Heat or Nova boot commands. For example, to create two additional Policy Server VMs (qns05, qns06):

```
nova boot --config-drive true --user-data=qns05-cloud.cfg --image "base_vm" --flavor "qps" --nic
net-id="2544e49e-0fda-4437-b558-f834e73801bb,v4-fixed-ip=172.16.2.28" --availability-zone
"az-2:os8-compute-2.cisco.com" "qns05"

nova boot --config-drive true --user-data=qns06-cloud.cfg --image "base_vm" --flavor "qps" --nic
net-id="2544e49e-0fda-4437-b558-f834e73801bb,v4-fixed-ip=172.16.2.29" --availability-zone
"az-2:os8-compute-2.cisco.com" "qns06"
```

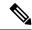

Note

To add SessionMgr VMs, refer to /api/system/config/replica-sets section in this document to configure additional replica sets on newly deployed Session Mgr VMs.

When this API call completes, the Cluster Manager configuration is updated and all new VMs are deployed asynchronously.

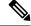

Note

The amount of time needed to complete the process depends on the number of VMs being deployed.

• Endpoint and Resource: http://<Cluster Manager IP>:8458/api/system/config/hosts

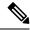

If HTTPS is enabled, the Endpoint and Resource URL changes from HTTP to HTTPS. For more information, see HTTPS Support for Orchestration API, on page 64.

- **Header:** Content-Type: application/yaml
- Method: PATCH
- Payload: Include the YAML configuration file in the PATCH request. Use the op: add parameter to add a host. Only the new hosts should be defined in the YAML configuration file submitted in the API request.

#### Sample Payload:

```
---
- op: add
  name: "qns05"
  alias: "qns05"
  interfaces:
    - network: "Internal"
        ipAddress: "172.16.2.28"
- op: add
  name: "qns06"
  alias: "qns06"
  interfaces:
    - network: "Internal"
        ipAddress: "172.16.2.29"
```

• Response Codes: 200 OK: success; 400: Invalid data; 500: System error

To verify the configuration was properly loaded, perform another GET to http://<*Cluster Manager IP*>:8458/api/system/config/hosts

After issuing this API, /api/system, on page 118 reports a "busy" state. Once the operation is complete, it reports a "deployed" state.

Additionally, the /api/system/config/status, on page 116 can be used to monitor the progress of individual steps of the operation.

Status logs are also written to: /var/log/startupStatus.log on the Cluster Manager VM.

API logs are written to: /var/log/orchestration-api-server.log on the Cluster Manager VM.

In case of any errors, check the API log file /var/log/orchestration-api-server.log and do the following:

- Verify if puppet on the new Policy Director (Load Balancer) VM is completed successfully.
- In case of diameter calls issue, verify if puppet on lb01/02 VMs is completed successfully and haproxy-diameter configuration is updated. Also, verify if Policy Builder configuration for the new LB VMs is properly updated.
- Verify if diagnistics.sh status is clean after Policy Builder update.

#### Remove Policy Server (QNS) and Session Manager Hosts

This API removes Policy Server (QNS) and/or SessionMgr hosts from an existing deployment.

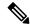

Only Policy Server (QNS) and SessionMgr hosts can be removed from an existing deployment. Policy Director (Load Balancer) hosts cannot be removed.

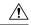

#### Caution

Before removing any SessionMgr hosts, you must remove the replica-sets configured on those hosts using the /api/system/config/replica-sets section in this document.

Policy Server (QNS) VMs and SessionMgr VMs must be removed in pairs (for example qns05, qns06 and sessionmgr03, sessionmgr04). Attempts to remove odd numbers of VMs are rejected.

This API removes the specified VMs from the Cluster Manager configuration only. After issuing this API, the orchestrator terminates the VMs in OpenStack.

• Endpoint and Resource: http://<Cluster Manager IP>:8458/api/system/config/hosts

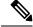

Note

If HTTPS is enabled, the Endpoint and Resource URL changes from HTTP to HTTPS. For more information, see HTTPS Support for Orchestration API, on page 64.

- **Header:** Content-Type: application/yaml
- Method: PATCH
- **Payload:** Include the YAML configuration file in the PATCH request. Use the op: remove parameter to remove a host. Only the hosts which are to be removed should be defined in the YAML configuration file submitted in the API request.

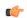

#### **Important**

Using op: remove parameter, only the hosts configuration is removed and not the actual VMs. You need to use nova commands to remove the VMs. For more information on nova commands, refer to OpenStack commands.

#### Sample Payload:

```
---
- op: remove
name: "qns05"
alias: "qns05"
- op: remove
name: "qns06"
alias: "qns06"
```

After issuing this API, /api/system, on page 118 reports a "busy" state. Once the operation is complete, it reports a "deployed" state.

Additionally, the /api/system/config/status, on page 116 can be used to monitor the progress of individual steps of the operation.

Status logs are also written to: /var/log/startupStatus.log on the Cluster Manager VM.

API logs are written to: /var/log/orchestration-api-server.log on the Cluster Manager VM.

## **Configuration Parameters - Hosts**

The following parameters can be defined in the Hosts YAML configuration file:

Table 11: Configuration Parameters - Hosts

| Parameter   | Description                                                                                                    |
|-------------|----------------------------------------------------------------------------------------------------|
| - op:       | The operation to be performed for this host, either add or remove.                                                                                                    |
| name;       | Defines the hostname of the VM. This name must be resolvable in the enterprise DNS environment.                                                                                        |
| alias:      | Defines the internal host name used by each CPS VMs for internal communication, such as sessionmgr03 or qns05.                                                                         |
| interfaces: | This section defines the network interface details for the VM.                                                                                                    |
| - network:  | Defines the CPS VLAN network name for the VM. QNS VMs are typically assigned to the "Internal" VLAN, and SessionMgrs are typically assigned both to "Internal" and "Management" VLANs. |
| ipAddress:  | Defines the IP address of the VM.                                                                                                    |

# /api/system/config/replica-sets

#### **Purpose**

This API is used to retrieve the current list of replica-sets for the Session database, to add additional replica-sets, or remove replica-sets.

#### **Retrieve Current Replica-sets**

To retrieve (GET) the current list of replica-sets configured for the Session database:

• Endpoint and Resource: http://< Cluster Manager IP>:8458/api/system/config/replica-sets

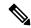

Note

If HTTPS is enabled, the Endpoint and Resource URL changes from HTTP to HTTPS. For more information, see HTTPS Support for Orchestration API, on page 64.

• Header: Content-Type: application/yaml

• Method: GET

• Payload: There is no payload.

• **Response Codes:** 200 OK: success; 400: The request is invalid; 500: Server Error Example Payload (YAML format): HA Setup

```
---
- title: "SESSION-SET1"
setName: "set01"
oplogSize: "5120"
wiredTigerCacheSizeGB: 2
wiredTigerCacheArbSizeGB: 1
arbiters:
- "pcrfclient01:27717"
arbiterDataPath: "/var/data/sessions.1"
members:
- "sessionmgr01:27717"
- "sessionmgr02:27717"
dataPath: "/var/data/sessions.1"
```

#### Example Payload (YAML format): GR Setup

```
- title: "SESSION-SET1"
  setName: "set01"
  oplogSize: "1024"
  wiredTigerCacheSizeGB: 2
  wiredTigerCacheArbSizeGB: 1
  arbiters:
   - "arbiter-site3:27717"
  arbiterDataPath: "/var/data/sessions.1"
  siteId: "SITE1"
  members:
    - "sessionmgr02-site1:27717"
    - "sessionmgr01-site1:27717"
  dataPath: "/var/data/sessions.1/set1"
  primaryMembersTag: "SITE1"
   secondaryMembersTag: "SITE2"
   shardCount: "4"
  hotStandBy: "false"
   seeds: "sessionmgr01:sessionmgr02:27717"
```

If the user has configured primaryMembersTag: and secondaryMembersTag: parameters, then only these parameters will be visible in case of API GET is called to fetch configuration details. There will be single tag specified for SPR/balance/session geo tagging. The value will be matched with any one of the parameters mentioned in qns.conf for geo site tagging.

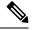

Note

The response includes the complete list of configured replica-sets.

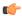

#### **Important**

While choosing mongo ports for replica-sets, consider the following:

 The port must not be in use by any other application. To check the port number, login to VM on which replica-set is to be created and execute the following command:

```
netstat -lnp | grep <port no>
```

If no process is using the port, then the port number can be chosen for replica-set for binding.

- The port number used should be greater than 1024 and not be in the ephemeral port range i.e, not in between following range: 32768 to 61000.
- While configuring mongo ports in a GR environment, there should be a difference of 100 ports between two respective sites. For example, consider there are two sites: Site1 and Site2. For Site1, if the port number used is 27717, then you can configure 27817 as the port number for Site2. This is helpful to identify a mongo member's site. By looking at first three digits, one can decide where the mongo member belongs to. However, this is just a guideline. You should avoid having mongo ports of two different sites to close to each other (for exampl, 27717 on Site-1 and 27718 on Site2).

Reason: The reason is that the <code>build\_set.sh</code> script fails when you create shards on the site (for example, Site1). This is because the script calculates the highest port number in the <code>mongoConfig</code> on the site where you are creating shards. This creates clash between the replica-sets on both sites. Since the port number which it allocates might overlap with the port number of <code>mongoConfig</code> on other site (for example, Site2). This is the reason why there should be some gap in the port numbers allocated between both the sites.

#### **Add Replica-sets**

This API configures additional replica-sets on newly deployed SessionMgr VMs. This API uses the PATCH method, which adds replica-sets without affecting the existing configured replica-sets.

When this API call completes, the Cluster Manager configuration is updated and all new replica-sets are created asynchronously.

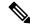

Note

The amount of time needed complete the process depends on the number of replica-sets being deployed.

• Endpoint and Resource: http://<Cluster Manager IP>:8458/api/system/config/replica-sets

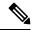

Note

If HTTPS is enabled, the Endpoint and Resource URL changes from HTTP to HTTPS. For more information, see HTTPS Support for Orchestration API, on page 64.

• Header: Content-Type: application/yaml

• Method: PATCH

• Payload: Include the YAML configuration file in the PATCH request. Use the op: add parameter to add a replica-set. Only the new replica-sets should be defined in the YAML configuration file submitted in the API request.

Sample Payload (YAML format): HA Setup

```
---
- op: add
   title: SESSION
   arbiters:
   - "pcrfclient01"
   instances: 2
   members:
   - "sessionmgr03"
   - "sessionmgr04"
```

#### Sample Payload (YAML format): GR Setup

```
---
- op: add
   title: SESSION
   arbiters:
   - "pcrfclient01"
   instances: 2
   members:
   - "sessionmgr03"
   - "sessionmgr04"
        -primaryMembersTag: "sitename"
        -secondaryMembersTag: "sitename"
```

• Response Codes: 200 OK: success; 400: Invalid data; 500: System error

To verify the configuration was properly loaded, perform another GET to http://<*Cluster Manager IP*>:8458/api/system/config/replica-sets

The status of this API call is reported in http://:<Cluster Manager IP>8458/api/system/config/status

Status logs are also written to: /var/log/startupStatus.log on the Cluster Manager VM.

API logs are written to: /var/log/orchestration-api-server.log on the Cluster Manager VM.

### **Remove Replica-sets**

This API removes replica-sets from deployed SessionMgr VMs. This API uses the PATCH method.

This API must be issued before removing any Session Manager VMs during a scale down of the CPS Cluster using the /api/system/config/hosts, on page 128 API.

After issuing this API, the /api/system/config/status, on page 116 API can be used to monitor the removal of the ring-sets and the replica-sets. After the operation has completed, this API will return a SUCCESS status for the operation.

While the operation is ongoing, performing a GET with the /api/system/config/, on page 74 API returns a BUSY status for the operation. No other API operations are allowed while the system is in this state.

• Endpoint and Resource: http://< Cluster Manager IP>:8458/api/system/config/replica-sets

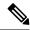

If HTTPS is enabled, the Endpoint and Resource URL changes from HTTP to HTTPS. For more information, see HTTPS Support for Orchestration API, on page 64.

• **Header:** Content-Type: application/yaml

• Method: PATCH

• **Payload:** Include the YAML configuration file in the PATCH request. Only the replica-sets which are to be removed should be defined in the YAML configuration file submitted in the API request.

Sample Payload (YAML format):

```
---
- op: remove
   title: SESSION
   setName: set01
   arbiters:
   - "pcrfclient01"
   instances: 2
   members:
   - "sessionmgr03"
   - "sessionmgr04"
```

• Response Codes: 200 OK: success; 400: Invalid data; 500: System error

To verify the configuration was properly loaded, perform another GET to http://<*Cluster Manager IP*>:8458/api/system/config/replica-sets

The status of this API call is reported in http://:<Cluster Manager IP>8458/api/system/config/status

Status logs are also written to: /var/log/startupStatus.log on the Cluster Manager VM.

API logs are written to: /var/log/orchestration-api-server.log on the Cluster Manager VM.

#### **Adding/Updating Shard Count**

Use this API to create shards. This API also supports existing scaling session replica-set and adding shards to existing session replica-sets.

Shards must be created during installation after the qns restart process (post install step).

• Endpoint and Resource: http://<Cluster Manager IP>:8458/api/system/config/replica-sets/

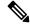

Note

If HTTPS is enabled, the Endpoint and Resource URL changes from HTTP to HTTPS. For more information, see HTTPS Support for Orchestration API, on page 64.

• Header: Content-Type: application/yaml

• Method: PATCH

· Payload:

Sample Payload (YAML format) for scaling new replica-set:

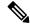

hotStandBy, shardCount and seeds are optional parameters.

```
- op: "add"
title: "SESSION"
instances: "1"
arbiters:
- "pcrfclient01"
members:
- "sessionmgr01"
- "sessionmgr02"
hotStandBy: "true"
shardCount: "4"
seeds: "sessionmgr01:sessionmgr02"
```

Sample Payload (YAML format) for modifying the replica-set configuration:

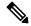

Note

hotStandBy, shardCount and seeds are required parameters.

```
---
- op: "modify-shards"
setName: "set10"
hotStandBy: "true"
shardCount: "5"
seeds: "sessionmgr01:sessionmgr02:27820"
```

• Response Codes: 200 OK: success; 400: The request is invalid; 500: Server Error

To verify the configuration was properly loaded, perform another GET to http://<*Cluster Manager IP*>:8458/api/system/config/replica-sets

## **Update Priority**

Priorities can be set in descending order using PATCH request.

In HA environment, priorities can be set for all replica sets of a particular replica database like session, admin, and so on. Also, you can set a particular replica-set under specific replica database.

In GR environment, priorities can be set for particular site and all replica-sets of a particular replica database like session, SPR, and so on. Also, you can set a particular replica-set under specific replica database. siteId parameter is mandatory in GR scenario.

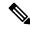

Note

It is required that replica-set are created before priority can be set. During installation, priority is added for all replica sets. In case a member is added using addMember API. it is required to execute set-priority API to set priority for given replica-set.

• Endpoint and Resource: http://<Cluster Manager IP>:8458/api/system/config/replica-sets

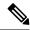

If HTTPS is enabled, the Endpoint and Resource URL changes from HTTP to HTTPS. For more information, see HTTPS Support for Orchestration API, on page 64.

- **Header:** Content-Type: application/yaml
- Method: PATCH
- **Payload:** To change the priority of more than one database type you must include another block in the request.

Example Payload (YAML format): HA Setup

```
---
- op: "set-priority"
  title: "SESSION"
  setName: "set01"
- op: "set-priority"
  title: "SPR"
```

Example Payload (YAML format): GR Setup

```
---
- op: "set-priority"
  title: "SESSION"
  siteId: "SITE1"
```

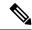

Note

For HA, *title* parameter is mandatory. For GR, *title* and *siteld* are mandatory parameters. *setName* is optional parameter for both HA and GR deployments.

• Response Codes: 200 OK: success; 400: The request is invalid; 500: Server Error

# **Configuration Parameters - Replica-set**

The following parameters can be defined in the ReplicaSet YAML configuration file:

Table 12: Configuration Parameters - Replica-set

| Parameter  | Description                                                                                                    |
|------------|----------------------------------------------------------------------------------------------------|
| - op:      | The operation to be performed for this replica set, either add or remove.                                                                                             |
| title:     | The database for which the replica set is being created. The only option supported is SESSION.                                                                        |
| arbiters:  | The hostnames of the arbiters.                                                                                                    |
| instances: | The number of replica set instances to create. For each replica set, the API will automatically generate the next available port, for example 27737, 27757 and so on. |

| Parameter            | Description                                                                                                    |  |
|----------------------|----------------------------------------------------------------------------------------------------|--|
| members:             | The list of members for the replica set. Each list element will be a session manager hostname, for example sessionmgr03.                                                         |  |
| - <member></member>  | List each member hostname on a separate line, for example:                                                                                                    |  |
|                      | sessionmgr03                                                                                                    |  |
|                      | sessionmgr04                                                                                                    |  |
|                      | The port for each Session Manager is automatically generated by the API.                                                                                                    |  |
| siteId:              | This parameter can be either local or remote site.                                                                                                    |  |
| title:               | This parameter is used to represent replica-set of a particular type. For example, session, SPR, and so on.                                                                      |  |
| hotStandBy:          | This parameter is used to defined whether the created shard is to be used for primary or backup database.                                                                        |  |
|                      | If set to true, then created shard will be used for backup database.                                                                                                    |  |
|                      | If the parameter is not configured, then the created shard will be used for non backup database.                                                                                 |  |
|                      | By default, this parameter is not configured.                                                                                                    |  |
| shardCount:          | This parameter is used to defined the number of shards to be created. In modify request, shards can only be increased.                                                           |  |
| seeds:               | This parameter is used to defined sharding for multiple sessionmgr VMs. Enter the sessionmgr VM name with port separated by a colon (:) with each pair separated by a colon (:). |  |
|                      | Example: sessionmgr01:sessionmgr02:27717, sessionmgr03:sessionmgr04:27717                                                                                                    |  |
| primaryMembersTag:   | This parameter is used to define the sitename for primary members of a replica set for geo tagging.                                                                              |  |
|                      | This is an optional parameter.                                                                                                    |  |
| secondaryMembersTag: | This parameter is used to define the sitename for secondary members of a replica set for geo tagging.                                                                            |  |
|                      | This is an optional parameter.                                                                                                    |  |
| siteId:              | In GR setup, this parameter is used to define the replica-set corresponding to the given site.                                                                                   |  |

| Description                                                                                                    |                                                                                                    |  |
|----------------------------------------------------------------------------------------------------|----------------------------------------------------------------------------------------------------|--|
| This parameter configures wiredtiger cache in GB on Session Manager VMs. The configured wt_cachesizege reflects in mongo processes aswiredTigerCacheSizege parameter. This is an optional parameter.                              |                                                                                                    |  |
| Default value: 2 GB                                                                                                    |                                                                                                    |  |
| Note                                                                                                    | With <b>WiredTiger</b> , MongoDB utilizes both the WiredTiger internal cache and the filesystem cache. The default WiredTiger internal cache size is the larger of either 50% of (RAM - 1 GB), or 256 MB.                                                                                                    |  |
|                                                                                                    | For example, on a system with a total of 4 GB of RAM the WiredTiger cache can use 1.5GB of RAM (0.5 * (4 GB - 1 GB) = 1.5 GB). Conversely, a system with a total of 1.25 GB of RAM can allocate 256 MB to the WiredTiger cache because that is more than half of the total RAM minus one gigabyte (0.5 * (1.25 GB - 1 GB) = 128 MB < 256 MB). |  |
| This parameter configures wiredtiger cache in GB on arbiter VMs. The configured wiredTigerCacheArbSizeGB will be reflected in mongo processeswiredTigerCacheSizeGB parameter. This is an optional parameter.  Default value: 1 GB |                                                                                                    |  |
|                                                                                                    | This parameter. Default value Note  This parameter. This parameter. This parameter optional parameter.                                                                                                    |  |

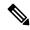

The ReplicaSet API automatically generates values for the following parameters: setname, oplogSize, and dataPath. The default oplogSize is 5120 MB.

# /api/system/config/replica-sets/action/sync-mongo

#### **Purpose**

This API is used to copy the /etc/broadhop/mongoConfig.cfg file from one site to another. API can be called on local cluman which in turn calls the remote cluman and update its data. The parameter remoteClumanIp needs to be configured using /api/system/config/config, on page 141. This is required before syncing operation can be started.

• Endpoint and Resource: http://<Cluster Manager IP>:8458/api/system/config/replica-sets/action/sync-mongo

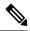

Note

If HTTPS is enabled, the Endpoint and Resource URL changes from HTTP to HTTPS. For more information, see HTTPS Support for Orchestration API, on page 64.

• Header: Content-Type: application/yaml

• Method: POST

• **Payload:** There is no payload.

• Response Codes: 200 OK: success; 400: The request is invalid; 500: Server Error

# /api/system/config/config

### **Purpose**

This API is used to retrieve or update the 'config' section of the CPS cluster configuration.

API logs are at written to: /var/log/orchestration-api-server.log

### **Retrieve Current Configuration**

To retrieve (GET) the 'config' section of the configuration currently loaded on the CPS cluster:

• Endpoint and Resource: http://<Cluster Manager IP>:8458/api/system/config/config

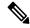

Note

If HTTPS is enabled, the Endpoint and Resource URL changes from HTTP to HTTPS. For more information, see HTTPS Support for Orchestration API, on page 64.

- Header: Content-Type: application/yaml
- Method: GET
- Payload: There is no payload.
- Response Codes: 200: OK.

Example Response (YAML format):

```
config:
    qpsUser: "sys_user_0"
    selinuxState: "disabled"
    selinuxType: "targeted"
    ...
    sysUsers:
     ...
    hvUsers:
     ...
    additionalUsers:
```

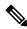

Note

The example response shown above is abbreviated. The response will include the complete list of parameters from the 'config' section of the consolidated configuration.

### **Update Configuration**

This API modifies the parameters within the 'config' section of the consolidated configuration on an existing deployment. This API uses the PATCH method, which enables you to modify specific parameters without needing to submit the entire configuration.

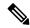

Note

Only new sysUsers and additionalUsers can be added.

Modifying existing sysUsers and additionalUsers is not supported.

Adding new or modifying existing hvUsers is not supported.

When this API call completes, the Cluster Manager configuration is updated and the new configuration is then pushed to all CPS VMs.

• Endpoint and Resource: http://<Cluster Manager IP>:8458/api/system/config/config

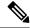

Note

If HTTPS is enabled, the Endpoint and Resource URL changes from HTTP to HTTPS. For more information, see HTTPS Support for Orchestration API, on page 64.

- Header: Content-Type: application/yaml
- Method: PATCH
- **Payload:** Include the YAML configuration file in the PATCH request. Only the modified parameters should be defined in the YAML file.

For a list of parameters which can be defined in this file, refer to the parameters defined in the config, sysusers, hvusers, and additionalusers sections listed in *Configuration Parameters - HA System* section.

Sample Payload (YAML format):

```
selinuxType: "permissive" firewallState: "enabled" selinuxState: "enabled" snmpv3:
    v3User: "cps-snmp" engineId: "4321" authPass: "snmp123" privPass: "snmp321" tacacsEnabled: "TRUE" firewallState: "enabled" additionalUsers:
    name: orchuser password: CpS!^246 groups:
    - cms
```

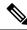

Note

root user group is not authorized group for Control Center.

To add new TACACS configuration to an existing CPS deployment, use the PATCH method:

Sample Payload (YAML format):

```
tacacsEnabled: "TRUE"
tacacsServer: "127.0.0.1"
tacacsSecret: "CPE1704TKS"
```

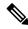

#### Note

The PATCH method will re-run puppet on all the VMs.

'config' section also supports the following "extra" TACACS parameters:

Sample Payload (YAML format):

```
tacacsService: "pcrflinuxlogin"
tacacsProtocol: "ssh"
tacacsTimeout: "5"
tacacsDebug: "0"
```

• Response Codes: 200 OK: success; 400: Invalid data; 500: System error

To verify the configuration was properly loaded, perform another GET to http://<*Cluster Manager IP*>:8458/api/system/config/config

The status of this API call is reported in http://:<Cluster Manager IP>8458/api/system/config/status

Status logs are also written to: /var/log/startupStatus.log on the Cluster Manager VM.

API logs are written to: /var/log/orchestration-api-server.log on the Cluster Manager VM.

# /api/system/config/additional-hosts

#### **Purpose**

This API enables you to configure new peer nodes such as PCEF, NTP, NMS, and so on, by modifying the /etc/hosts files on all CPS VMs.

The API logs are written in the /var/log/orchestration-api-server.log and /var/log/startupStatus.log files.

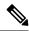

Note

This API does not add a CPS VM to the CPS cluster.

#### **Retrieve Additional Hosts Configuration**

To retrieve (GET) the AdditionalHosts configuration from the CPS Cluster Manager VM:

• Endpoint and Resource: http://<Cluster Manager IP>:8458/api/system/config/additional-hosts

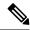

If HTTPS is enabled, the Endpoint and Resource URL changes from HTTP to HTTPS. For more information, see HTTPS Support for Orchestration API, on page 64.

• **Header:** Content-Type: application/yaml

• Method: GET

• Payload: There is no payload

• Response Codes: 200 OK: success

Example Response (YAML format):

```
- name: "Host1 name"
  alias: "Host1 internal name"
  ipAddress: "Host1 IP address"
- name: "Host2 name"
  alias: "Host2 internal name"
  ipAddress: "Host2 IP address"
- name: "Host3 name"
  alias: "Host3 internal name"
  ipAddress: "Host3 IP address"
```

## **Add or Update AdditionalHosts Entry**

This API adds or updates a new AdditionalHosts entry in the configuration file.

When this API call completes, the Cluster Manager is configured with the new /etc/hosts file. All the other deployed VMs are then updated asynchronously and the status is reported in http://:<*Cluster Manager IP*>8458/api/system/config/status.

To add or update an Additional Hosts configuration:

• Endpoint and Resource: http://<Cluster Manager IP>:8458/api/system/config/additional-hosts

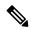

Note

If HTTPS is enabled, the Endpoint and Resource URL changes from HTTP to HTTPS. For more information, see HTTPS Support for Orchestration API, on page 64.

- **Header:** Content-Type: application/yaml
- Method: PUT
- Payload: Include the YAML configuration file in the PUT request.

Sample Payload (YAML format):

```
- name: "Host name"
alias: "Host internal name"
ipAddress: "Host IP address"
- name: "NewHost name"
```

alias: "NewHost internal name"
ipAddress: "NewHost IP address"

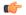

#### **Important**

- To add or update AdditionalHosts, update new payload with existing additional hosts information along with new or updated additional hosts. This request replaces all the additional hosts with new additional hosts information.
- To modify or delete AdditionalHosts, update new payload with modified or deleted additional hosts and perform PUT request. This request replaces additional hosts information in the /etc/hosts file of both Cluster Manager and CPS VMs.
- To verify that the AdditionalHosts configuration is properly loaded, perform another GET request to http://<*Cluster ManagerIP*>:8458/api/system/config/additional-hosts.
- Response Codes: 200 OK: success; 400: malformed or invalid; 500: system error

## **Configuration Parameters - Additional Hosts**

The following parameters can be defined in the Additional Hosts YAML configuration file:

| Parameter  | Description                                                                                     |
|------------|-------------------------------------------------------------------------------------------------|
| - name:    | Defines the hostname of the VM. This name must be resolvable in the enterprise DNS environment. |
| alias:     | Defines the internal host name used by CPS nodes for internal communication, such as qns01.     |
| ipAddress: | Defines the IP address to use in the /etc/hosts file.                                           |

# **Secondary Key Ring Configuration**

You can create ring during installation for HA or GR systems. If the ring creation fails during installation, you can use APIs to recreate the ring.

The following APIs can be used to create ring configuration:

- During fresh install you can use http://cluman-ip>:8458/api/system/config and http://cluman-ip>:8458/api/system/config/action/apply to create replica-set configuration for all replica-sets and apply it.
- Updated replica-sets (for example, used in scale up of replica-sets) using PATCH method: http://cluman-ip>:8458/api/system/config/replica-sets
- Load updated configuration using PUT method: http://cluman-ip>:8458/api/system/mongo/config

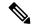

You cannot disable ring configuration.

• Example for HA: replicaSet YAML changes during add replica-set

```
- op: "add"
  title: "SESSION"
  instances: "1"
  arbiters:
  - "pcrfclient01"
  members:
  - "sessionmgr01"
  - "sessionmgr02"
  shardCount: "4"
```

Use PATCH API http://<cluman-ip>:8458/api/system/config/replica-sets to create ring and replica-set.

Verify ring configuration by executing the following command:

echo "db.cache\_config.find()" | mongo sessionmgr01:27721/sharding <-- Change host name and port according to your deployment

• Example for GR:

```
- op: "add"
  title: "SESSION"
  instances: "1"
  arbiters:
    - "arbiter-site3"
  primaryMembers:
    - "sessionmgr01-site1"
    - "sessionmgr02-site1"
    secondaryMembers:
    - "sessionmgr01-site2"
    - "sessionmgr02-site2"
    seeds: "sessionmgr01:sessionmgr02"
    shardCount: "4"
```

Use PATCH API http://<cluman-ip>:8458/api/system/config/replica-sets to create ring and replica-set.

Verify ring configuration by executing the following command:

echo "db.cache\_config.find()" | mongo sessionmgr01:27721/sharding <-- Change host name and port according to your deployment

- Configure ring in case creation of the replica-set fails:
  - Modify ring operation

```
- op: "modify-rings" setName: "set09"
```

Call PATCH API http://<cluman-ip>:8458/api/system/config/replica-sets to create ring and replica-set.

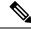

Note

This operation re-creates ring if they are not configured before.

# **Active-Active Geo HA Support**

As an Active-Active GR user you can use an API to configure OSGi commands for distributing traffic across different databases depending upon site-name or host-name.

For the manual steps to configure Active/Active Geo HA, refer to CPS Geographic Redundancy Guide.

By default, Geo HA feature is not installed and is not enabled. To install and enable the Geo HA, perform the following steps:

Step 1 Add is GeoHAEnabled, geoHaSessionLookupType, enableReloadDict, geoSiteName, siteId, and remoteSiteId lines in YAML file to install and enable Geo HA feature:

```
policyServerConfig:
  geoSiteName: "SITE1"
  siteId: "SITE1"
  remoteSiteId: "SITE2"
  heartBeatMonitorThreadSleepMS: "500"
 mongodbupdaterConnectTimeoutMS: "1000"
 mongodbupdaterSocketTimeoutMS: "1000"
  dbConnectTimeout: "1200"
  threadMaxWaitTime: "1200"
  dbSocketTimeout: "600"
  geoHaSessionLookupType: "realm"
  isGeoHaEnabled: "true"
  enableReloadDict: "true"
  remoteGeoSiteName: "SITE2"
  deploymentType: "GR"
  sessionLocalGeoSiteTag: "SITE1"
```

- isGeoHAEnabled as true installs and enables the Geo HA feature.
- *geoHaSessionLookupType* as realm or host configures the lookup type.
- enableReloadDict is used to enable dictionary reload flag (Only for GR).
- geoSiteName, siteId and remoteSiteId are used to configure site information.

To verify whether Geo HA feature has been enabled or not, execute the following command:

```
list_installed_features.sh | grep geo
Output should be: com.broadhop.policy.geoha.feature=XXXX
grep geoha /etc/broadhop/pcrf/features
Output should be: com.broadhop.policy.geoha.feature
```

**Step 2** Call PATCH API to load the updated configuration:

```
 \hbox{curl -i -X PATCH http://<} clumanIP>: 8458/api/system/config/application-config -H "Content-Type: application/yaml" --data-binary @<yaml file name>
```

**Step 3** Configure geo lookup information: geoLookupConfig changes can be done during new installation or at a later time.

**Important** Currently, deleting of lookup keys is not supported.

```
grConfig:
  geoLookupConfig:
```

```
- siteId: "SITE1"
lookupKey:
    - "site-gx-client1.com"
    - "site-gx-client2.com"
```

#### where.

- *siteId* is the ID of the site for which lookup keys need to be generated.
- *lookupKey* can be realm or host. This should have same value as configured for *geoHaSessionLookupType* in Step Step 1, on page 147.
- a) In case, you update lookup key configuration, you can call the PATCH API:

```
curl -i -X PATCH http://<clumanIP>:8458/api/system/config/application-config -H "Content-Type:
application/yaml" --data-binary @<yaml file name>
```

b) To verify site lookup, use the following OSGi commands:

```
nc qns01 9091
listsitelookup <SITE-ID>
```

**Step 4** Add replica-set to add each primary (active) site with its secondary (remote) site ID: For more information, refer to /api/system/config/replica-sets section in this document.

After adding replica-sets, update using PATCH API: curl -i -X PATCH

http://<clumanIP>:8458/api/system/config/replica-sets -H "Content-Type: application/yaml" --data-binary @<yaml file name>

**Step 5** Add shards for each site: For more information, refer to /api/system/config/replica-sets section in this document.

After adding shards, update using PATCH API: curl -i -x PATCH

http://<clumanIP>:8458/api/system/config/replica-sets -H "Content-Type: application/yaml" --data-binary @<yaml file name>

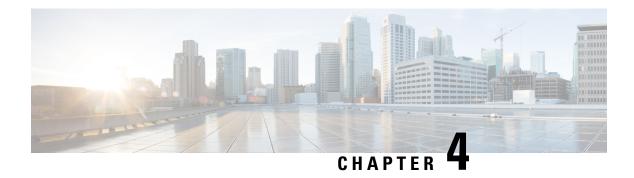

# **Post Installation Process**

• Change SSH Keys, on page 149

# **Change SSH Keys**

### Before you begin

Before changing SSH keys, make sure diagnostics is clean and there is no alarm/warning.

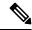

Note

It's important to change SSH keys at least once.

**Step 1** To generate new keys execute the following command on installer VM (Cluster Manager).

/var/qps/install/current/scripts/bin/support/manage\_sshkey.sh --create

**Step 2** Update keys on CPS VMs and installer VM (Cluster Manager).

/var/qps/install/current/scripts/bin/support/manage\_sshkey.sh --update

Change SSH Keys